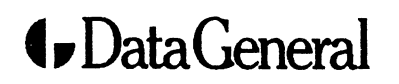

Customer Documentation

## Using the AViiON® System Control Monitor (SCM)

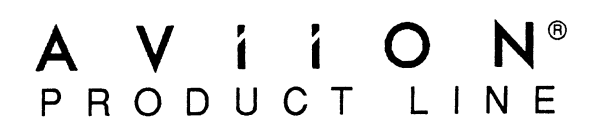

## Using the AViiON® System Control Monitor (SCM)

014—001802-04

Ordering No. 014—001802 Copyright ©Data General Corporation, 1989, 1990, 1991 All Rights Reserved Printed in the United States of America Rev. 04, March 1991

#### **Notice**

DATA GENERAL CORPORATION (DGC) HAS PREPARED THIS DOCUMENT FOR USE BY DGC DATA GENERAL CORPORATION (DGC) HAS PREPARED THIS DOCUMENT FOR USE BT DGC<br>PERSONNEL, CUSTOMERS, AND PROSPECTIVE CUSTOMERS. THE INFORMATION CONTAINED<br>HEREIN SHALL NOT BE REPRODUCED IN WHOLE OR IN PART WITHOUT DGC'S PRIOR WRI

DGC reserves the right to make changes in specifications and other information contained in this document without prior notice, and the reader shouldin all cases consult DGC to determine whether any such changes have been made.

THE TERMS AND CONDITIONS GOVERNING THE SALE OF DGC HARDWARE PRODUCTS AND THE THE TERMS AND CONDITIONS GOVERNING THE SALE OF DGC HARDWARE PRODUCTS AND THE<br>LICENSING OF DGC SOFTWARE CONSIST SOLELY OF THOSE SET FORTH IN THE WRITTEN<br>CONTRACTS BETWEEN DGC AND TTS CUSTOMERS. NO REPRESENTATION OR OTHER CONTRACTS BETWEEN DGC AND ITS COSTOMERS. NO REPRESENTATION OR OTHER<br>AFFIRMATION OF FACT CONTAINED IN THIS DOCUMENT INCLUDING BUT NOT LIMITED TO AFF HAMATION OF FACT CONTAINED IN THIS DOCUMENT INCLUDING BUT NOT LIMITED TO<br>STATEMENTS REGARDING CAPACITY, RESPONSE–TIME PERFORMANCE, SUITABILITY FOR USE<br>OR PERFORMANCE OF PRODUCTS DESCRIBED HEREIN SHALL BE DEEMED TO BE A BY DGC FOR ANY PURPOSE, OR GIVE RISE TO ANY LIABILITY OF DGC WHATSOEVER.

IN NO EVENT SHALL DGC BE LIABLE FOR ANY INCIDENTAL, INDIRECT, SPECIAL OR IN NO EVENT SHALL DGC BE LIABLE FOR ANY INCIDENTAL, INDIRECT, SPECIAL OR<br>CONSEQUENTIAL DAMAGES WHATSOEVER (INCLUDING BUT NOT LIMITED TO LOST PROFITS) CONSEQUENTIAL DAMAGES WHATSUEVER (INCLUDING BUT NUT LIMITED TO LOST PROFITS)<br>ARISING OUT OF OR RELATED TO THIS DOCUMENT OR THE INFORMATION CONTAINED IN IT,<br>EVEN IF DGC HAS BEEN ADVISED. KNEW OR SHOULD HAVE KNOWN OF THE POS **SUCH DAMAGES.** 

AViiON, CEO, DASHER, DATAPREP, DESKTOP GENERATION, ECLIPSE, ECLIPSE MV/4000, ECLIPSE MV/6000, ECLIPSE MV/8000, GENAP, INFOS, microNOVA, NOVA, PRESENT, PROXI, SWAT, and TRENDVIEW are U.S. registered trademarks of Data General Corporation; and AOSMAGIC, AOS/VSMAGIC, AROSE/PC, ArrayPlus, BaseLink, BusiGEN, BusiPEN, BusiTEXT, CEO Connection,CEO Connection/LAN, CEO Drawing Board, CEO DXA, CEO Light, CEO MAILI, CEO Object Office, CEO PXA, CEO Wordview, CEOwrite, COBOL/SMART, COMPUCALC, CSMAGIC, DASHER/One, DASHER/286, DASHER/286-12c, DASHER/386, DASHER/386-16c, DASHER/386-25, DASHER/386sx, DASHER/LN, DATA GENERAL/One, DESKTOP/UX, DG/500, DG/AROSE, DGConnect, DG/DBUS, DG/Fontstyles, DG/GATE, DG/GEO, DG/HEO, DG/L, DG/LIBRARY, DG/UX, DG/XAP, ECLIPSE MV/1000, ECLIPSE MV/1400, ECLIPSE MV/2000, ECLIPSE MV/2500, ECLIPSE MV/5000, ECLIPSE MV/5500, ECLIPSE MV/7800, ECLIPSE MV/9500, ECLIPSE MV/10000, ECLIPSE MV/15000, ECLIPSE MV/18000, ECLIPSE MV/20000, ECLIPSE MV/40000, FORMA-TEXT, GATEKEEPER, GDC/1000, GDC/2400, microECLIPSE, microMV, MV/UX, PC Liaison, RASS, REV-UP, SLATE, SPARE MAIL, SUPPORT MANAGER, TEO, TEO/3D, TEO/Electronics, TURBO/4, UNITE, WALKABOUT, WALKABOUT/SX, and XODIAC are trademarks of Data General Corporation.

UNIX is a U.S. registered trademark of American Telegraph and Telephone Company.

#### Using the AViiON® System Control Monitor (SCM) 014—001802-—04

Revision History:

Original Release — April 1989 0riginal Release – April 1989<br>First Revision – June 1989 Second Revision — September 1989 Third Revision — February 1990 Third Revision – February 1990<br>Fourth Revision – March 1991

> A vertical bar in the margin of a page indicates substantive technical change from the previous revision.

## Preface

This manual describes the AViiON® System Control Monitor (SCM) and how to use SCM commands and menus to boot media, control program flow, set operating parameters, and debug programs on the AViiON RISC-based product line.

System programmers will use the SCM to develop, control, or debug programs. System administrators or operators will use the SCM to set or change system configuration parameters, or to control system operation when the UNIX® kernel is not running. Anyone using an AViiON computer system may need to use the SCM to reboot if their operating system or stand—alone program halts.

Although this manual is designed for readers with some technical background, it does not require specific knowledge about AViiON computers or about a particular operating system. To use SCM commands and configuration menus to manage your system and respond to system problems, you need to be familiar with general system operation procedures and with your system's installed devices. To use program debugging commands or menus to modify certain system environment parameters, you need enough background in assembly—level programming to understand the effect of your actions. There are no prerequisites to use the SCM to reset or to reboot your system. **Prich East Consumer Consumer Consumer SCN)**<br>This manual describes the AViON's System Control Monitor (SCM) and how to use SCN commutations, and deleng programs on the AViON's RISC-hasted product line.<br>Experiment provides

## Using this Manual

This manual provides a reference of the SCM functions. Where possible, we make it clear when text is directed toward particular readers, such as system programmers or system administrators and operators, and when text relates to specific models of AViiON hardware.

This manual presents information as follows:

#### Chapterl Overview of the System Control Monitor

This chapter describes the SCM, explains how and when you enter and exit from the SCM, outlines its uses, describes the command interpreter prompt, and suggests which sections of this manual might be useful for each listed function.

#### Chapter 2 Using SCM Menus

This chapter describes each menu item in the SCM menu interface. It shows the overall menu structure, presents default values and valid examples for each menu option, and explains how to enter and exit from each menu.

#### Chapter 3 Using SCM Commands

This chapter describes how to use the SCM command interpreter, including features and restrictions such as case sensitivity, radix, and screen edit control functions.

Chapter 3 contains command reference pages with the following information for each SCM command:

- e Command name and minimal mnemonic
- e Functional description
- e Arguments and their definitions
- ¢ Related Commands
- e Related Messages
- e Examples

#### Appendix A Specifying a Boot Path

This appendix explains conventions for specifying boot devices and lists default device parameters currently supported by the SCM and by the DG/UX™ operating system.

#### Appendix B System Programming and Debugging Tools

This appendix lists SCM system calls and subroutines and briefly describes how to implement them. It also describes the functions of the Environment Control Word (ECW) and its use for diagnostic program development.

## Related Documents

You received a comprehensive set of documents with your computer system. The manuals listed below are a subset of the complete documentation set for your AViiON computer; the manuals in this section are those books specifically mentioned within the text of this manual. Refer to the document Read This First (069–000519) for a complete reference of related documents.

Technical Notice for AViiON® 100 and 200 Series Stations: Programming System Control and I/O Registers (014—001880), used with AViiON® 300 and 400 Series Stations: Programming System Control and I/O Registers (014—001800)

Describes the system board architecture and how to program the system board, including the monochrome graphics subsystem, keyboard interface, serial and parallel interfaces, LAN interface, and SCSI.

#### AViiON® 300 and 400 Series Stations: Programming System Control and I/O Registers (014—001800)

Describes the system board architecture and how to program the system board, including the monochrome and color graphics subsystems, keyboard interface, serial and parallel interfaces, LAN interface, and SCSI.

Technical Notice for AViiON® 3000 and 4000 Series Computers: Programming System Control and I/O Registers (014—001878), used with AViiON® 300 and 400 Series Stations: Programming System Control and I/O Registers (014—001800)

Describes the system board architecture and how to program the system board, including the serial and parallel interfaces, LAN interface, and SCSI.

AViiON® 5000 and 6000 Series Systems: Programming System Control and I/O Registers (014—001805)

Describes the system board architecture and how to program the system board, including the serial and parallel interfaces, the VMEbus, and the associated I/O.

MC88100 RISC Microprocessor User's Manual (014—001809)

Describes the Motorola 88100 Central Processing Unit (CPU), including the registers, addressing modes, timing, and assembly—language instruction set.

MC88200 Cache/Memory Management Unit User's Manual (014—001808)

Describes the Motorola 88200 Cache/Memory Management Unit (CMMU), including the CMMU registers, the cache and cache coherency, memory management and user/supervisor space, the Processor bus (Pbus) and the Memory bus (Mbus).

#### Writing a Device Driver for the  $DG/UX^M$  System (093-701053)

Describes how to write your own device driver for a DG/UX system running on an AViiON computer. Under the AViiON architecture, drivers must be written to address either a specific device or an adapter that manages secondary bus access to specific devices. This manual address both types of driver.

#### Reader, Please Note:

We use the following conventions in this manual:

Within text, "press New Line" means that you should press the New Line key on a Data General DASHER® model keyboard, or that you should press the equivalent key on an industry standard IBM PC AT®-—compatible keyboard, usually marked Enter, Return, or with a standard symbol like the following:  $\bigoplus$ .

A multiuser server refers to any AViiON hardware used to provide services to users via terminal lines and/or a local area network. A workstation refers to any single-user AViiON model that provides graphics computing either as a stand—alone station or as a network client to a server system.

A system console refers to the keyboard and display device that receives power—up diagnostic test messages and from which you bring up your operating system. In most cases, the system console communicates directly with the computer's system board. A workstation's system console usually consists of the graphics monitor and graphics keyboard. AViiON® 5000 and 6000 Steries Systems: Programming System Control and 17.0<br>Restricts: 614-001805) Steries Systems: Programming System Control and 17.0<br>Restricts the system barrd architecture and how to program the system

We use the following for formats of command lines and menu entries:

#### This typeface for commands.

This typeface for required variables and parameters.

[This typeface with brackets for optional variabies and parameters]. Do not type the brackets around optional variables. They only set off what's optional. In examples we use

This typeface to show your entry.

This typeface to show system queries and responses.

Additionally, we use these symbols: In examples we use<br>This typeface to show<br>This typeface to s<br>Additionally, we use these s<br>Symbol Means

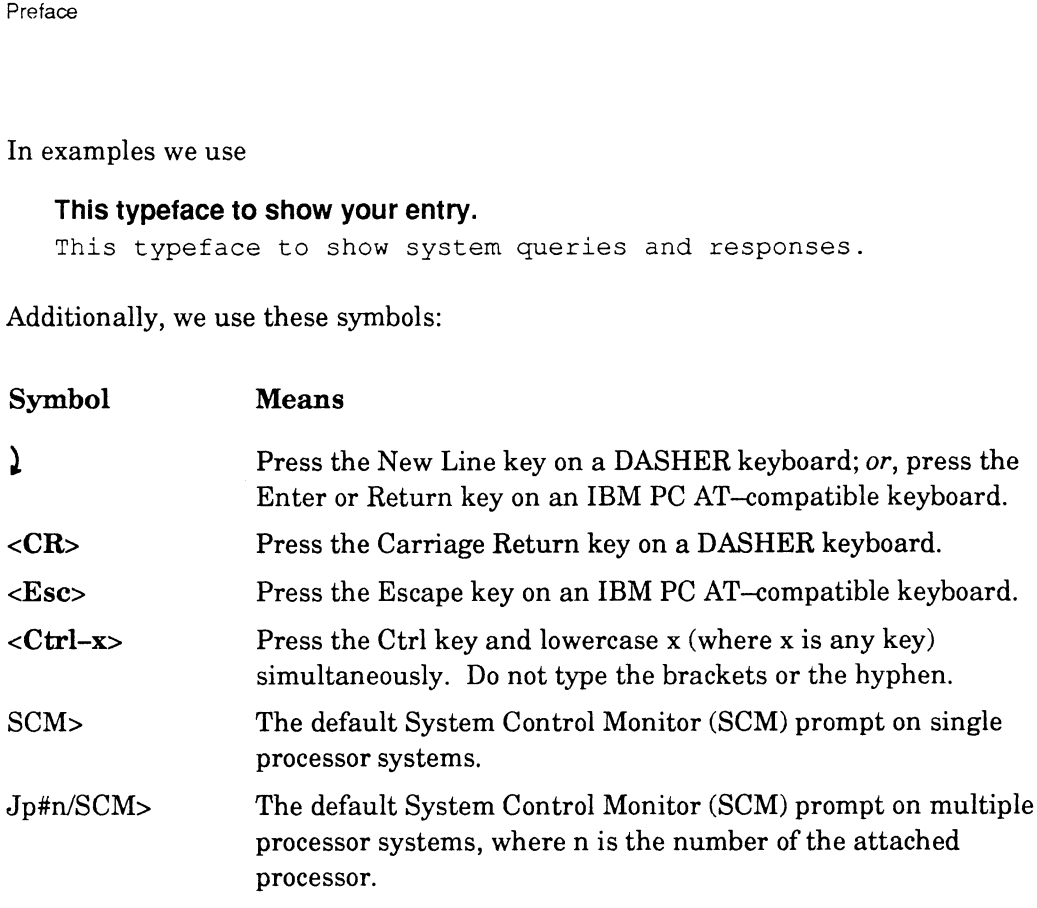

## Contacting Data General

Data General wants to assist you in any way it can to help you use its products. Please feel free to contact the company as outlined below.

#### Manuals

If you require additional manuals, please use the enclosed TIPS order form (United States only) or contact your local Data General sales representative.

#### Telephone Assistance

If you are unable to solve a problem using any manual you received with your system, and you are within the United States or Canada, contact the Data General Service Center by calling 1-800-DG-HELPS for toll-free telephone support. The center will put you in touch with a member of Data General's telephone assistance staff who can answer your questions.

Free telephone assistance is available with your hardware warranty and with most Data General software service options. Lines are open from 8:30 a.m. to 8:30 p.m., Eastern Time, Monday through Friday.

For telephone assistance outside the United States or Canada, ask your Data General sales representative for the appropriate telephone number.

## Joining Our Users Group

Please consider joining the largest independent organization of Data General users, the North American Data General Users Group (NADGUG). In addition to making valuable contacts, members receive FOCUS monthly magazine, a conference discount, access to the Software Library and Electronic Bulletin Board, an annual Member Directory, Regional and Special Interest Groups, and much more. For more information about membership in the North American Data General Users Group, call 1-800-877-4787 or 1-512-345-5316. **Joining Our Users Group**<br>
<sup>Propa</sup>ce consider joining the largest independent organization of Data General users,<br>
the Nerth American Data General Users Group (NADGUG). In addition to making<br>
black contains receive POCUS m

End of Preface

 $\label{eq:2} \frac{1}{\sqrt{2}}\sum_{i=1}^n\frac{1}{\sqrt{2}}\sum_{i=1}^n\frac{1}{\sqrt{2}}\sum_{i=1}^n\frac{1}{\sqrt{2}}\sum_{i=1}^n\frac{1}{\sqrt{2}}\sum_{i=1}^n\frac{1}{\sqrt{2}}\sum_{i=1}^n\frac{1}{\sqrt{2}}\sum_{i=1}^n\frac{1}{\sqrt{2}}\sum_{i=1}^n\frac{1}{\sqrt{2}}\sum_{i=1}^n\frac{1}{\sqrt{2}}\sum_{i=1}^n\frac{1}{\sqrt{2}}\sum_{i=1}^n\frac{1$ 

 $\label{eq:2.1} \frac{1}{\sqrt{2}}\left(\frac{1}{\sqrt{2}}\right)^{2} \left(\frac{1}{\sqrt{2}}\right)^{2} \left(\frac{1}{\sqrt{2}}\right)^{2} \left(\frac{1}{\sqrt{2}}\right)^{2} \left(\frac{1}{\sqrt{2}}\right)^{2} \left(\frac{1}{\sqrt{2}}\right)^{2} \left(\frac{1}{\sqrt{2}}\right)^{2} \left(\frac{1}{\sqrt{2}}\right)^{2} \left(\frac{1}{\sqrt{2}}\right)^{2} \left(\frac{1}{\sqrt{2}}\right)^{2} \left(\frac{1}{\sqrt{2}}\right)^{2} \left(\$ 

## **Contents**

# Chapter 1 Overview of the System Control Monitor Getting to the SCM Prompt........ 0.0... 0 0c eee ees 1-1

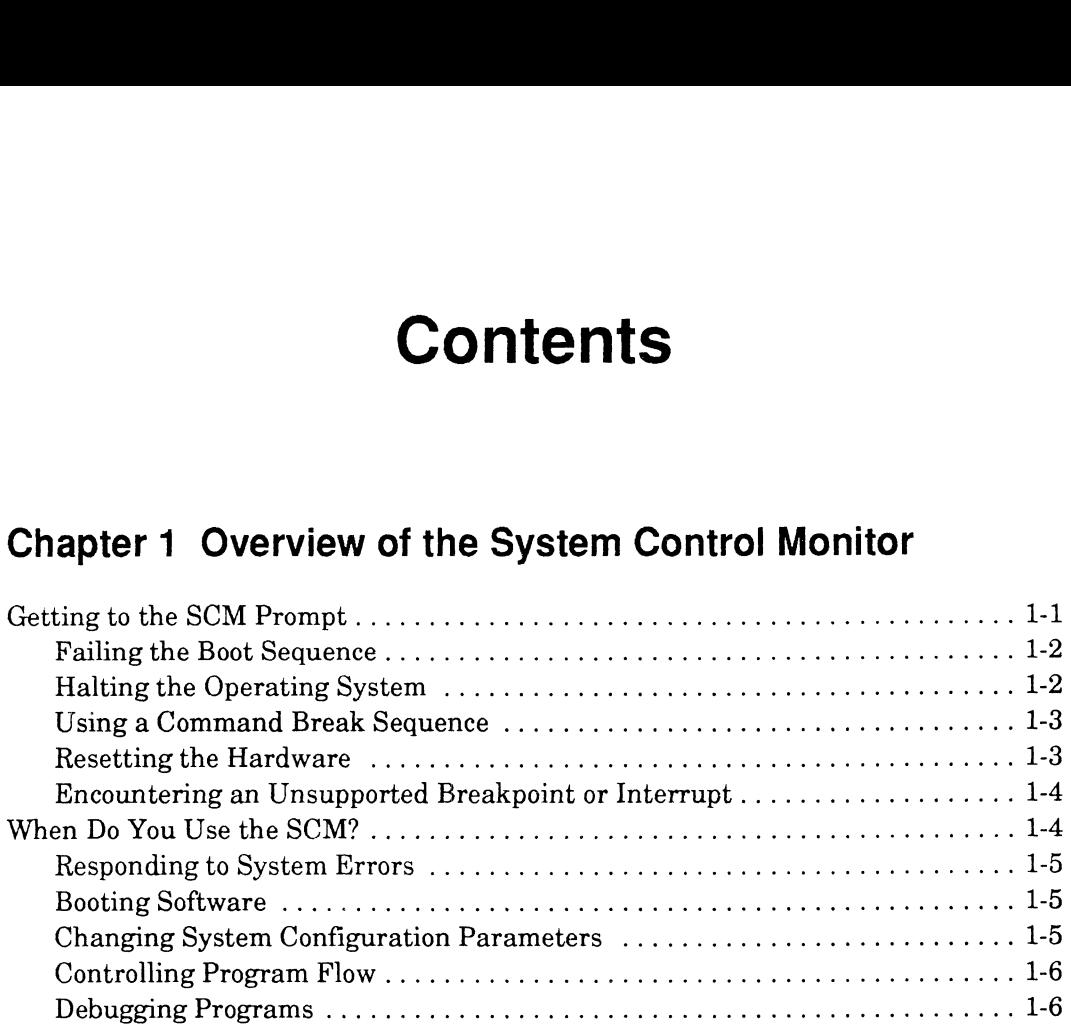

## Chapter 2 Using SCM Menus

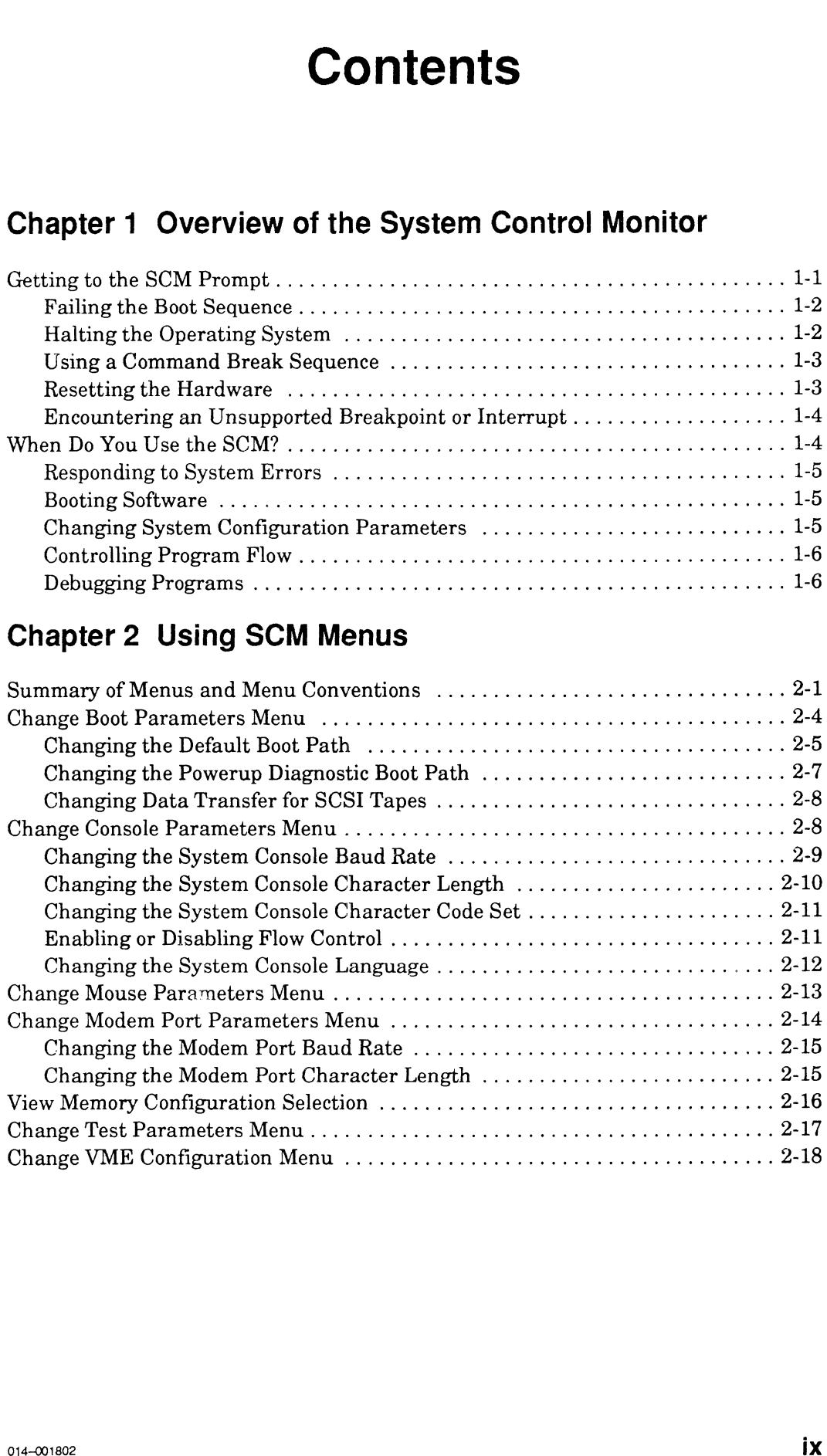

## Chapter 3 Using SCM Commands

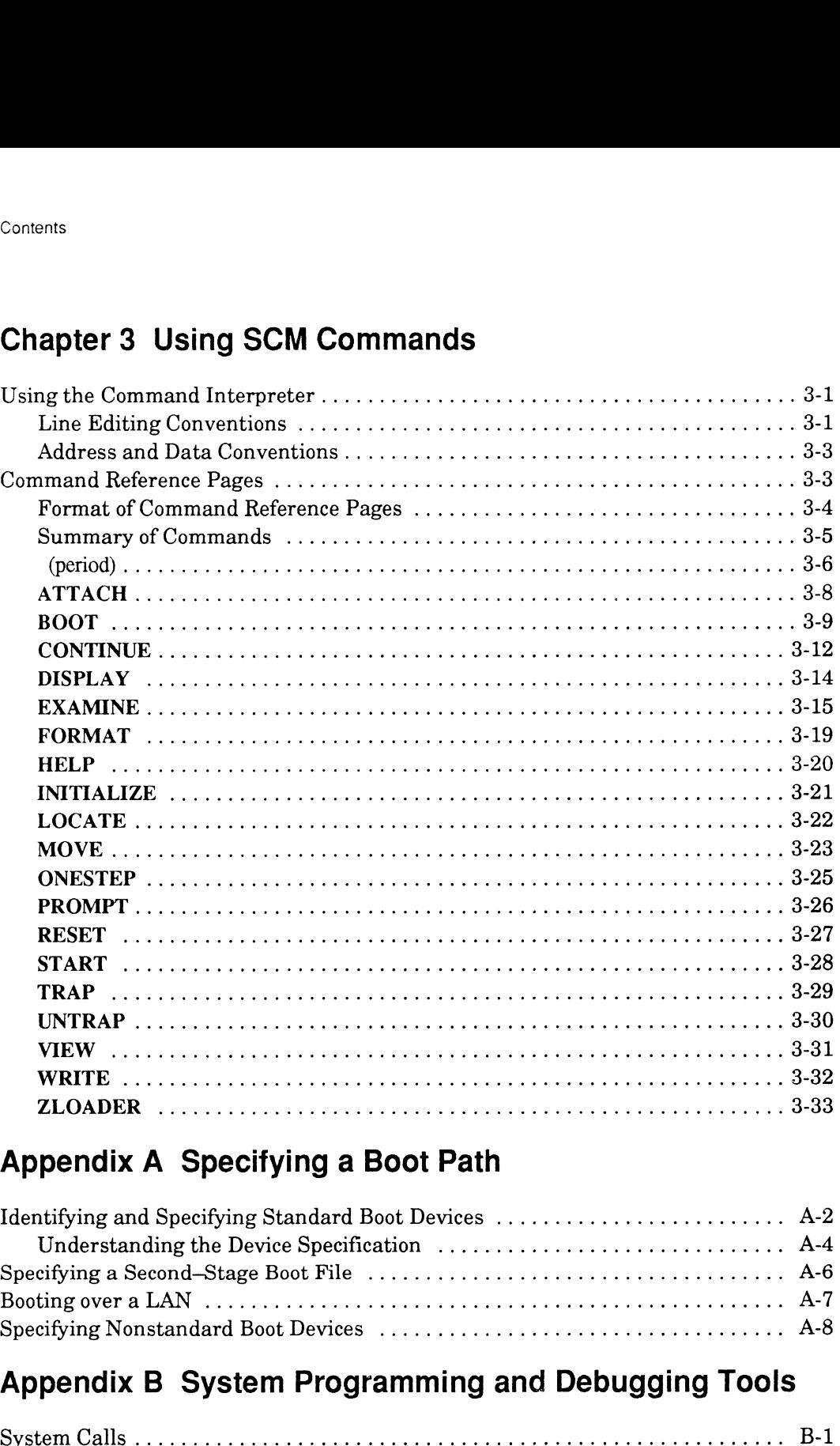

#### Appendix A Specifying a Boot Path

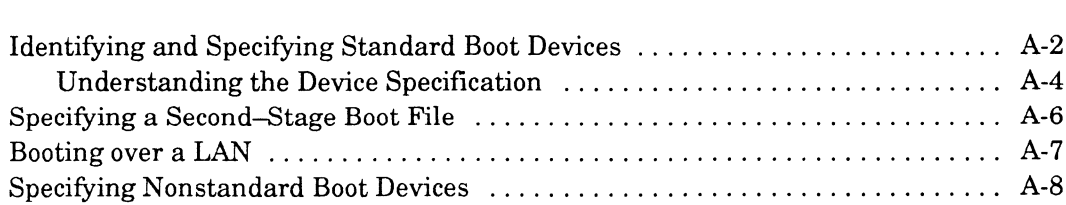

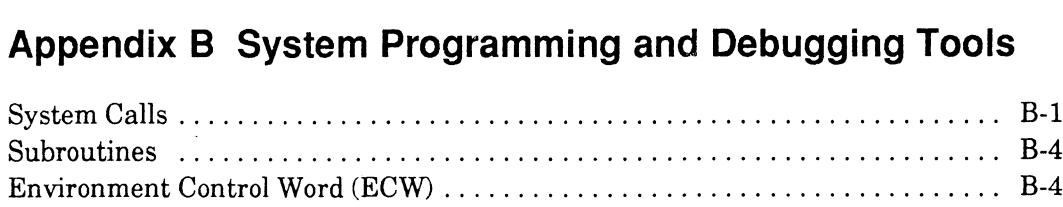

## Tables

#### Table

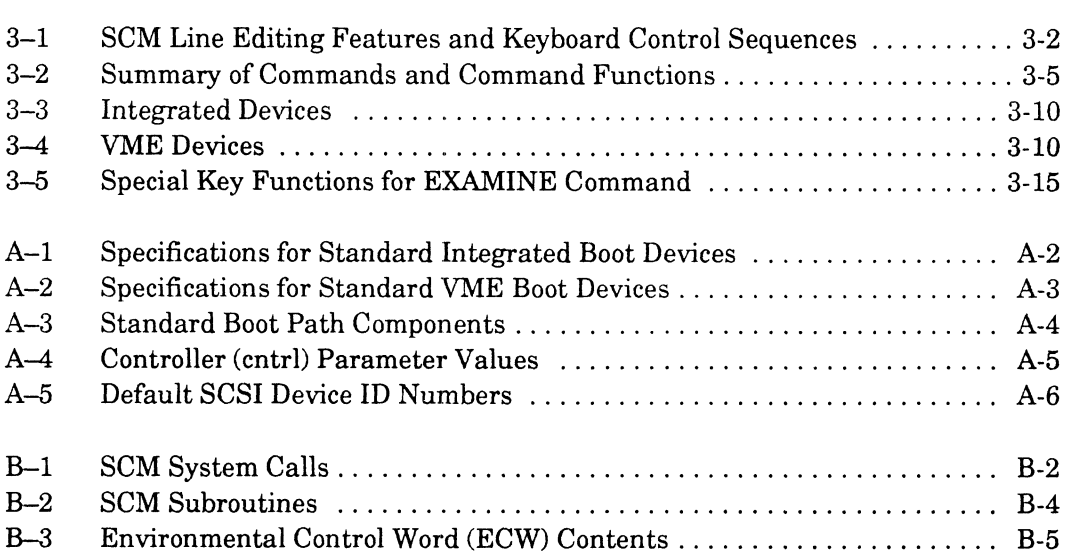

## **Figures**

#### Figure

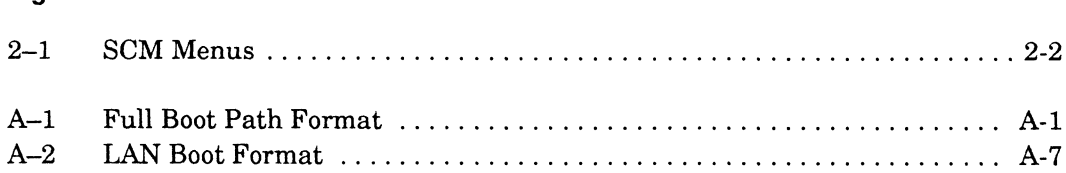

## Chapter 1 Overview of the System Control Monitor

The System Control Monitor (SCM) is your interface to AViiON® RISC—based computer hardware. The SCM is a firmware monitor program that tests and manages the system at powerup and maintains control until the operating system or other system software takes over. The SCM resumes control whenever your system software halts.

The SCM user interface consists of a command interpreter and several interactive menus. You can use SCM commands and menu items to control program flow, view or change system configuration parameters, debug programs, and boot software. The last part of this chapter describes where you will find related information for each of the tasks within this manual. The next section explains how and when you enter the SCM. **Chapter 1**<br> **Chapter 10**<br> **Chapter Control Monitor SCM** is your interface to AViON's RISC-based<br>
computer hardware. The SCM is a firmware monitor program that tests and<br>
computer hardware. The SCM is a firmware monitor p

## Getting to the SCM Prompt

You know you are in the SCM when you see its command interpreter prompt. You see the SCM prompt whenever all processors in your system are halted. In single—processor systems, the default prompt appears as follows:

#### SCM>

In multiprocessor systems, the default prompt displays the number of the attached job processor (Jp#n, where n is the number of the attached job processor):

#### Jp#n/SCM>

On many AViiON computers, you can change the text of your default SCM prompt. On multiprocessor computers, you can change the attached processor. For information about changing the default prompt text with the PROMPT command or changing the attached job processor with the **ATTACH** command, refer to the reference pages for these commands in Chapter 3.

During normal operation, you access the SCM only when system software encounters a problem it cannot handle while running. You can use the SCM to load, start, modify, control, or halt programs; but the SCM does not run in conjunction with system software.

Your system enters the SCM and displays the its command interpreter prompt on the system console screen under the following circumstances:

- e The automatic boot sequence fails or is interrupted
- A user command halts the operating system
- e Acommand break keyboard sequence halts active processors
- e Auser presses a hardware reset or power switch
- e Operating system software encounters an unsupported program breakpoint or interrupt

The following sections describe each of these instances.

#### Failing the Boot Sequence

The SCM controls power—up testing and then brings up your system software through an automatic boot sequence. You enter the SCM user interface if a diagnostic test fails, or if the automatic boot sequence does not complete successfully. Refer to the manual that describes how to set up and start your computer for instructions about power-up failure. The section "Change Boot Parameters Menu" in Chapter 2 of this manual describes how you can change your automatic boot sequence. Your system enters the SCM and displays the its command interpreter prompt on the<br>  $\bullet$  The automatic boot sources fails or is interrupted<br>  $\bullet$  A user common brack is one fails or is interrupted<br>  $\bullet$  A user common brack

You can intentionally enter the SCM at powerup by executing the SCM interrupt sequence <**Ctri-C**> before your operating system software boots. If you do not have an auto—repeat keyboard, execute the sequence repeatedly until you see the SCM prompt.

CAUTION: Never use the Ctri-C sequence during power-up testing. If you want to interrupt the automatic boot sequence, wait until you see the message Passed.

#### Halting the Operating System

You can use an operating system command line to stop all processors and display the SCM prompt.

CAUTION: Halting your system while the operating system or other software is running may result in lost or corrupted data.

If you are running the  $DG/UX^M$  system, always try the following command sequence to shut down the operating system properly:

#### # cd/ # shutdown

NOTE: You can modify the shutdown command to specify whether you want to bring down software immediately, or to provide a period of time for users to log out. Refer to your DG/UX documentation for information.

Then, halt the operating system to display the SCM prompt, as follows:

# halt —q SCM>

If you don't have a DG/UXTM system, refer to your operating system documentation for information about properly shutting down your operating system before halting the system.

The following sections describe other situations which result in a system halt.

#### Using a Command Break Sequence

Most systems support a keyboard break sequence you can use to halt current processing and return to the SCM. Which keys you press depend on both your keyboard type and the support of your operating system or stand—alone program. For information about the proper keyboard sequence to halt your system and enter the SCM, refer to the documentation that came with your operating system or other system software.

CAUTION: Halting your system while the operating system or other software is running may result in lost or corrupted data.

If your DG/UX system is hung (seems frozen and you cannot continue operation), typing the following key sequence at the system console will halt the operating system and display the SCM prompt:

 $^{\prime}$ IIIII

#### Resetting the Hardware

If your operating system or stand—alone program is hung (seems frozen and you cannot continue operation), resetting the hardware may enable you to restart.

CAUTION: Always try to shut down your operating system properly before attempting to reset the computer. Resetting the hardware while your operating system or other software is running may result in lost or corrupted data.

You can reset your system by pressing a hardware reset switch on the computer unit (a warm reset), or by turning power off and then on again (a cold reset). You see the SCM prompt after a warm reset; the computer completes power-up testing and its automatic boot sequence after a cold reset. Refer to the manual that describes setting up and starting your system for information about your system's operator switches.

#### Encountering an Unsupported Breakpoint or Interrupt

Your operating system or other system software handles all exceptions (program breakpoints and interrupts); the program halts whenever it encounters an exception it does not expect or cannot handle. The SCM implements breakpoints with the trap exception; for information about inserting or removing program breakpoints, refer to the TRAP and UNTRAP command reference pages in Chapter 3. For more information about program breakpoints and interrupts, refer to the AViiON hardware programming manual for your system, listed in the Preface. For information about exception handling and vector space, refer to the Motorola documentation listed in the Preface. **EINCOUNTERY CONSULTERED ASSEMBATION** CONSULTERED VAND operating system or other system schware handles all acceptions (yogetam<br>Voar operating system or other system schware handles all acceptions (yogetam<br>in detailed and

An operating system (or any user program) can pass control to the SCM by executing the SCM .HALT system call. In a multiprocessor environment, all active processors (those started with a .START system call) must receive the .HALT system call. Refer to Appendix B for information about SCM system calls.

## When Do You Use the SCM?

Your system uses SCM default boot paths to boot your operating system at every powerup and, optionally, to run a stand—alone program (extended hardware diagnostics, for example) on a routine basis before bringing up the operating system. Whenever there is a system fault or a problem that the operating system does not handle, you enter the SCM automatically. When this happens, you need the SCM to return contrcl to your operating system by resuming or rebooting system software. You may also choose to enter the SCM to change system configuration parameters such as the baud rate for your system console or a default boot path.

In general, the operating system manages your operating environment when the system is running routinely; however, there are several instances when you need to use SCM commands or menus for the following:

- e To respond to system errors
- e To boot an operating system or stand—alone software
- e To change system configuration parameters
- e To control program flow
- e To debug programs

The following sections describe these instances for using the SCM and tell you where to find information about each in this manual.

#### Responding to System Errors

You may find yourself at the SCM prompt unexpectedly if your operating system or stand—alone program halts or if your computer hardware encounters an error; you will need to use the SCM to respond. In most cases, you will record what happened and try to reboot your operating system. Refer to your hardware installation or startup manual for information about resolving power—up problems and error messages. Refer to your operating system documentation for information about resolving problems with the operating system.

#### Booting Software

Each time you turn on your computer, the SCM runs a basic set of power—up diagnostic programs and then attempts to boot your operating system. Once you initialize a default system boot path, your operating system (or any bootable program you specify) comes up automatically at each powerup. If you initialize a default diagnostic boot path, the SCM boots and executes separate diagnostics (or any other bootable program you specify) after power—up testing, and then loads your operating system. **Responding to System Errors**<br>
You may find yourself at the SCM prompt unexpectedly if your operating system or<br>
You may find yourself at this SCM prompt unexpectedly if your operating system or<br>
stand-alloned to use the S

You use the SCM to set the default boot paths, to boot your operating system from a different (nondefault) device, and to load other bootable media. For more information on these tasks, refer to the following:

- e BOOT command reference pages in Chapter 3
- e Change Boot Parameters menu in Chapter 2
- e Appendix A, "Specifying a Boot Path"

#### Changing System Configuration Parameters

You may need to view or change your system's default configuration parameters. A system programmer may need to change the operating environment in which a program executes to observe program changes for debugging purposes.

A system administrator needs to verify or modify the configuration at the following times:

- e When the system is new
- e When you change or add a system console, mouse, modem, or VMEbus controller
- e When you load a different operating system
- e When you change the memory configuration

For more information on these tasks, refer to the following:

- e FORMAT command reference page in Chapter 3
- e Chapter 2, "Using SCM Menus"
- e Appendix B, "System Programming and Debugging Tools"

П

#### Controlling Program Flow

System programmers and administrators may choose to enter the SCM to control or test program flow, either in response to system errors or to debug new programs.

For more information on these tasks, refer to the following:

- e Table 3-1, "SCM Line Editing Features and Keyboard Control Sequences"
- e Table 3~2, "Summary of Commands and Command Functions"
- e Appendix B, "System Programming and Debugging Tools"

#### Debugging Programs

Several SCM commands were designed specifically for system programming, diagnostic development and program debugging. For more information on these tasks, refer to the following: **Controlling Program Flow**<br>
Eystem programmers and administrators may choose to enter the SCM to control or<br>
Estate regram flow, either in response to system crites are to deluge new programs.<br>
For mere information on thos

- e Appendix B, "System Programming and Debugging Tools"
- e Table 3-2, "Summary of Commands and Command Functions"
- e Change Test Parameters menu in Chapter 2

End of Chapter

## Chapter 2 Using SCM Menus

This chapter describes the menus in the System Control Monitor (SCM). You use these menus to view or change system configuration parameters.

You must be at the SCM prompt to display the primary SCM menu, View or Change System Configuration, and to access all other SCM menus. Refer to Chapter 1 for information about getting to the SCM prompt.

NOTE: On some AViiON models, the system displays the View or Change System Configuration menu automatically if the automatic boot sequence fails.

The following section contains a summary of SCM menus and information about using them. The rest of this chapter describes each menu and menu item in more detail.

## Summary of Menus and Menu Conventions

| parameters.                                                                                                    | You access all SCM menus from the View or Change System Configuration menu.<br>From this primary menu you can display or modify several system configuration                                                                                                    |
|----------------------------------------------------------------------------------------------------|----------------------------------------------------------------------------------------------------|
| command line at the SCM prompt:                                                                                                    | To display the View or Change System Configuration menu, enter the following                                                                                                    |
| SCM> $F \nightharpoonup$                                                                                                    |                                                                                                    |
| menu text reflects this difference, as shown below:                                                                                                    | wording of your menu depends on the model of your AViiON computer. For instance,<br>item 3 allows you to change parameters on a serial port. On most workstations, this<br>is your mouse port; on most multiuser or server systems, this is a modem port. Your                          |
| <b>AVIION Workstations</b>                                                                                                    | <b>AVIION Server Systems</b>                                                                                                    |
| View or Change System Configuration<br>Change boot parameters<br>1<br>Change console parameters<br>$\boldsymbol{2}$<br>$\sqrt{3}$<br>Change mouse parameters<br>View memory configuration<br>$\overline{4}$<br>$\overline{5}$<br>Change testing parameters<br>5<br>Return to previous screen | View or Change System Configuration<br>Change boot parameters<br>ı<br>Change console parameters<br>$\boldsymbol{2}$<br>$\overline{\mathbf{3}}$<br>Change modem port parameters<br>View memory configuration<br>4<br>Change testing parameters<br>5<br>Change VME A24 configuration<br>6 |
|                                                                                                    | 7<br>Return to previous screen                                                                                                    |
| Enter choice(s) $\rightarrow$                                                                                                    | Enter choice(s) $\rightarrow$                                                                                                    |

Figure 2-1 summarizes all SCM menus and how they interconnect.

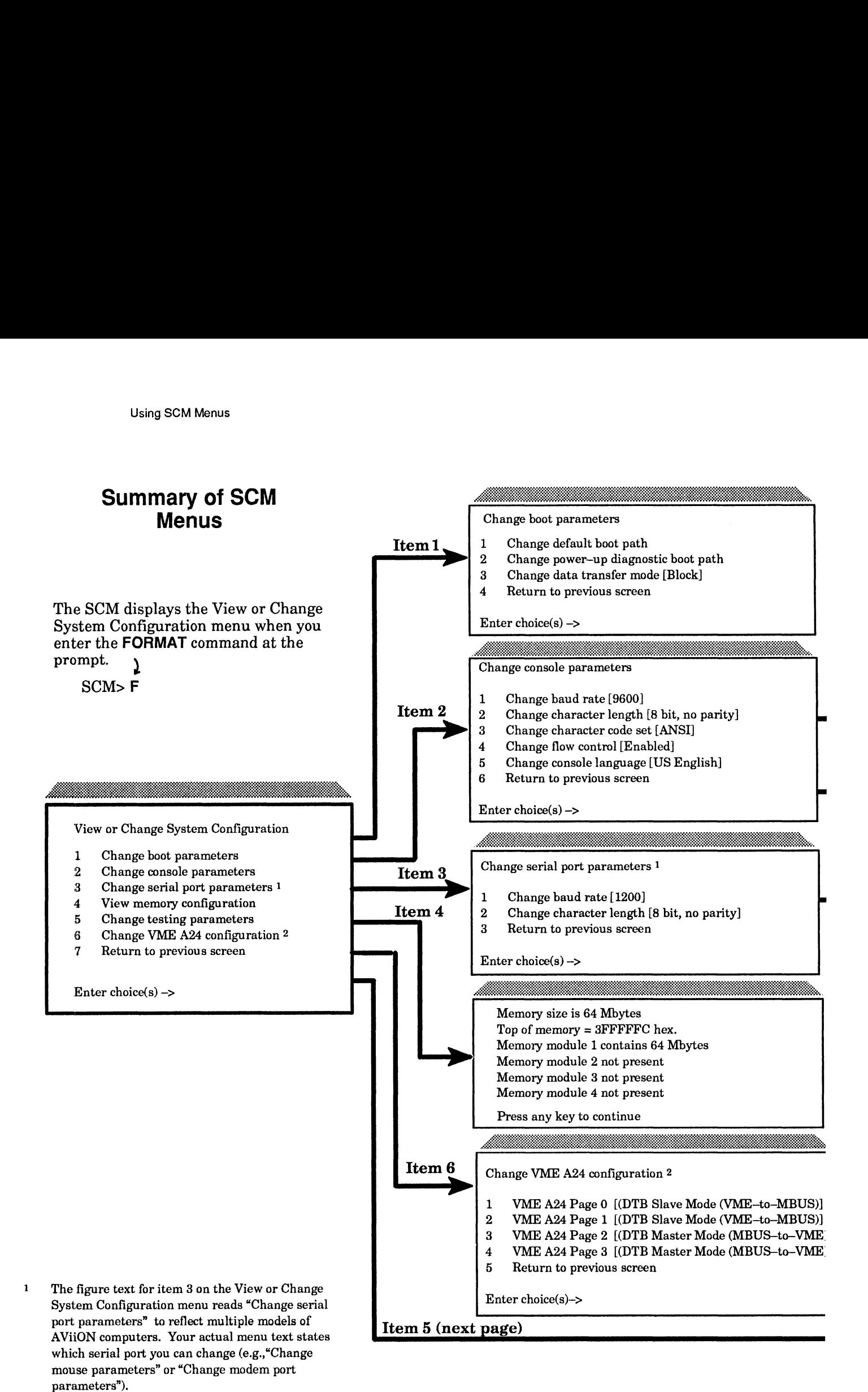

 $\overline{2}$ Only present on computers with a VMEbus.

Figure 2-1 SCM Menus

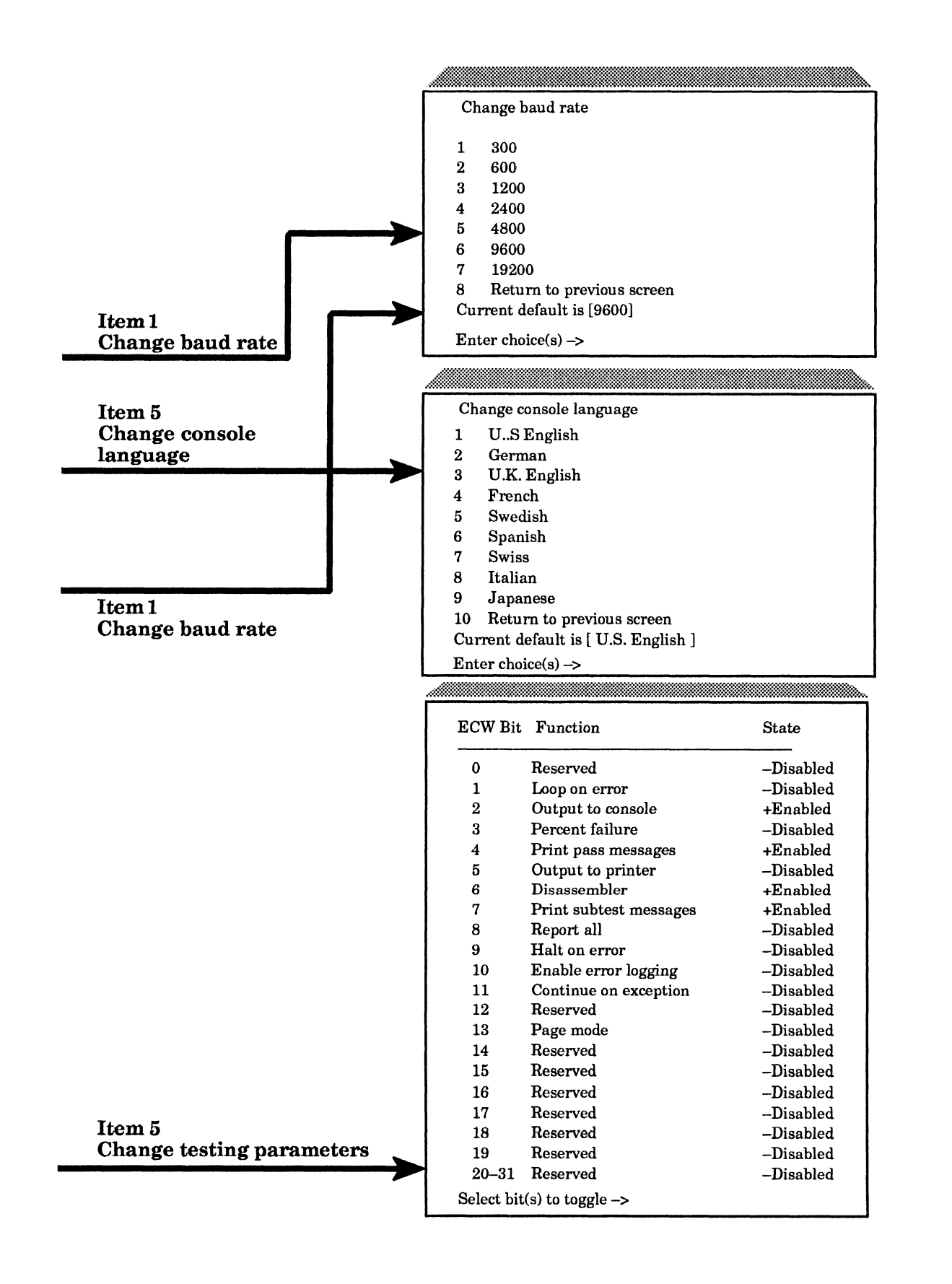

Any change you make at an SCM menu becomes the new *default* parameter immediately; however, the changes are not in effect until the next time you power up or reset the computer. You can reset the computer by pressing a reset switch (some models do not have one), by using the RESET command at the SCM prompt, or by cycling power to the system. See Chapter 3 for information about using the RESET command. Refer to the manual that describes how to start your AViiON computer model for information about operator switches and the power—up process. Once you reset or power up the system, the changes you make become the current system default parameters and remain unless you change them again.

NOTE: You can restore the original system configuration defaults at any time with a keyboard control sequence. Refer to Table 3—1 in Chapter 3 for how to use the Ctrl-I sequence. Using Ctrl-I intializes the system console port to the following factory defaults: 9600 baud, 8 data bits, no parity, ANSI character set, enabled flow control. At the same time, Ctrl—I also initializes the following system defaults: U.S. English keyboard language, Block transfer mode for SCSI tape drives, and 1200 baud for the mouse or modem port. Sections in this chapter describe each of these defaults and their alternate settings.

At menus that allow you to perform several different functions, you can enter multiple item numbers at the Enter choice(s)—> prompt. The SCM executes the items in sequence without returning to the menu screen until it completes all selected items. You can use a space or a comma to separate item numbers.

You can exit from any menu by selecting the last item on the menu or by pressing New Line at the prompt without selecting an item. You return to the previous menu, except when you select the last item on the View or Change System Configuration menu; when you exit from the View or Change System Configuration menu you return to the SCM prompt.

The rest of this chapter contains sections that describe how to use each menu and menu item accessible from the View or Change System Configuration menu.

## Change Boot Parameters Menu

At powerup, the SCM completes an automatic boot sequence. You can specify one or two automatic boot devices by setting the default system boot path and, optionally, a powerup diagnostic boot path. The default boot path is usually your operating system. The powerup diagnostic boot path can be a diagnostic program, extended power-up code, or any stand-alone program that you want to run routinely at powerup. If you set the powerup diagnostic boot path, the SCM boots that program first at each powerup; then, when the program successfully completes, the SCM automatically boots whatever is in your default boot path. If you do not set the diagnostic boot path, the SCM boots only the program you specify as the default boot path. Any change you make at an SCM menu becomes the new defauld parameter<br>inreduction the momenta of the angular strength and the different unit choins at the someoner. The changes are not in effect unit choins that then you pr

NOTE: Data General initializes the default boot path for most AViiON models at the factory to boot the DG/UX Starter operating system from the root disk. If you do not set a valid default boot path (or if you leave the boot path empty), the default boot paths are not initialized; the SCM then searches for a boot device according to a hardwired sequence which varies according to AViiON model.

For example, if you power on an AViiON 300 series workstation without initialized boot paths, the SCM looks for a bootstrap file on the first SCSI (Small Computer System Interface) disk; if it cannot boot from that disk, it probes the integrated Ethernet LAN and boots from the first server that responds. For specific information about your system's automatic boot sequence, refer to your computer startup manual. For more information about boot devices, refer to Appendix A. o not set a valid default boot path (or if you leave the boot path boot paths are not initialized; the SCM then searches for a boot of g to a hardwired sequence which varies according to AViiON momple, if you power on an A If you do net set a vulid default best path (or if you lasve the boot path carry), the<br>domain best paths are not institutioned the SCM then searches for a loo device<br>forming to thurwived sycondary with  $\sim$  8CM behaves ar

Finally, if the SCM cannot boot automatically, it displays an Unable to Boot message and then the "Change boot parameters" menu. Use the Change Boot Parameters menu to initialize, change, or view (without changing) the default boot paths. You can also use the Change Boot Parameters menu to change the data transfer method for SCSI tape devices. Subsections below describe each item on the Change Boot Parameters menu.

To view or change items on the Change Boot Parameters menu, complete the following steps:

1. While in the View or Change System Configuration menu, type 1 and press New Line to select item 1, "Change boot parameters." The system displays the following menu: ~

Change boot parameters Change default boot path 1 Change default boot path<br>2 Change powerup diagnostic boot path<br>3 Change data transfer mode [Block]<br>4 Return to previous screen Change data transfer mode [Block] Enter choice(s)  $\rightarrow$ 

2. Select the item you want to change by entering the item number and pressing New Line. Complete the instructions in the appropriate section below.

#### Changing the Default Boot Path

The SCM uses the default system boot path to find the boot device at powerup. It uses the same device whenever you use the BOOT command without an argument. The path you specify will be the default boot device for every subsequent powerup.

To change, initialize, or boot the default boot device, follow these steps: 1. While in the Change Boot Parameters menu, type 1 and press New Line to

select item 1, "Change default boot path."

The system displays the current default system boot path in brackets, followed by a prompt to change the current boot path, as follows:

Default boot path = [ ] Default boot path = [ ]<br>Do vou want to modify the default boot path? [N]

Do you want to modify the default boot path? [N]<br>NOTE: The boot path is not initialized when the brackets are empty.

 $2.$ To keep the current boot path, press New Line at the prompt, and then skip to step 6.

Do you want to modify the default boot path? [N]  $\lambda$ 

3. To set or change the system boot path, type  $Y$  and press New Line at the prompt.

Do you want to modify the default boot path? [N]  $\mathbf{Y}$  )

 $\overline{4}$ . The system displays the following prompt.

Enter new default boot path ->

Type a valid boot path (maximum of 80 characters) and press New Line. Refer to Appendix A, "Specifying a Boot Path," for information about the format for boot path arguments.

For example, type the following to set the default boot path to boot the DG/UX operating system from the first SCSI disk managed by a Ciprico SCSI adapter, boot path  $sd(cisc(0),0)$ :

```
Enter new default boot path \rightarrow sd(cisc(0),0) root:/dgux )
```
The SCM will now automatically boot DG/UX from this disk at every powerup.

To initialize the default boot path to boot from your Ciprico SCSI tape drive, enter boot path  $st(cisc(0), 4)$ , as follows:

Enter new default boot path  $\rightarrow$  st (cisc(0), 4)  $\left($ 

5. After you specify a default boot path, the SCM displays the new boot path in brackets, followed by a prompt giving you a chance to make further changes, as follows:

Default boot path = [sd(cisc(0),1) root: /dgux] Default boot path = [sd(cisc(0),1)root:/dgux]<br>Do vou want to modifv the default boot path? [N]

Press New Line to accept the new boot path. Repeat steps 3 through 5 to change the boot path again.

6. The system prompts you to boot from the new default boot path.

Do you want to boot? [N]

To return to the Change Boot Parameters menu without rebooting, press New Line. The next time you do reboot, the SCM will use the new default.

To boot from the device, type Y and press New Line.

Do you want to boot?  $[N]$  Y )

The next message you see is from the program you booted.

#### Changing the Powerup Diagnostic Boot Path

The path you specify in the Change Powerup Diagnostic Boot Path menu will be the first thing that boots at every powerup until you change it again. The SCM boots this device before it boots the default system boot path device. You can specify a boot path to any bootable program you want to run first at each powerup. **Changing the Powerup Diagnostic Boot Path**<br>The path you specify in the Change Powerup Diagnostic Boot Path monu will be the first thing that boots at overy powerup unit) you change the again. The SNM costs with the first

To change the default diagnostic boot path, follow these steps:

1. While in the Change Boot Parameters menu, type 2 and press New Line to select item 2, "Change diagnostic boot path."

The system displays the current default diagnostic boot path in brackets, followed by a prompt to change the current boot path, as follows:

Diagnostic boot path =  $[st (insc(), 4)]$ Diagnostic boot path = [st(insc(),4)]<br>Do vou want to modifv the diagnostic boot path? [N] Do you want to modify the diagnostic boot path? [N]<br>NOTE: The diagnostic boot path is not initialized if the brackets are empty.

To keep the current diagnostic boot path, press New Line.

Do you want to modify the diagnostic boot path? [N]  $\lambda$ 

You return to the Change Boot Parameters menu.

To change the diagnostic boot path, type Y and press New Line.

Do you want to modify the diagnostic boot path? [N]  $\mathbf{Y}$  )

The system displays the following prompt.

Enter new diagnostic boot path ->

Type a valid boot path and press New Line. Refer to Appendix A, "Specifying a Boot Path," for information about the format for boot path arguments.

For example, type the following to change the diagnostic boot path to a file called diags in the stand directory of the logical disk usr on the first SCSI disk managed by an integrated SCSI controller:

sd(insc(),0)usr:/stand/diags)

The SCM will boot the file diags (AViiON System Diagnostics) from this disk at every powerup until you change the diagnostic boot path again.

After you specify a diagnostic boot path, the system displays the new default diagnostic boot path in brackets, followed by a prompt to change the path again, as follows:

```
Diagnostic boot path = [sd(insc(),0)usr:/stand/diags]
Do you want to modify the diagnostic boot path? [N]
```
Press New Line to accept the new boot path and return to the Change Boot Parameters menu.

Repeat steps 3 through 5 to change the new boot path.

#### Changing Data Transfer for SCSI Tapes

Use item 3, "Change data transfer mode" from the Change Boot Parameters menu to toggle the default data transfer method for the SCSI tape drives connected to your computer. Under most circumstances, the SCM uses Block mode, or DMA (Direct Memory Access) to load data from a SCSI tape drive. The alternate mode is Character mode, or PIO (Programmed I/O). Do not change the default Block mode setting unless you find that your system cannot boot a SCSI tape, since Block mode provides better performance than Character mode (PIO). If you have trouble booting a SCSI tape, you can try to boot a diagnostic tape using the Character mode setting to determine if there is a problem with the DMA circuitry; note that it will take longer than usual to boot the tape.

To change the data transfer mode, type 3 and press New Line to select item 3, "Change data transfer mode," while in the Change Boot Parameters menu.

NOTE: Selecting item 3 changes the data transfer mode immediately. There are no further prompts or menus. Select item 3 again to toggle it to its previous setting.

If the SCSI transfer is currently Block mode, you will change it to Character mode. If the transfer mode default is currently Character, you will change it to Block. The new data transfer mode will be the default for SCSI tape drives until you change it again. The system displays the current value for item 3 in brackets on the Change Boot Parameters menu.

## Change Console Parameters Menu

Use the Change Console Parameters menu to set the operating parameters for your system console or to view the default values for these parameters. This section describes each item on the Change Console Parameters menu.

The system console refers to the keyboard and display device that receives power—up diagnostic test messages and from which you bring up your operating system. In most cases, the system console communicates directly with the computer's system board. On AViiON systems, the system console port is the first RS—232 port on the computer unit rear panel; your installation manual describes its rear panel location. When you change console parameters, you change the characteristics of this first serial port. Make sure that characteristic settings on the device correspond to the console parameters set with this menu.

NOTE: A workstation's system console usually consists of the graphics monitor and graphics keyboard. If you have a graphics workstation and use a display monitor as your system console, this section does not apply. Table 3-1 in Chapter 3 describes how to use the Ctrl-V key sequence to restore default video parameters for your graphics monitor.

You can use a keyboard control sequence to restore the parameters for the system console port to the following factory defaults: 9600 baud, 8 data bits, no parity, ANSI character set, enabled flow control, U.S. English keyboard language. Table 3—1 describes how to use the Ctrl—I key sequence. This section describes how to view or change each default individually, and describes available alternate settings. Using S<br>use a keyboard control sequence to restore the parameters for the sport to the following factory defaults: 9600 baud, 8 data bits, no parify<br>about 10 and 10 and control, U.S. English keyboard language. Table 3 s<br>ho

To view or change the default parameters for your console port, complete the following steps:

1. While in the View or Change System Configuration menu, type 2 and press New Line to select item 2 "Change console parameters." The system displays the Change Console Parameters menu, as follows:

```
Change console parameters
                                   Change baud rate [9600]
                                   Change character length [8 bit, no parity]
                                    Change character length [8 bit,<br>Change character code set [ANSI]
                                   Change flow control [Enabled]
                                   Change console language [US English] Change baud rate [9600]<br>2 Change character length [<br>2 Change character code set<br>4 Change flow control [Enab<br>5 Change console language [<br>6 Return to previous screen
                    Enter choice(s)->
               Using S<br>
use a keyboard control sequence to restore the parameters for the sp<br>
port to the following factory defaults: 9600 baud, 8 data bits, no pari<br>
it is the condition of the US. English keyboard larguage. Table 3<br>
is 
You can use a keyboard control sequence to restore the purameters for the system<br>consel port to the following factor gaterials: 6000 bad, 6 sida aisin, to purin'y ANS<br>charges the match flow corred, U.S. English Reyboard l
```
The system displays the current default for each item in brackets. Items 1, 2, and 3 only apply if you use an asynchronous terminal as system console; you cannot change these parameters on a graphics monitor.

2. Select the parameter that you want to view or change by entering the item number and pressing New Line. The system prompts you with a menu. Follow the instructions in the appropriate section below.

#### Changing the System Console Baud Rate

You use item 1, "Change baud rate" to select the baud rate for your system console port. The system displays the current baud rate in brackets on the Change Console Parameters menu.

The default baud rate is 9600 baud; the terminal you use to power up the first time must be set to 9600 baud. Refer to the documentation that came with the terminal to determine supported baud rates, and for information about changing the baud rate setting on the terminal. Refer to your operating system documentation for information about the correct baud rate for your system console.

To view or change the system console baud rate, complete the following steps: 1. While in the Change Console Parameters menu, type 1 and press New Line to

select item 1, "Change baud rate." The system displays the Change Baud Rate menu.

```
Change baud rate
                            300
                             600
                            1200
                            2400
                             4800
                            9600
                            19200
                            Return to previous screen
            8 Return to previous<br>Current baud rate [9600]
            1 300<br>
2 600<br>
3 120<br>
4 240<br>
5 480<br>
6 960<br>
7 192<br>
Ret
Moral Continuors<br>
or change the system console baud rate, complete the following steps<br>
ile in the Change Console Parameters menu, type 1 and press New 1<br>
enter the 1, "Change baud rate"<br>
The system displays the Change Bau
```
- Enter choice  $(s) \rightarrow$ <br>2. Type the item number of the baud rate you want, and press New Line. The baud rate you select will be the default baud rate for your system console the next time you power up and for every subsequent powerup or system reset, until you change it again.
- 3. Complete any other changes to your system console parameters you need to make, following the steps for other menu items in this section.

The next time you reset or restart your computer, the system will conform to the new configuration parameters.

- 4, Power down the computer if you are connecting a new terminal or need to change the terminal characteristics. Refer to the startup manual for your hardware model (listed in the Preface) for information about connecting an asynchronous terminal.
	- NOTE: If you have a graphics monitor connected to your computer system, you must disconnect the graphics keyboard before powering up using the terminal as system console.

#### Changing the System Console Character Length

You use item 2, "Change character length" to toggle the default character length setting for your system console port. The system displays the current value in brackets on the Change Console Parameters menu. The default value is 8 data bits, no parity. Refer to the documentation that came with the terminal for information about supported character length and parity settings.

To change the character length for your system console, type 2 and press New Line to select item 2, "Change character length," while in the Change Console Parameters menu.

NOTE: Selecting item 2 changes the character length setting for your system console; there are no further prompts or menus. Select item 2 again to toggle it to its previous setting.

If the character length is currently specified as 8 bits, no parity, you will change the specification to 7 bits, even parity. If the character length is currently 7 bits, even parity, you will change it to 8 bits, no parity.

The next time you reset or restart your computer, the system will conform to the new configuration parameters.

#### Changing the System Console Character Code Set

You use item 3, "Change character code set" to toggle the default character code setting for the system console port. The system displays the current value in brackets on the Change Console Parameters menu. The default character code set is ANSI. Refer to the documentation that came with the terminal for information about supported character code sets.

To change the character code set for your system console, type 3 and press New Line to select item 3, "Change character code set," while in the Change Console Parameters menu.

If the character set is currently ANSI, you will change the specification to DG mode. If the character set is currently DG mode, you will change it to ANSI.

NOTE: Selecting item 3 changes the character code set for your system console; there are no further prompts or menus. Select item 3 again to toggle it to its previous setting.

The next time you reset or restart your computer, the system will conform to the new configuration parameter.

#### Enabling or Disabling Flow Control

You use item 4, "Change flow control" to enable or disable the default flow control setting for your terminal or workstation monitor while in the SCM. The system displays the current value for item 4 in brackets on the Change Console Parameters menu. Flow control is enabled by default. When flow control is enabled, you can use the Ctrl-S command sequence to suspend screen display and Ctrl-Q to resume screen display.

NOTE: This item only enables or disables flow control within the SCM; your selection at this menu does not affect your operating system or stand—alone programs. You can, however, use the SCM to enable or disable flow control in any program using the SCM .STDIO system call.

To change the flow control setting, type 4 and press New Line to select item 4, "Change flow control," while in the Change Console Parameters menu. If flow control (XON/XOFF protocol) is currently enabled, you will disable it. If flow control is currently disabled, you will enable it. The next time you reset or restart your computer, the system will conform to the new configuration parameter.

#### Changing the System Console Language

You use item 5, "Change console language" to select the international font to use with an international keyboard. The system displays the current value in brackets on the Change Console Parameters menu. U.S. English is the default language in the SCM. Menus<br> **Solution System Console Language**<br>
1999 The System Console Language<br>
1999 The System displays the current value in bracket<br>
Console Parameters menu. U.S. English is the default language in tient<br>
1991 The System di

The current default language appears on the Change Console Parameters menu, next to the "Change console language" item. To change the language font for your system console keyboard, complete the following steps.

1. While in the Change Console Parameters menu, type 5 and press New Line to select item 5, "Change console language." The system displays the Change Console Language menu, as follows:

```
U.S. English
                                    German
                                    U.K. English
                                    French
                                    Swedish
                                    Spanish
                                    Swiss
                                    Italian
                                    Japanese
                                    Other 1 U.S. English<br>
2 German<br>
3 U.K. English<br>
4 French<br>
5 Swedish<br>
6 Spanish<br>
7 Swiss<br>
8 Italian<br>
9 Japanese<br>
10 Other<br>
11 Return to previous screen
                     11 Return to previous screen<br>Current language is [U.S. English]
    Frame of Consideration and Englang Consider international keyboard. The system displays the current value in bracket:<br>
Enterinding all the system displays the current value in bracket:<br>
Change console Parameters menu. U.S.
Enter choice (s) -><br>NOTE: Only some AViiON models have item 10, "Other."
```
2. Select the language that is compatible with your keyboard and system software by entering the item number and pressing New Line. The next time you reset or restart your computer, the system will use the new console language.

If your keyboard language is not listed in items 1 through 9 and you want to initialize a language type not shown on the menu, select item 10, "Other." The system will prompt you for a keyboard type, showing the item number of the current type in brackets, as follows:

```
Enter language type [1]:
```
Contact Data General as described in the Preface for information about alternate language types supported by the DG/UX operating system. NOTE: When you select item 10, "Other," the console language remains

When you select item 10, "Other," the console language remains U.S. English within the SCM; however, it passes the alternate language type to your operating system or other system software with the .KBLAN system call. For more information about SCM system calls, refer to Appendix B.

### Change Mouse Parameters Menu

Use the Change Mouse Parameters menu to specify the proper configuration for your workstation's mouse, or to view the default values.

NOTE: If your menu item reads "Change modem port parameters," skip to the next section.

.<br>To change the default parameters for your mouse, complete the following:<br>1. While in the View or Change System Configuration menu, type **3** and press

While in the View or Change System Configuration menu, type 3 and press<br>New Line to select item 3, "Change mouse parameters." The system displays the following menu:

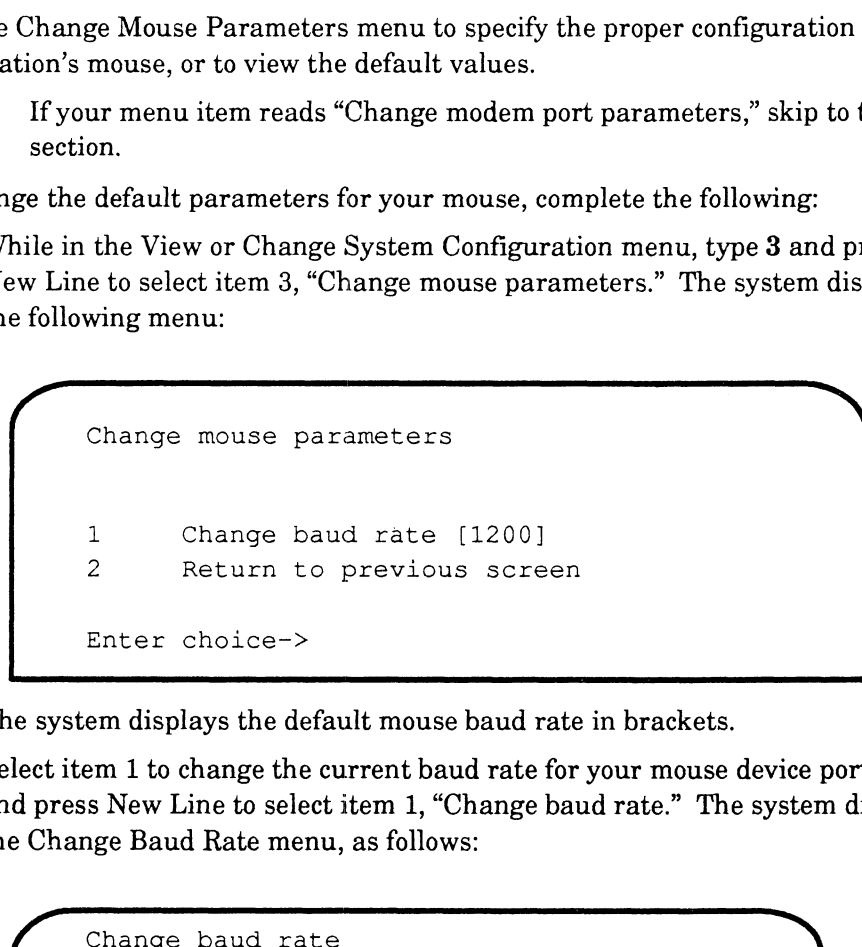

The system displays the default mouse baud rate in brackets.

2. Select item 1 to change the current baud rate for your mouse device port, type 1 and press New Line to select item 1, "Change baud rate." The system displays the Change Baud Rate menu, as follows:

```
309
                                           600
                                           1200
                                           2400
                                           4800
                                           9600
                                           19200
                                           Return to previous screen
                           8 Return to previous<br>Current baud rate [1200]
                           Enter choice(s) \rightarrow1 300<br>
2 600<br>
3 120<br>
4 240<br>
5 480<br>
5 960<br>
5 960<br>
7 192<br>
Reti
Change Mouse Parameters Menu<br>
Use the Change Nouse Parameter menu to specify the proper configuration for your<br>
Use the Change Parameters menu to specify the proper configuration for your<br>
NOTE: If your menu ident reads "C
```
3. Type the item number of the baud rate you want and press New Line. The default baud rate for a serial mouse device is 1200 baud. Refer to the documentation that came with your mouse for information about the correct baud rate.

The next time you reset or restart your computer, the system will conform to the new configuration parameter.

## Change Modem Port Parameters Menu

Use the Change Modem Port Parameters menu to specify the proper configuration for the modem port.

NOTE: If your menu reads "Change mouse parameters," refer to the previous section.

On many AViiON systems, the modem port is the second RS—232 port on the computer unit rear panel; your installation manual describes its rear panel location. When you change modem port parameters, you change the characteristics of this second serial port. If you do not have a modem, you can use the modem port for any asynchronous device. Make sure that characteristic settings on the device you have connected to that port correspond to the parameters set with this menu.

To view or change the default parameters for your modem port, complete these steps:<br>1. While in the View or Change System Configuration menu, type 3 and press

While in the View or Change System Configuration menu, type 3 and press New Line to select item 3, "Change modem port parameters." The system displays the Change Modem Port Parameters menu, as follows:

```
\overline{\phantom{a}}Change modem port parameters
     change modem port parameters<br>1    Change baud rate [1200]
    change modem port parameters<br>1 Change baud rate [1200]<br>2 Change character length [8 bit, no parity]
     2 Change baud rate [1200]<br>2 Change character length [<br>3 Return to previous screen
    Enter choice(s)->
```
The system displays the default values in brackets.

2. Select the item you want to change (baud rate or character length) by entering the item number and pressing New Line. The system prompts you with a menu. Proceed with the instructions in the appropriate section below.

The next time you reset or restart your computer, the system will conform to the new configuration parameters.

#### Changing the Modem Port Baud Rate

The default baud rate for the modem port is 1200 baud. The system displays the current baud rate in brackets. Refer to the documentation that came with your modem for information about the correct baud rate.

To change the baud rate of a your modem port, follow these steps:

1. While in the Change Modem Port Parameters menu, type 1 and press New Line to select Item 1, "Change baud rate." The system displays the Change Baud Rate menu. Using SC<br>
ge the baud rate of a your modem port, follow these steps:<br>
ile in the Change Modem Port Parameters menu, type 1 and press Ne<br>
select Item 1, "Change baud rate." The system displays the Change B<br>
te menu.<br>
Change

```
300
                                                  600
                                                  1200
                                                  2400
                                                  4800
                                                  9600
                                                  19200
                                                  Return to previous screen
                                8 Return to previous<br>Current baud rate [9600]
                                1 300<br>
2 600<br>
3 1200<br>
4 2400<br>
5 4800<br>
5 9600<br>
7 1920<br>
Retu
                                Enter choice(s) \rightarrowUsing<br>
e the baud rate of a your modem port, follow these steps:<br>
ile in the Change Modem Port Parameters menu, type 1 and press lelect Item 1, "Change baud rate." The system displays the Change<br>
ce menu.<br>
<br>
Change baud ra
To change the hand rate of a your modem port, follow these steps:<br>
1. While in the Change Modem Port Parameters menn, type 1 and press New Line<br>
1. While the Change bland Tate." The system displays the Change Band<br>
16date
```
2. Type the item number of the baud rate you want, and press New Line. The baud rate you select will be the default baud rate for your modem port the next time you reset or restart the computer.

#### Changing the Modem Port Character Length

Use item 2, "Change character length" to toggle the default character length setting for your modem port. The system displays the current value in brackets. The default value is 8 data bits, no parity. The alternative is 7 bits, even parity. Refer to the documentation that came with your modem for information about setting the correct character length and parity.

NOTE: Selecting item 2 changes the character length setting for your modem port; there are no further prompts or menus. Select item 2 again to toggle it to its previous setting.

While in the Change Modem Port Parameters menu, type 2, and press New Line to select item 2, "Change character length."

If the character length is currently specified as 7 bits, even parity, you will change the specification to 8 bits, no parity. If the character length is currently 8 bits, no parity, you will change it to 7 bits, even parity.

The next time you reset or restart your computer, the system will conform to the character length last set.

 $\overline{\phantom{a}}$ 

 $\overline{\phantom{0}}$ 

 $\overline{f}$ 

## View Memory Configuration Selection

While in the View or Change System Configuration menu, type 5, and press New Line to select item 5, "View memory configuration." The system displays current system memory information.

The memory configuration display shows memory module numbers for each available slot ; this numbering differs among AViiON models. For example, some list modules 0 through 7; some 0 through 6. Others show only four available modules, numbered 1 through 4.

The following example shows the memory configuration display for a sample AViiON 400 series workstation.  $\overline{\phantom{a}}$ 

```
Memory
Size is 16 Mbytes
nomory size is is hypes<br>Top of memory = fffffc hex
Memory module 0 contains 4 Mbytes
n<br>Memory module 1 contains 4 Mbytes
n<br>Memory module 2 contains 4 Mbytes
Memory
module
nomory module 4 not present
noming module 5 not present<br>Memory module 5 not present
memory module 6 not present
memory module 7 not present
Press any key
to continue
                      0 contains<br>1 contains<br>2 contains<br>3 contains<br>4 not pres<br>5 not pres<br>6 not pres<br>7 not pres
                         contains
4
Mbytes
```
The example below displays the memory configuration for a sample AViiON 5000 series system.  $\overline{\phantom{a}}$ 

> Memory size is 64 Mbytes Top of memory 3fffffc hex Memory module 1 contains 64 Mbytes Memory module 2 not present Memory module 3 not present Memory module 4 not present Press any key to continue

 $\overline{\phantom{a}}$ 

SY
### Change Test Parameters Menu

You can modify test parameters for program debugging or for diagnostic program development by enabling or disabling individual bits in the Environment Control Word (ECW). Each bit of the ECW sets a particular test parameter. The SCM displays the state of each ECW bit and allows you to toggle the setting.

The changes you make by toggling bits in the Change Testing Parameters menu do not affect your operating system or stand-alone programs; the ECW determines the testing environment in the SCM only unless your program reads or makes changes to the ECW using the .TECW system call. This section describes how to view or change ECW bits using the Change Testing Parameters menu. For more information about the ECW and other SCM programming tools, refer to Appendix B.

CAUTION: Do not enable or disable ECW bits unless you are familiar with the test parameters.

1. While in the View or Change System Configuration menu, type 6 and press New Line to select item 6, "Change testing parameters."

The system displays the following screen. This example shows the state of the ECW at powerup.

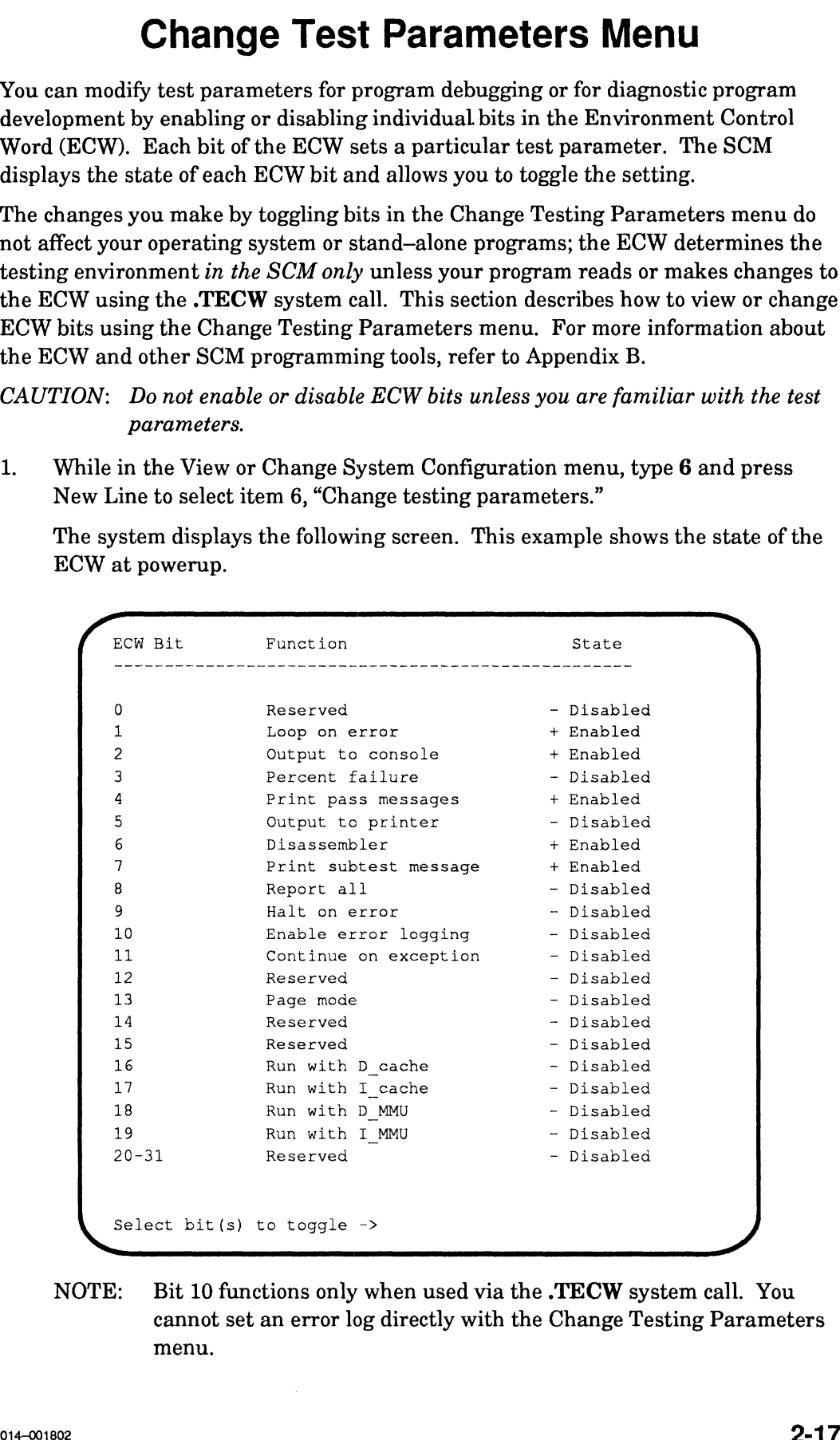

NOTE: Bit 10 functions only when used via the .TECW system call. You cannot set an error log directly with the Change Testing Parameters menu.

2. Tochange test parameters, enter the bit number(s) you want to enable or disable and then press New Line at the Select bit(s) to toggle—> prompt. Separate each bit number by either a space or a comma.

You can specify any combination of bit numbers at the prompt. The system enables those specified bits that were previously disabled, and disables those specified bits that were previously enabled.

Exit by pressing New Line without entering a bit number at the prompt.

The next time you reset or restart your computer, the system will conform to the new ECW state.

## Change VME Configuration Menu

Use item 6, "Change VME A24 configuration" to alter the way default system address mapping allows access to VME A24 space.

CAUTION: Do not make changes in the VME A24 configuration menu unless you have one or more A24-type controllers installed and are familiar with VME programming.

Logic within the system board controls access to portions of system address space. Address decoders, in conjunction with programmable address maps, regulate accesses to and from the system board. The Mbus Address Decoder (MAD) enables Mbus access, and the VMEbus Address Decoder (VAD) enables access from a VME controller to a location or resource in system memory. MAD and VAD mapping determine, in part, how the 16—megabyte A24 address space is accessed. AViiON 5000 and 6000 series PROM code loads and verifies the MAD and VAD to default values at power up. The "Change VME A24 configuration" menu allows you to change the default A24 space mapping.

An A24 board that directs data transfers between itself and other VMEbus boards contains a MASTER module. If the same board contains memory accessible from the VMEbus, it also contains a SLAVE module. When a VME A24 Location Module is in SLAVE mode, it detects Data Transfer Bus (DTB) cycles initiated by a MASTER and can transfer data between itself and the MASTER. When A24 is in MASTER mode, it initiates DTB cycles in order to transfer data between itself and a SLAVE module. Since A24 space is partitioned into four 4—megabyte pages, you can specify which pages of A24 Address space function in SLAVE mode and which are in MASTER mode using this menu.

The combination, type, and use of VME A24 controllers in your system determines how you should configure A24 address space.

Refer to Programming System Control and I/O Registers: AViiON 5000 and 6000 Series Systems for more information about memory maps and address decoding. Refer to The VMEbus Specification for more information about DTB master and slave functionality.

To change the default VME A24 configuration, follow these steps:<br>1. While in the View or Change System Configuration menu, type **6** and press

While in the View or Change System Configuration menu, type  $6$  and press New Line to select item 6, "Change VME A24 configuration." The system displays the following menu:

```
\overline{\phantom{0}}Change VME A24 configuration
    VME A24 Page 0 [(DTB Slave Mode (VME-to-MBUS)] 
    VME A24 Page 0 [(DTB Slave Mode (VME-to-MBUS)]<br>VME A24 Page 1 [(DTB Slave Mode (VME-to-MBUS)]
2 VME A24 Page 1 [(DTB Slave Mode (VME-to-MBUS)]
   VME A24 Page 3 [(DTB Master Mode (MBUS-to-VME)] 3 VME A24 Page 2 [(DTB Master Mode (MBUS-to-VME)]<br>4 VME A24 Page 3 [(DTB Master Mode (MBUS-to-VME)]<br>5 Return to previous screen
Enter choice(s)->
```
NOTE: Only AViiON 5000 and 6000 series systems display this menu.

2. Type the item number of the page of VME A24 space you want to change and press New Line.

The default is shown above; the system displays the current value in brackets. If an A24 page is currently configured in SLAVE mode, you will change the default to MASTER mode by selecting the corresponding menu item. If the default is currently MASTER, you will change it to SLAVE.

The next time you reset or restart your computer, the system will conform to the new configuration parameters.

End of Chapter

# Chapter 3 Using SCM Commands

The System Control Monitor (SCM) provides commands for controlling and debugging programs, booting media, and changing system configuration parameters. This chapter describes how to use the command interpreter and defines each SCM command. Refer to Chapter 1 for an overview of the SCM and information about accessing the command interpreter.

The following section explains how to execute commands and describes command interpreter conventions. The last section of this chapter provides command reference pages for each SCM command, in alphabetical order by command name.

### Using the Command Interpreter

A command line consists of one valid SCM command and, in many cases, one or more arguments (required or optional) that you enter at the SCM prompt. Refer to Chapter 1 for a description of the SCM prompt.

Whenever you use a command incorrectly, the SCM displays a general message and then returns the prompt. For example, if you enter a command that does not exist, or type too many or invalid characters in a command line, you see the message, Invalid command. If you use a valid command without a required argument, you see the message, Requires argument(s). If you use an argument improperly, you see the response, Invalid argument(s). The reference pages later in this chapter list more specific system messages that are unique to particular commands. **Chapter 3**<br>
Using SCM Commands for controlling and<br>
The System Control Monitor (SCM) provides commands for controlling and<br>
debuging programs, boting media, and changing system configuration parameters<br>
This capacity is t

### Line Editing Conventions

You can type a maximum of 80 characters in one command line. You do not have to type the entire command name when entering commands. The SCM always accepts the first letter of a command as its minimal mnemonic.

SCM commands and arguments are not case-sensitive, with the exception of device specification arguments to the BOOT command, which must be lowercase.

The SCM supports several keyboard control characters. Table 3-1 describes keyboard control sequences you can use to edit command lines, to interrupt and exit from several SCM commands, and to restore configuration parameters. Refer to the Preface for additional information about keyboard character symbols and how they are used in this manual.

| <b>Keyboard Entry</b> | <b>Function</b>                                                                                                    |
|-----------------------|----------------------------------------------------------------------------------------------------|
| $\mathbf{1}$<br>1     | Completes the current input line, begins execution of<br>command input, and returns the SCM prompt.                                                                                                    |
| <ctrl-a></ctrl-a>     | Recalls and displays the last command string you entered<br>at the SCM prompt.                                                                                                    |
| $<$ Ctrl-C $>$ 2      | Interrupts execution of an SCM command and returns the<br>SCM prompt. This is a polled interrupt; some procedures<br>complete before they break. If you do not have an<br>auto-repeat keyboard, execute the Ctrl-C sequence<br>repeatedly until you see the SCM prompt.                                                                                                    |
| $<$ Ctrl-I $> 3$      | Restores default configuration parameters to the following<br>factory settings. System console port: 9600 baud, 8 data<br>bits, no parity, ANSI character set, enabled flow control,<br>U.S. English keyboard language. Parallel printer:<br>Centronics interface. SCSI tape drives: block transfer<br>mode. Mouse or modem port: 1200 baud. Also restores<br>video timing parameters (see Ctrl-V below). Enter<br><ctrl-i>, wait until you hear one beep; then, enter 1 if you<br/>have a 70 Hz. monitor, or enter 2 if you have a 60 Hz.<br/>monitor.</ctrl-i>                                                                                                    |
| $<$ Ctrl-P $> 3$      | Displays the current state of the Environment Control<br>Word (ECW). Refer to Appendix B for more information.                                                                                                    |
| <ctrl-q>4</ctrl-q>    | Resumes SCM output display that was suspended with<br>the Ctrl-S sequence.                                                                                                    |
| $<$ Ctrl-S $>4$       | Suspends SCM output display until you resume it with<br>the Ctrl-Q sequence.                                                                                                    |
| <ctrl-u></ctrl-u>     | Erases the current line of text, from the left of the cursor<br>to the SCM prompt.                                                                                                    |
| <ctrl-v>3</ctrl-v>    | Allows you restore the default video parameters for the<br>70 Hz. graphics monitor, or to change the defaults for a<br>60 Hz. monitor. Use this control sequence only if the<br>window that appears at powerup on your graphics<br>monitor is distorted or does not appear. After you type<br>Ctrl-V, wait until you hear a beep; then, type 1 for 70 Hz.<br>parameters, or type 2 to configure for a 60 Hz. monitor.<br>The monitor is configured to the new frequency when you<br>hear a second beep. If the screen display on your graphics<br>monitor is not clear after trying both frequencies, refer to<br>the "Solving Power Up Problems" section in the hardware<br>startup manual that came with your computer. |

Table 3-1 SCM Line Editing Features and Keyboard Control Sequences

1 The New Line and Enter keys have special functions when used with the EXAMINE command. Refer to Table 3-5 for EXAMINE command key functions.

2 Only functions as an interrupt to SCM functions.

You can execute this sequence only while in the SCM.

<sup>4</sup> Only works when Flow Control protocol is enabled within the SCM. (See Chapter 2).

### Address and Data Conventions

The address arguments you use with SCM commands consist of two 16-bit, hexadecimal words. You may omit leading zeros. SCM commands support physical and logical address arguments according to the current mode of the memory management unit (MMU). When MMU translation is on, logical addresses map to physical addresses.

The assembler assumes data input is in a decimal radix unless there is a dollar sign (\$) preceding the data to indicate a hexadecimal radix. The disassembler returns hexadecimal data, using the same convention. The SCM displays data output mnemonics and accepts data input mnemonics by default, since both the assembler and disassembler are enabled by default. (For information about disabling and enabling the disassembler, refer to the section "Change Test Parameters Menu" in Chapter 2.) **Address and Data Conventions**<br>The address arguments you use with SCM commands consist of two 16-bit,<br>the address arguments you use with SCM commands consist of two 16-bit,<br>the radical material worst You may omit leading

When the SCM displays the contents of a memory location, the display appears in the following format when MMU translation is on:

```
Memory logicaladdress - physicaladdress / data - mnemonic
```
For example, if the contents of memory location 10 is 5555FFFF16 the SCM displays the following:

```
Memory 00000010 - 00000010 / 5555FFFF - xor.u r10 r21 $FFFF
```
The data mnemonic includes the opcode (xor.u in the example above), the registers pointed to by the first 16-bit word of the 32-bit address (710 and r21), and the hexadecimal data in the second word of the address (\$FFFF).

### Command Reference Pages

This remainder of this chapter contains command reference pages for each SCM command. The reference pages describe the command function, its associated arguments, and examples of its use.

NOTE: The SCM in your system may not implement every command listed in this chapter. For instance, systems with one processor do not use the ATTACH command. You can use the HELP command on any AViiON system for a list of available SCM commands.

The following two sections (preceding the individual command reference pages) describe the format of the reference pages and summarize the commands for quick reference.

### Format of Command Reference Pages

The sections that describe each SCM command follow the format shown below.

### COMMAND-NAME Brief command description.

**COMMAND** argument [argument]

NOTE: The minimal mnemonic for each command is always the first letter of the command name; it appears in larger type than the rest of the command name. **COMMAND** argument [argument]<br>
NOTE: The minimal mnemonic for each command is always the *fi*<br>
command name; it appears in larger type than the rest of t<br>
name.<br> **Description**<br>
This section provides a functional definition

#### **Description**

This section provides a functional definition of the command, includes related comments and requirements, and describes any special key functions.

#### Arguments

This section defines each command argument.

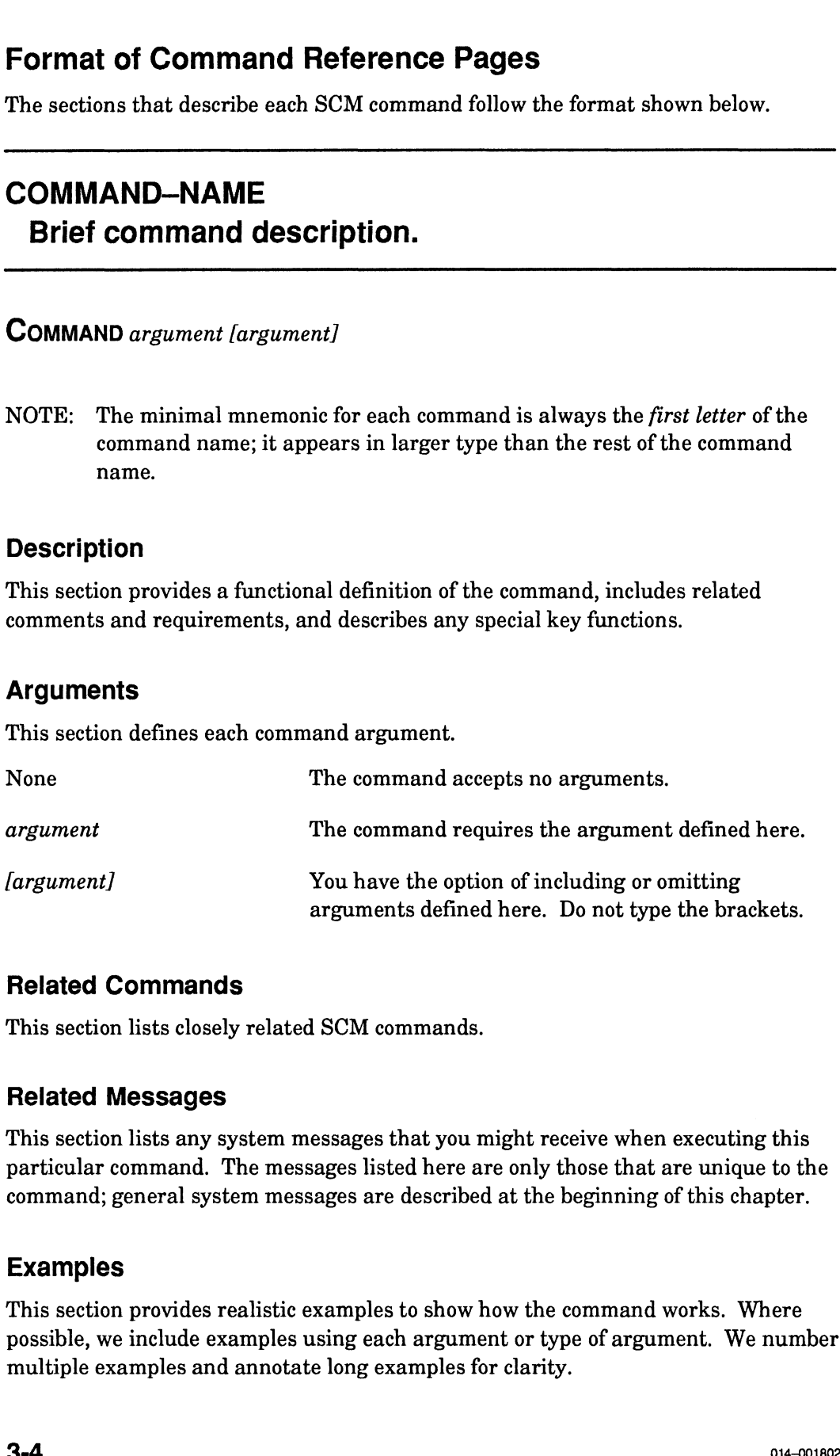

#### Related Commands

This section lists closely related SCM commands.

#### Related Messages

This section lists any system messages that you might receive when executing this particular command. The messages listed here are only those that are unique to the command; general system messages are described at the beginning of this chapter.

#### Examples

This section provides realistic examples to show how the command works. Where possible, we include examples using each argument or type of argument. We number multiple examples and annotate long examples for clarity.

### Summary of Commands

You can use SCM commands for several different purposes. Table 3—2 lists likely functions (debugging, program control, or system operation) for each SCM command. This may help you determine which commands you need to learn and use. For example, a system operator should not attempt to use debugging commands without understanding the meaning and results of viewing or changing register and memory location contents. Your system may not implement every command described in this manual. Use the HELP command to view the available commands for your system. **Summary of Commands**<br>
Sou can use SCM commands for several different purposes. Table<br>
notions (debugging, program control, or system operation) for e<br>
his may help you determine which commands you need to learn<br>
xample, a Example, a system operator should not attempt to use debugging conderstanding the meaning and results of viewing or changing regerstion contents. Your system may not implement every command anual. Use the HELP command to v

| Command           | <b>Description</b>                                               | <b>Function</b>                                |
|-------------------|------------------------------------------------------------------|------------------------------------------------|
| $.$ (period)      | Displays processor status                                        | Debugging                                      |
| <b>ATTACH</b>     | Specifies attached processor                                     | Program control,<br>system operation           |
| <b>BOOT</b>       | Starts system from bootstrap device                              | System operation                               |
| <b>CONTINUE</b>   | Restarts attached processor                                      | Program control, debugging                     |
| <b>DISPLAY</b>    | Shows register file contents                                     | Debugging                                      |
| <b>EXAMINE</b>    | Opens or edits contents of<br>registers and memory locations     | Debugging                                      |
| <b>FORMAT</b>     | Displays View or Change<br>Configuration menu                    | System operation, debugging<br>program control |
| HELP              | Lists valid SCM commands                                         | System operation, debugging<br>program control |
| <b>INITIALIZE</b> | Writes data to a range of memory                                 | Debugging                                      |
| LOCATE            | Searches memory for a data pattern                               | Debugging                                      |
| <b>MOVE</b>       | Duplicates a memory block in new<br>location                     | Debugging                                      |
| <b>ONESTEP</b>    | Executes the next program instruction Debugging, program control |                                                |
| PROMPT            | Changes text of SCM prompt                                       | System operation                               |
| <b>RESET</b>      | Initializes system to power-up state                             | System operation                               |
| <b>START</b>      | Begins processor at specified<br>address                         | Program control,<br>system operation           |
| TRAP              | Views or inserts breakpoints                                     | Debugging                                      |
| <b>UNTRAP</b>     | Removes breakpoints                                              | Debugging                                      |
| <b>VIEW</b>       | Displays a range of memory                                       | Debugging                                      |
| <b>WRITE</b>      | Inserts data in one memory location                              | Debugging                                      |
| <b>ZLOADER</b>    | Starts s-record loader utility                                   | System operation                               |

Table 3-2 Summary of Commands and Command Functions

### » (period) Displays job processor status.

« (period)

#### **Description**

The . (period) command displays status information about the attached job processor and its program registers. You see the same information each time the processor halts to enter the SCM.

@ The SCM processor status display includes the following:

- PSR (Processor Status Register) The processor state of the program that was last running on the attached processor. The PSR is the value in Control Register 1 (cr1).
- XPC (Execute Program Counter) The contents of the program counter (PC) of the program that caused entry into the SCM. The XPC is the value in Control Register 4 (cr4).
- DCSH (Data Cache Enable/Disable) The state of the user program data cache before entering the SCM. Y indicates enabled, and N indicates disabled.
- DMMU (Data Memory Management Unit Enable/Disable) The state of the user program data MMU before entering the SCM. Y indicates enabled, and N indicates disabled.
- ICSH (Instruction Cache Enable/Disable) The state of the user program instruction cache before entering the SCM. Y indicates enabled, and N indicates disabled. The state of the user program data MMO before entering the SCM. Thurdaces<br>
enabled, and N indicates disabled.<br>
• ICSH (Instruction Cache Enable/Disable)<br>
The state of the user program instruction cache before entering the
- IMMU (Instruction Memory Management Unit Enable/Disable) The state of the user program instruction MMU before entering the SCM. Y indicates enabled, and N indicates disabled.

#### Arguments

None

#### Related Commands

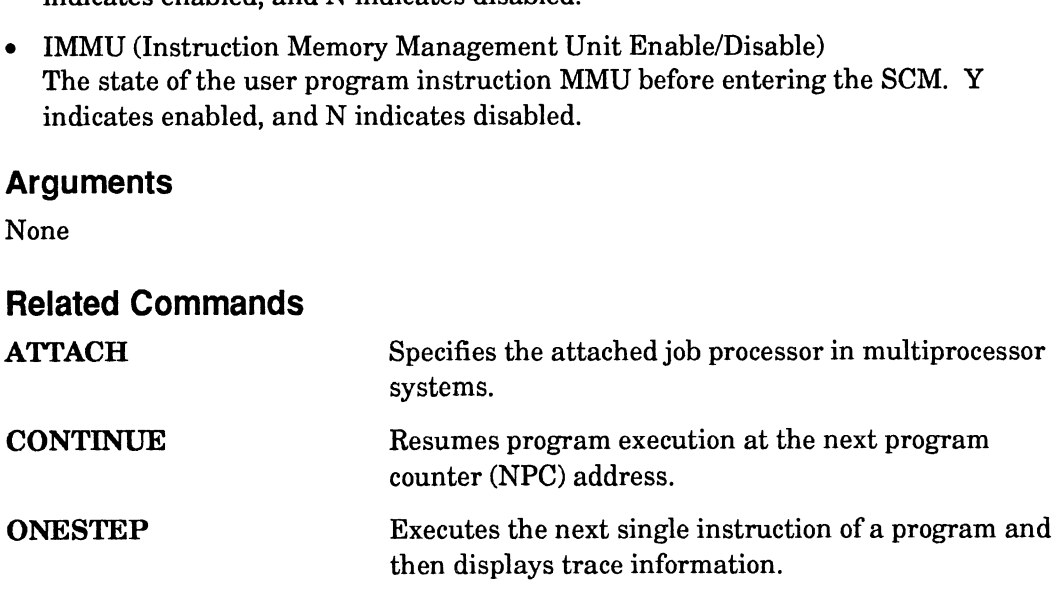

#### Related Messages

None

#### Examples

 $\label{eq:2} \frac{1}{\sqrt{2\pi}}\left(\frac{1}{\sqrt{2\pi}}\right)^{1/2}$ 

 $SCM>$ .

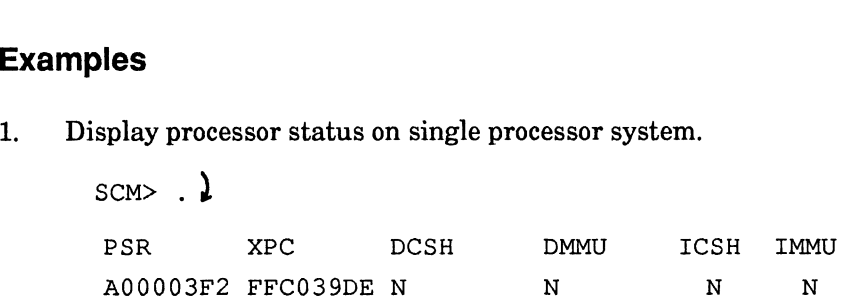

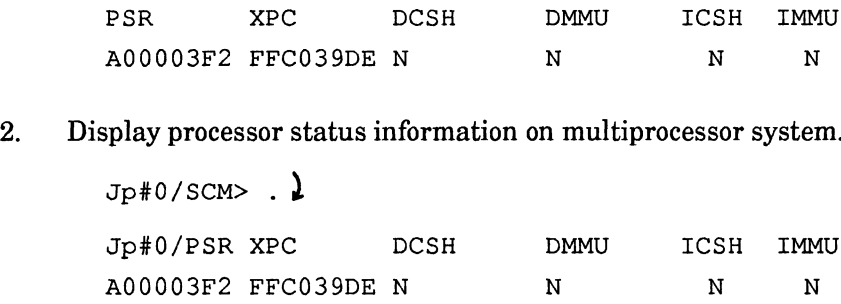

en de Salva<br>1990 - Salvador Salvador (Salvador Salvador Salvador Salvador Salvador Salvador Salvador Salvador Salvador Sa

### ATTACH Specifies active job processor.

#### ATTACH {jp#/

#### Description

The ATTACH command is only valid for multiprocessor systems. It allows you to attach the SCM to a specified job processor for subsequent operations (in other words, it makes a particlar processor active). Unattached processors remain in an idle state. The SCM prompt indicates which job processor is currently attached  $(Jp\#n/\text{SCM}$ where n is the number of the attached job processor). By default, Jp#0 is the attached processor after powerup. **Specifies active job processor.**<br> **ATTACH**  $(jpH)$ <br> **Description**<br>
The ATTACH command is only valid for multiprocessor systems. It allo<br>
attach the SCM to a specified job processor for subsequent operations (in<br>
it makes The **ATTACH** command is only valid for multiprocessor systems. It allows youttach the SCM to a specified job processor for subsequent operations (in other it makes a particlar processor active). Unattached processors rema

The system returns the currently attached processor if you use this command without an argument.

#### **Arguments**

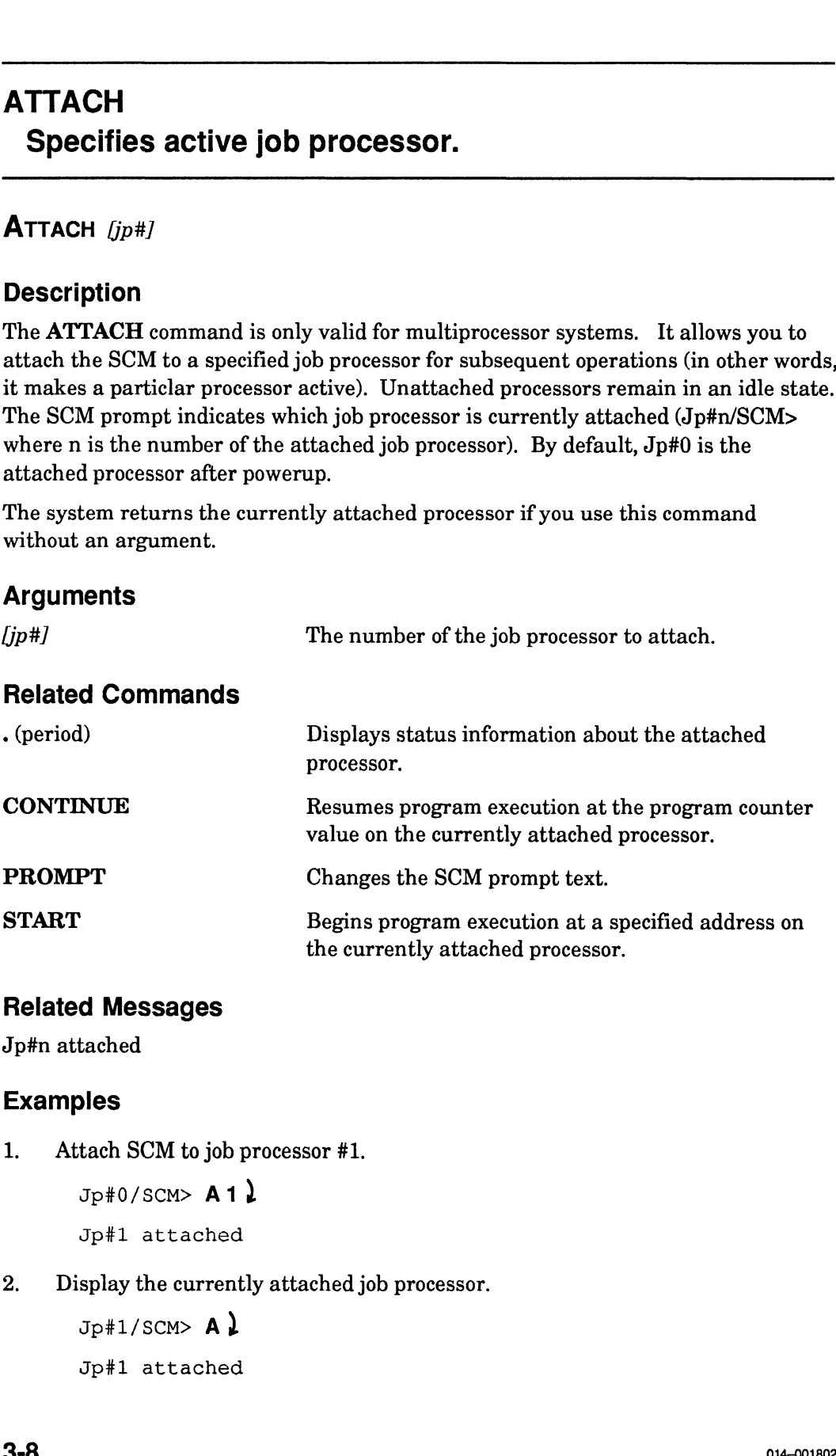

#### Related Messages

Jp#n attached

#### Examples

1. Attach SCM to job processor #1.

 $Jp#0/SCM> A1$ <sup>}</sup>

Jp#1 attached

2. Display the currently attached job processor.

 $Jp#1/SCM> A$ <sup>)</sup> Jp#1 attached

### BOOT Starts the system from a specified device.

#### **BOOT**  $[dev([cntr]),[unit],[file\#])][filepath]]$

#### **Description**

The BOOT command first resets the system hardware; it then loads a bootstrap program from a valid device you specify in an optional argument. Valid boot device arguments vary according to your computer model and peripheral configuration. The format for a boot file argument conforms to the common object file format (coff) as given in section 4 of the Binary Compatibility Standard (BCS). Appendix A describes these arguments and their optional parameters in detail.

When you use the **BOOT** command *without* an argument, the SCM attempts to boot from a default boot path. Refer to Chapter 2 for information about using the Change Boot Parameters menu to initialize or change the default boot path. If the default boot path is not initialized or not valid, the SCM tries to find a valid bootstrap file according to a hardcoded probe sequence specific to the model of your AViiON system. For instance, on most workstations the SCM probes first for a bootstrap file on the first SCSI disk; if it cannot boot from the local SCSI disk, it probes for a device on the integrated Ethernet LAN. Finally, if the SCM cannot boot automatically, it displays the Change Boot Parameters menu.

If you type an incorrect argument to the BOOT command, the system does one of two things. If the device mnenomic was invalid, it interprets the text string you typed as a file path specification for a second—stage boot; it boots the default system boot path and passes what you typed as a second-stage bootstrap argument. The second-stage bootstrap then tries to find an executable image with the name of the string you typed. If the device mnenomic was valid but the *parameters* incorrect, you see an error message and return to the SCM prompt. error message and return to the SCM prompt.<br> **Arguments**<br> *[dev([cntrl],[unit],[file#])]* dev is a mnemonic name for the boot device (always

#### Arguments

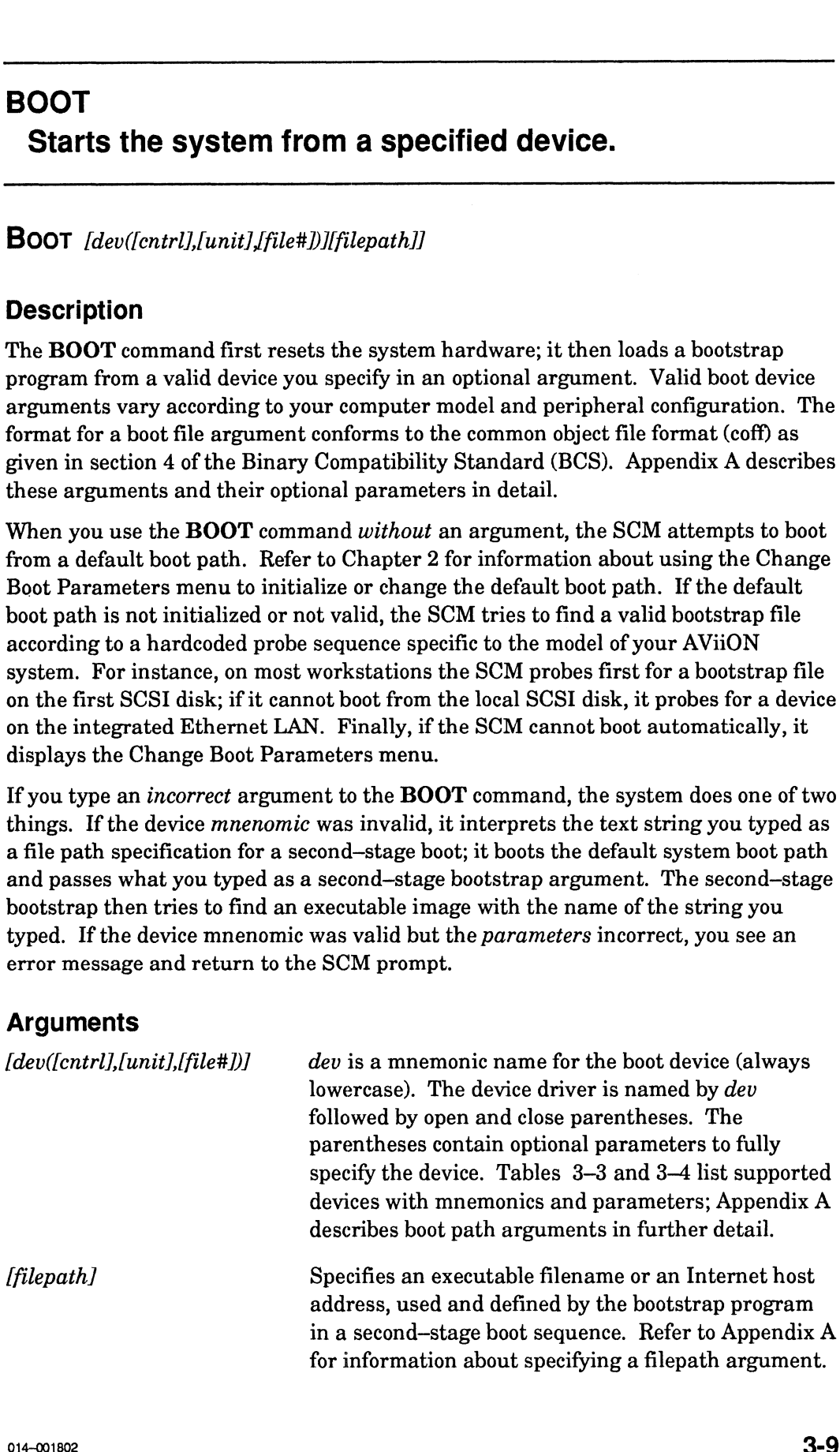

### BOOT (continued)

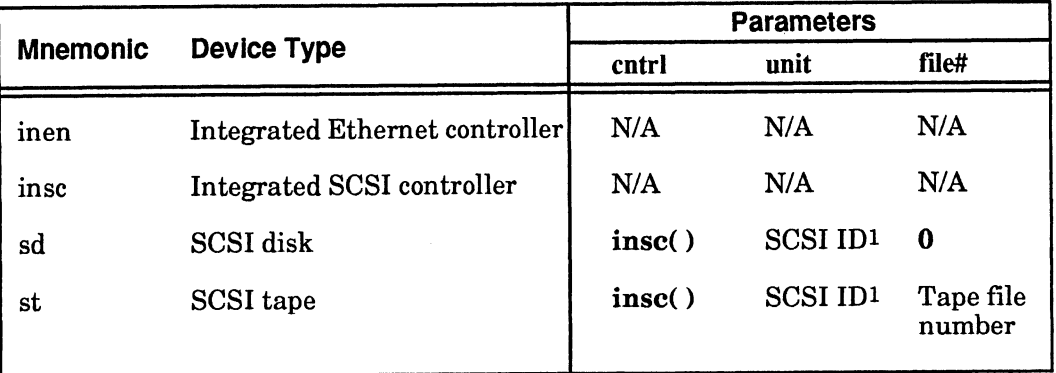

#### Table 3-3 Integrated Devices

1 An integer 0 through 6, determined by configuration jumpers. Refer to Table NO TAG for values.

NOTE: If you have a computer with an integrated SCSI bus, arguments in Table 3—4 apply.

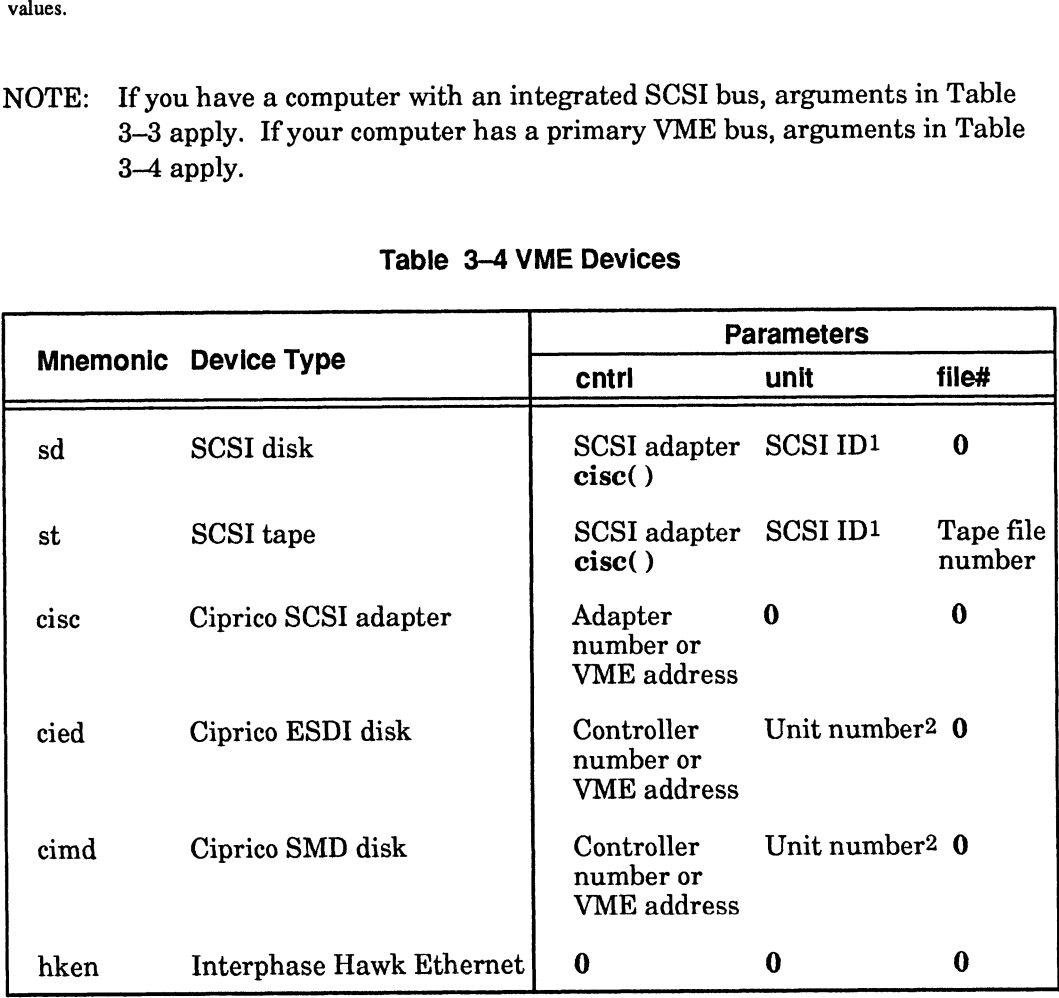

#### Table 3—4 VME Devices

1 An integer 0 through 6, determined by configuration jumpers. Refer to Table NO TAG for values.

2 An integer 0 through 3, assigned to differentiate devices on the same disk controller.

#### Related Commands

Using SCM Commands<br>
Figure 2.1 Also<br>
FORMAT Displays the View or Change System Configuration Displays the View or Change System Configuration<br>menu. You can display the Change Boot Parameters menu from this menu.

#### Related Messages

Booting from ...

Unable to load boot file ...

#### Examples

1. Boot the default system boot path.

 $SCM > B$ <sup>}</sup>

2. On a workstation with an integrated SCSI bus, boot from the first 150 Mbyte QIC tape drive (SCSI ID#4).

 $SCM > B$  st(insc(0),4,0)  $\lambda$ 

3. On a system with one Ciprico VME SCSI adapter, boot from the first 150 Mbyte QIC tape drive (SCSI ID#4).

 $Jp#0/SCM > B$  st(cisc(0),4,0) )

 $Jp#0/SCM > B$  st(cisc(0),4,0) <br>4. Boot the file diags located in the directory called stand on the logical disk usr<br>from the default system disk.<br>SCM> B sd(cisc(0).0)usr:/stand/diags) (VME SCSI disk) from the default system disk.

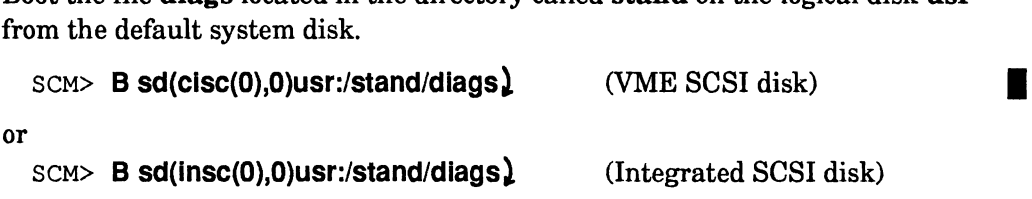

5. Boota file called bootfile in the root directory on the second SCSI disk (SCSI ID#1). #1).<br>SCM> **B sd(cisc(0),1,0)root:/bootfile )** or **B sd(insc(0),1)root:/bootfile )** 

- SCM> **B sd(cisc(0),1,0)root:/bootfile**  $\lambda$  or **B sd(insc(0),1)root:/b**<br>6. Boot from the third disk (Unit 2) on the second VME ESDI controller.  $Jp#0/SCM>$  B cied(1,2) ) ot from the third disk (Unit 2) on the second VME ESDI controller.<br>
Jp#0/SCM> **B cied(1,2) )**<br>
ot from the first host that responds on the Ethernet LAN.<br>
SCM> **B inen() )** or Jp#0/SCM> **B hken() )**
- 7. Boot from the first host that responds on the Ethernet LAN.

SCM> **B inen() )** or  $Jp#0/SCM>$  **B hken() )**<br>8. Boot from the host at Internet address 128.111.5.6.

scm> B Inen()128.111.5.6: )

```
or
```

```
Jp#0/SCM> B hken()128.111.5.6: )
```
### **CONTINUE** Restarts attached processor.

#### CONTINUE /trace-count]

#### Description

The CONTINUE command resumes program execution at the address stored in the program counter (NPC) of the attached processor, for the number of instructions specified in the optional trace count argument. The NPC is CR5 (Control Register 5). When you use the command without the trace count argument, system control passes completely to the continued program. **CONTINUE** *ltrace-count]*<br> **Description**<br>
The **CONTINUE** command resumes program execution at the address stored in the<br>
program counter (NPC) of the attached processor, for the number of instructions<br>
specified in the o

#### Arguments

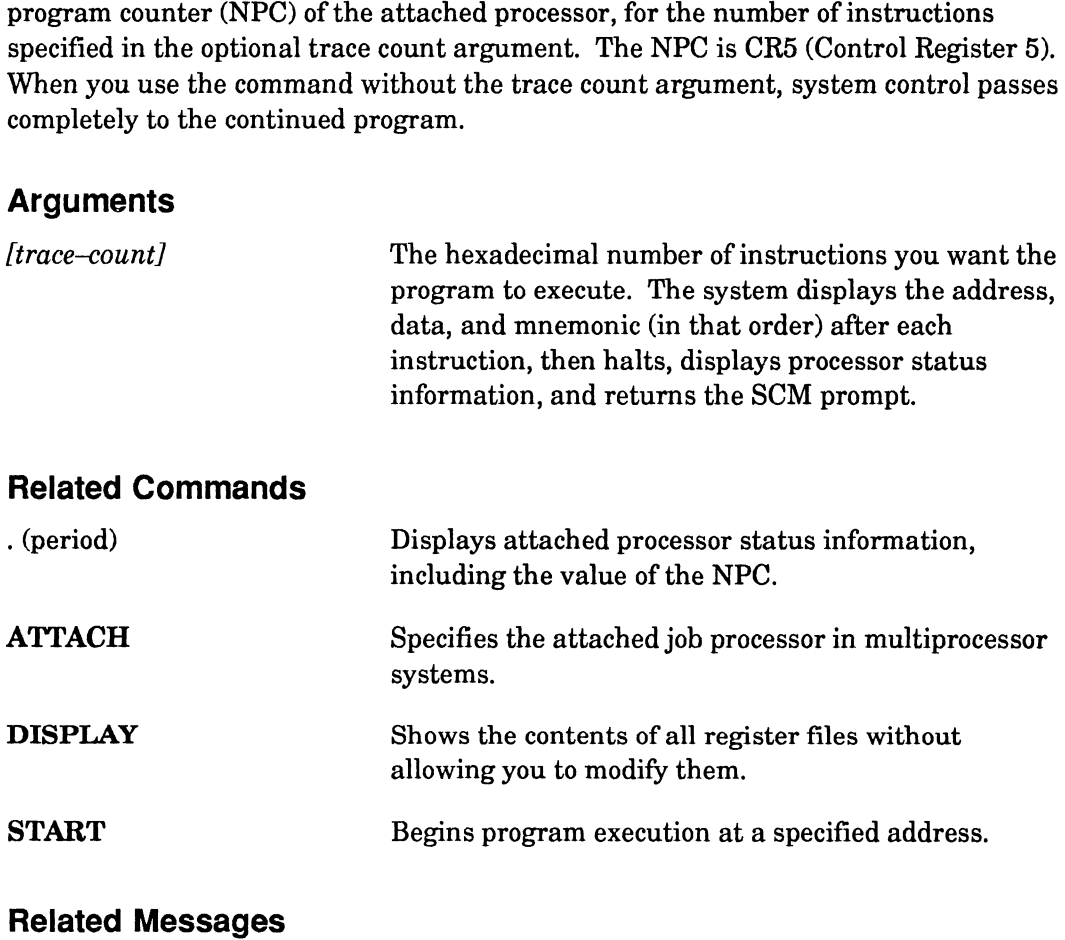

None

#### Examples

1. Resume program execution at the NPC value; leave the SCM.

scm> C )

 $SCM > C$  )<br>2. Resume program execution at the current PC value, display trace information after the next three instructions; then halt the processor and return to the SCM. sume program execution at the current PC value, display trace information<br>
The next three instructions; then halt the processor and return to the<br>
SCM> C 3 )<br>
Trace 00000010 5555FFFF xor.u r10 r21 \$ffff

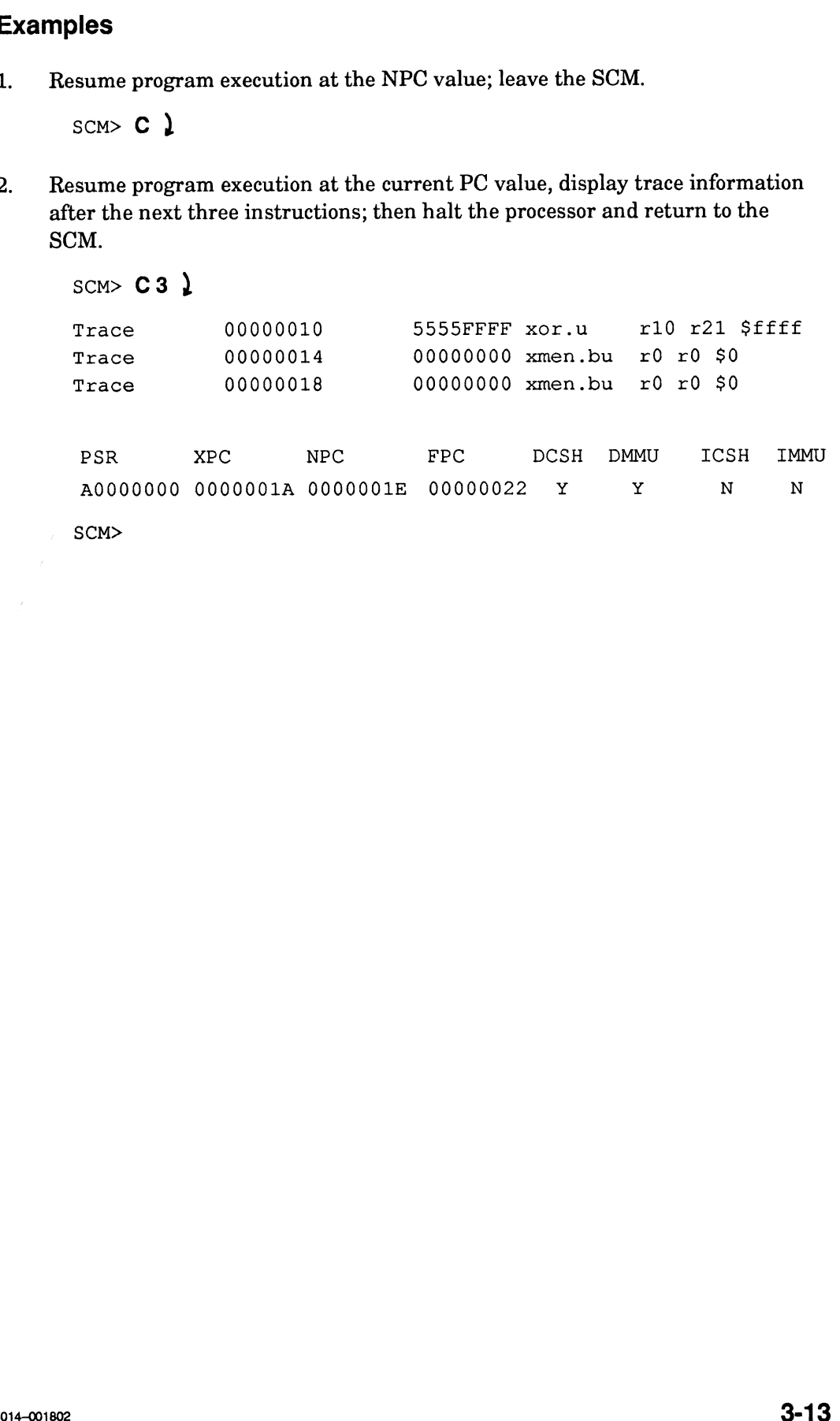

### DISPLAY Shows contents of register files.

#### DISPLAY

#### **Description**

The DISPLAY command shows the contents of general register files (r), control register files (cr), and floating—point control registers (fcr) in the attached processor. Without an argument, only general register files are displayed. DISPLAY<br>
Description<br>
The DISPLAY command shows the contents of general register files (r), control<br>
register files (cr), and floating-point control registers (fcr) in the attached processor<br>
Without an argument, only gene

#### Arguments

None

#### Related Commands

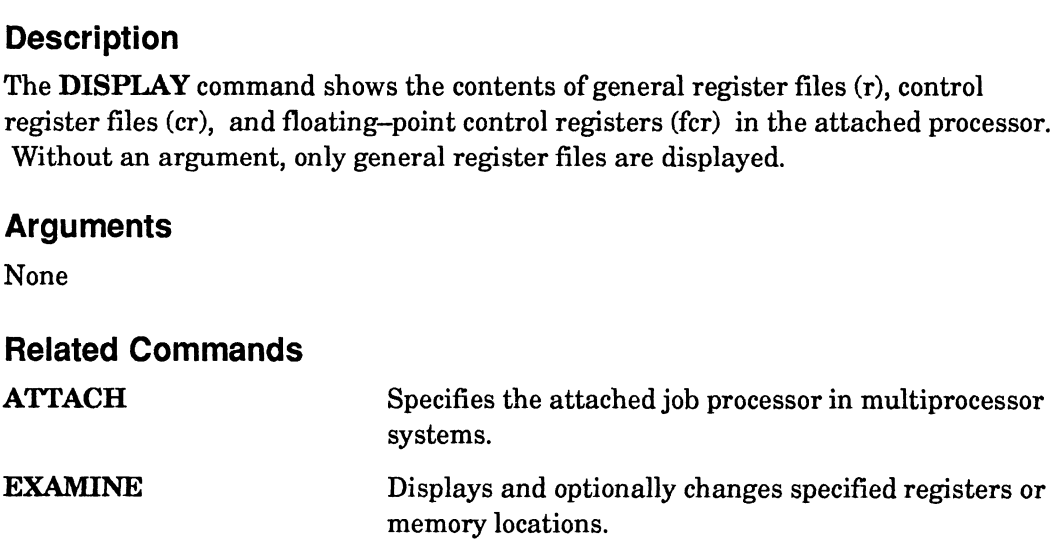

#### Related Messages

None

#### Examples

Display the current content of all register files.

 $SCM>D$ <sup>}</sup>

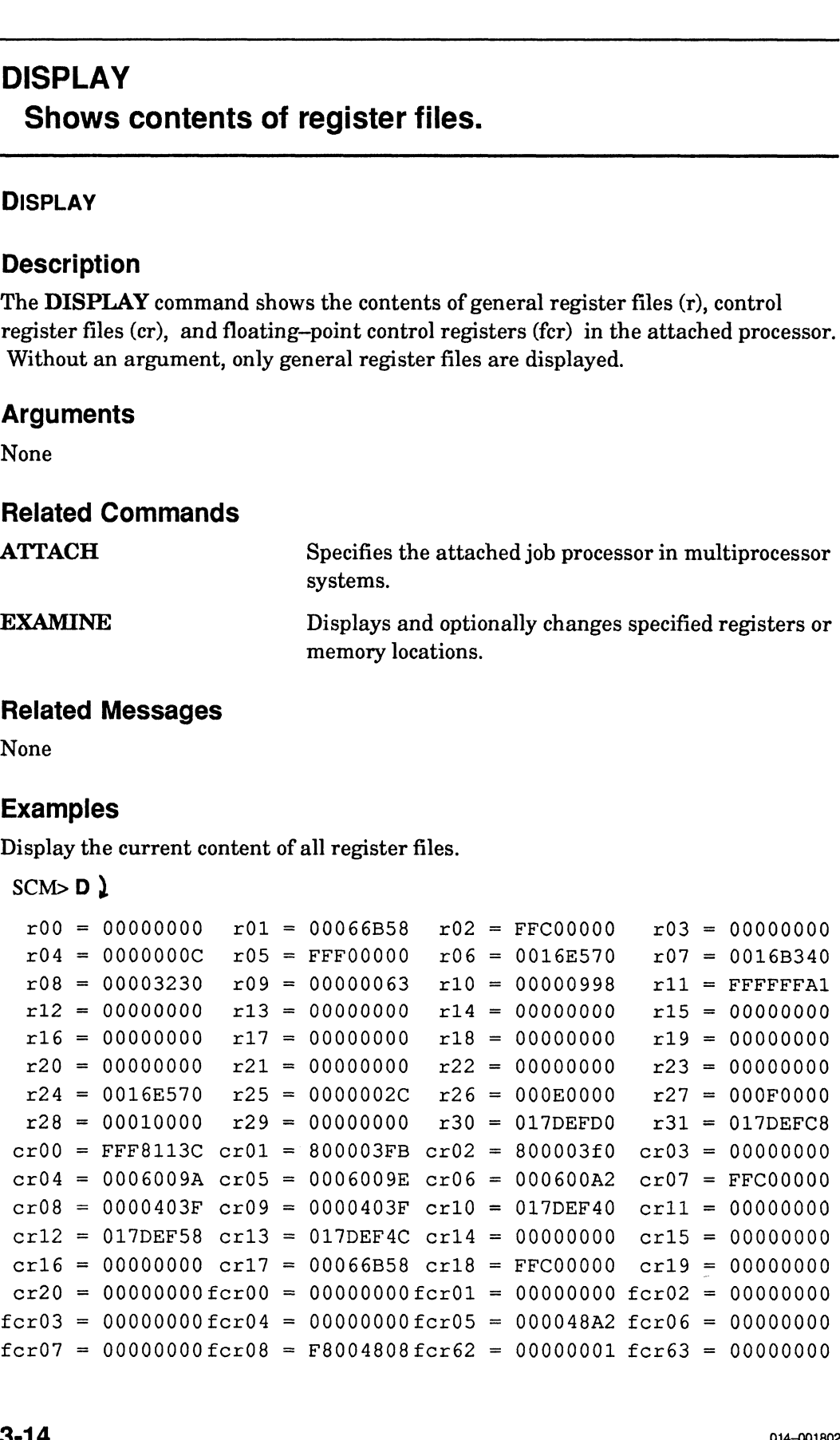

#### EXAMINE

Opens and optionally changes the contents of selected registers or memory locations.

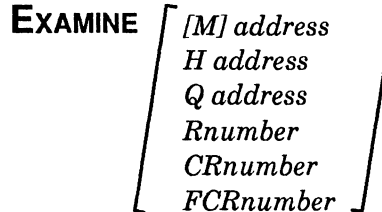

#### **Description**

The EXAMINE command opens and displays the contents of a specified memory address or register file. After opening a memory location, you can use special key functions described in Table 3-5 to enter new data, open the next or previous memory location, or return to the SCM prompt without making changes.

CAUTION: There are no restrictions to the areas of memory you can modify; modifying system control registers or NOVRAM locations could halt your system or destroy necessary system information. Ctrl-C will not recover data already modifed.

Use one argument per command line to specify whether you want to open a memory location or register file, and whether to view memory locations in word (32 bit), half-word (16 bit), or quarter-word (8-bit, or single byte) increments.

Without an argument, the **EXAMINE** command opens and displays the last memory addressed examined. After the system halts or the first time after powerup, the SCM opens memory location 0 when you use the command without an argument.

| Table 3-5 Special Key Functions for EXAMINE Command |                           |                                                                                                    |  |
|-----------------------------------------------------|---------------------------|----------------------------------------------------------------------------------------------------|--|
| <b>Standard PC</b><br>Keyboard                      | <b>DASHER</b><br>Keyboard | <b>Function With EXAMINE Command</b>                                                                                                    |  |
| <b>Escape</b>                                       | New Line<br>or Break ESC  | Writes data if entered; then closes the<br>memory location or register and returns the<br>SCM prompt.                                                                                                    |  |
| Enter                                               | Carriage<br>Return        | When a register file is open, closes the<br>register and returns the SCM prompt.<br>When a memory location is open, writes<br>data if entered, closes the current memory<br>location, and opens the next location.     |  |
| Shift-6                                             | Shift–6                   | When a register file is open, closes the<br>register and returns the SCM prompt.<br>When a memory location is open, writes<br>data if entered, closes the current memory<br>location, and opens the previous location. |  |

Table 3-5 Special Key Functions for EXAMINE Command

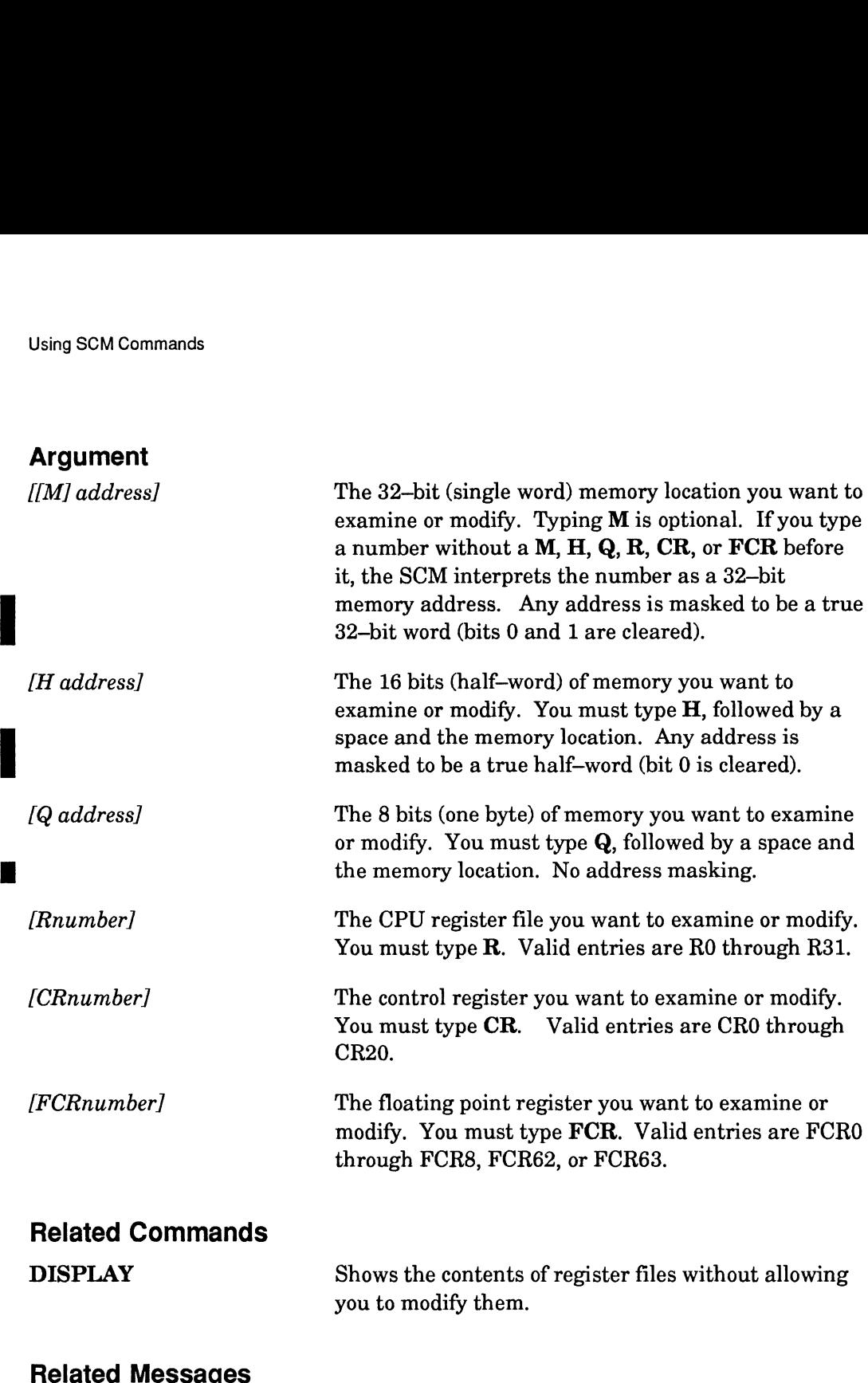

None

#### EXAMINE (continued)

#### Examples

- NOTE: The examples in this section include keyboard characters for a standard IBM PC AT-compatible keyboard. Refer to Table 3—5 for the appropriate keys to use if you have a Data General DASHER keyboard. Refer to the Preface for a description of how keyboard symbols are used in this manual.
- 1. Display the contents of memory address 1000 without modifying. Disassembler and MMU are disabled in this example. splay the contents of memory address 1000 wit<br>d MMU are disabled in this example.<br>SCM> **E M1000 }** or SCM> **E1000 }**

```
SCM> E M 1000 ) or SCM> E 1000 )<br>Memory 00001000 / 58670004 <Esc>
SCM>
```
2. Display the contents of memory address 1000 without modifying. Disassembler and MMU are enabled in this example.

```
scm> E 1000 }
Memory 00001000 - 00001000/12345678 - ld.d r17 r20 $5678 Esc
SCM>
```
3. Display without modifying the contents of last memory address examined.

```
SCM > E)
Memory 00001000 - 00001000/12345678 - 1d.d r17 r20 $5678 Esc
SCM>
```
SCM><br>
4. Display without modifying the contents of register file r03.<br>
SCM> **E R3**  $\}$  or SCM> **E R03**  $\}$ 

```
R03 = 00000000SCM>
```
5. Display without modifying the contents of control register file cr01. splay without modifying the contents of compared scales SCM> **E CR1**  $\lambda$  or SCM> **E CR1**  $\lambda$ 

```
SCM> E CR01 \int or<br>r03 = 80000F3B \intSCM>
```
6. Enter data 12345678 in memory address 1000; then exit from the command and return to the SCM. First data 12345678 in memory address 1000; the SCM.<br>scm> **E M1000 )** or SCM>**E 1000 )** 

```
SCM> E M1000 ) or SCM>E 1000 )<br>Memory 00001000 / 58670004 12345678 <Esc>
SCM>
```
7. Display the contents of memory address 1000; deposit data 12345678 in memory address 1004; then return to the SCM.

```
Jp#0/SCM> E 1000 )
Memory 00001000 / 12345678 <CR>
Memory 00001004 / 58670004 12345678 <Esc>
SCM>
```
8. Display the contents of floating—point control register file fer62; then deposit data 5555FFFF into fer62.

```
SCM> E FCR62 \lambdafcr62 = 00000000 5555FFFF
SCM>
```
9. Display the first 16 bits at location 1000.

```
scm> EH 1000 )
Memory 00001000 / 1234 <Esc>
SCM>
```
10. Display the first 8 bits at location 1000.

```
scm> EQ 1000 }
Memory 00001000 / 12 <Esc>
SCM>
```
### FORMAT Displays Configuration Menus.

#### FORMAT

#### **Description**

The FORMAT command displays the "View or Change System Configuration" menu. You access all SCM menus to set configuration parameters from the View or Change System Configuration menu. The text of menus may vary according to your AViiON system model. **Description**<br>
The FORMAT command displays the "View or Change System Configura<br>
You access all SCM menus to set configuration parameters from the View<br>
System Configuration menu. The text of menus may vary according to yo

Press New Line or select the last item at the View or Change System Configuration menu to return to the SCM prompt. Refer to Chapter 2 for further information about using SCM menus.

#### Arguments

None

#### Related Commands

Boots a device or displays the Change Boot<br>Parameters menu.

#### Related Messages

None

#### Examples

Display the View or Change System Configuration menu on an AViiON 5000 series system.

 $SCM > F$ <sup>2</sup>

View or Change System Configuration

- Change boot parameters
- Change console parameters
- Change modem port parameters
- View memory configuration 1 Change boot parameters<br>2 Change console parameters<br>3 Change modem port paramet<br>4 View memory configuration<br>5 Change testing parameters<br>6 Change VME A24 configurat<br>7 Return to previous screen
- Change testing parameters
- Change VME A24 configuration
- 

Enter Choice(s)  $\rightarrow$ 

### HELP Displays available SCM commands.

#### **HELP**

#### **Description**

Displays an alphabetical list of the minimal mnemonic for valid SCM commands, the arguments each command accepts, and a brief command description.

#### Arguments

None

#### Related Messages

None

#### Examples

Determine valid SCM commands (on an AViiON 5120 system, in this example), their associated arguments, and what you can do with each one.

```
SCM > H \lambda
```

```
*** Model 5000/6000 Series - SCM Commands - Rev xx.xx ***
                                                                                                                          -Display processor status Description<br>
Displays an alphabetical list of the minimal mnemonic for valid a<br>
arguments<br>
each command accepts, and a brief command descript<br>
Arguments<br>
None<br>
Related Messages<br>
None<br>
Examples<br>
Determine valid SCM 
A [Jp#n] -Attach a processor<br>B [dev([cntrl],[unit],[part])]-Boot a device
 HELP<br>
Displays available SCM commands<br>
HELP<br>
Description<br>
Displays an alphabetical list of the minimal mnemon<br>
Arguments<br>
None<br>
Related Messages<br>
None<br>
Examples<br>
Determine valid SCM commands (on an AViiON 51:
                                                                                                                          -Continue<br>-Display all registers
 Arguments<br>
None<br>
Related Messages<br>
None<br>
Examples<br>
Determine valid SCM commands (on an AViiON 5120 system, in this<br>
associated arguments, and what you can do with each one.<br>
SCM>H)<br>
*** Model 5000/6000 Series - SCM Command
 None<br>
Examples<br>
Determine valid SCM commands (on an AViiON 5120 system, in this examp<br>
associated arguments, and what you can do with each one.<br>
SCM>H)<br>
*** Model 5000/6000 Series - SCM Commands - Rev xx.xx **<br>
-Display 
 HELP<br>
Description<br>
Displays an alphabetical list of the minimal mnemonic for valid SCM commands, the<br>
arguments each command accepts, and a brief command description.<br>
Arguments<br>
None<br>
Examples<br>
Determine valid SCM
 FIELP<br>
Description<br>
Displays an alphabetical list of the minimal mnemonic for valid SC<br>
arguments<br>
each command accepts, and a brief command description<br>
Arguments<br>
None<br>
Related Messages<br>
None<br>
Examples<br>
Determi
 E register -Examine/modify R#, CR#,<br>F -View/Change System Conf<br>H -Display help message<br>I data beg addr end addr -Initialize memory range
H -Display help message<br>I data beg_addr end_addr -Initialize memory range<br>L data [beg_addr end_addr] -Locate data pattern
L data [beg_addr end_addr] -Locate data patte<br>M count source addr dest addr -Move memory range
 *** Model 5000/6000 Series - SCM Command<br>-Display pro<br>-Display pro<br>-Attach a pr<br>-Attach a pr<br>-Continue<br>-Continue<br>-Continue<br>-Display all<br>-Continue<br>-Display all<br>-E address<br>-Examine/mod<br>-Examine/mod<br>-Examine/mod<br>-Examine/mod<br>
 *** Model 5000/6000 Series - SCM Commands<br>-Display proce<br>-Display proce<br>-Display proce<br>-Change idev([cntrl], [unit], [part])]-Boot a device<br>-Continue<br>-Display all r<br>-Continue<br>-Display all r<br>-Continue<br>-Display all r<br>-Change
 Arguments<br>
None<br>
Related Messages<br>
None<br>
Examples<br>
Determine valid SCM commands (on an AViiON 5120 sys<br>
associated arguments, and what you can do with each one<br>
SCM>H<br>
*** Model 5000/6000 Series - SCM Commands<br>
-Display pr
 I data beg_addr end_addr -Initialize memo<br>
L data [beg_addr end_addr] -Locate data pat<br>
M count source_addr dest_addr -Move memory ran<br>
O [trace count] -Single step<br>
P [new prompt] -Change prompt<br>
R -Reset system<br>
S addres
 -Display all re<br>
E address -Examine/modify<br>
E register -Examine/modify<br>
F<br>
H<br>
T data beg_addr end_addr -Tnitialize mem<br>
L data [beg_addr end_addr] -Locate data pa<br>
M count source_addr dest_addr -Move memory ra<br>
(trace coun
 L data [beg_addr end_addr] -Locate data patte<br>
M count source_addr dest_addr -Move memory range<br>
O [trace count] -Single step<br>
P [new prompt] -Change prompt<br>
R -Reset system<br>
S address [trace count] -Start processor<br>
T [ad
 L data [beg_addr end_addr] -Locate data patte<br>
M count source_addr dest_addr -Move memory range<br>
O [trace count] -Single step<br>
P [new prompt] -Change prompt<br>
R -Reset system<br>
S address [trace count] -Start processor<br>
T [ad
 E address - Examine/modify memory<br>
E register - Examine/modify R#, CR#, FCR#<br>
F - View/Change System Configuration<br>
H - Display help message<br>
I data beg_addr end_addr - Initialize memory range<br>
L data [beg_addr end_addr] -
 Examples<br>
Determine valid SCM commands (on an AViON 5120 system, in this<br>
associated arguments, and what you can do with each one.<br>
SCM>H)<br>
*** Model 5000/6000 Series - SCM Commands - Rev xx<br>
-Display processor sta<br>
.<br>
B [
 HELP<br>
Displays available SCM commands.<br>
HELP<br>
Displays available SCM commands.<br>
HELP<br>
Displays an alphabetical list of the minimal monomic for valid SCM commands, the<br>
arguments each command accepts, and a brief command de
```
NOTE: The first command is a period; press the period key and then New Line.

### INITIALIZE Writes specified data to a range of memory.

INITIALIZE data beg-addr end-addr

#### Description

The INITIALIZE command writes specified data to a range of memory addresses that starts at the specified 32—bit beginning address and ends at the 32—bit ending address.

CAUTION: There are no restrictions to areas of memory you can initialize. Initializing system control registers or NOVRAM locations could halt your system or destroy necessary data. Use the Ctrl-C sequence to exit from the command during processing. **WHITALIZE**<br> **WHITERT WARE SPECIFIED CONTAINT WARE SPECIFIED AT A THATE ADDEPTABLE And beg-addr end-addr**<br> **Description**<br>
The INITIALIZE command writes specified data to a range of memory addresses<br>
that starts at the spe **Description**<br>
The INITIALIZE command writes specified data to a range of memor<br>
that starts at the specified 32-bit beginning address and ends at the<br>
address.<br>
CAUTION: There are no restrictions to areas of memory you ca

#### Arguments

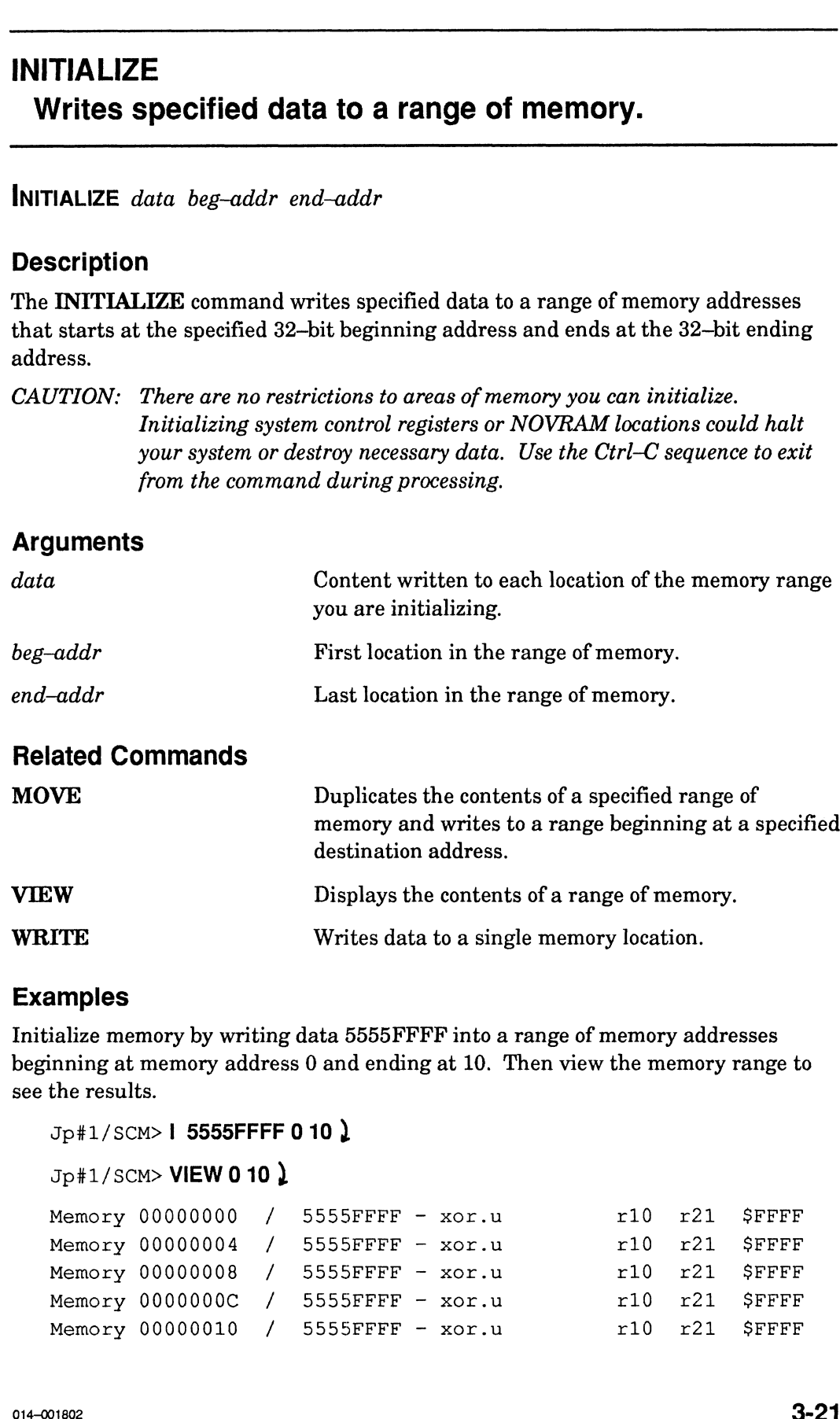

#### Examples

Initialize memory by writing data 5555FFFF into a range of memory addresses beginning at memory address 0 and ending at 10. Then view the memory range to see the results.

```
Jp#1/SCM> | 5555FFFF 0 10 )
```

```
Jp#1/SCM> VIEW 0 10 \Omega
```
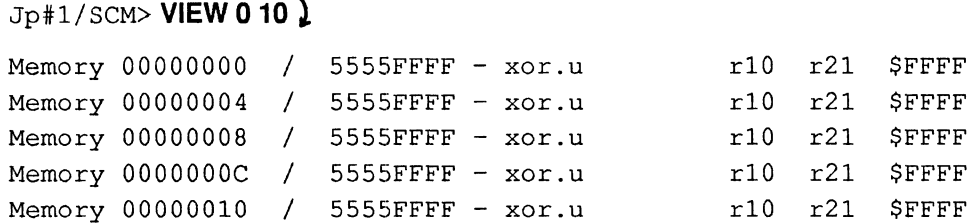

### LOCATE Finds a specified data pattern in.memory.

#### LOCATE data [beg-addr] [end-addr]

#### **Description**

The LOCATE command searches memory for the specified data pattern; then displays the address and contents of each location in which it finds the data. You can omit the address arguments and search all of physical memory, specify a starting address only, or specify a range of memory with starting and ending address arguments. **LOCATE**<br> **Example 3 a specified data pattern in memory.**<br> **LOCATE** data lbeg-addr] [end-addr]<br> **Description**<br>
The LOCATE command searches memory for the specified data pattern; then<br>
displays the address and contents of e **Description**<br>
The LOCATE command searches memory for the specified data pattern; then<br>
displays the address and contents of each location in which it finds the data. You comit the address arguments and search all of physi

NOTE: A search through all of memory could take several hours! To stop a search before it completes, use Ctrl—C.

#### Arguments

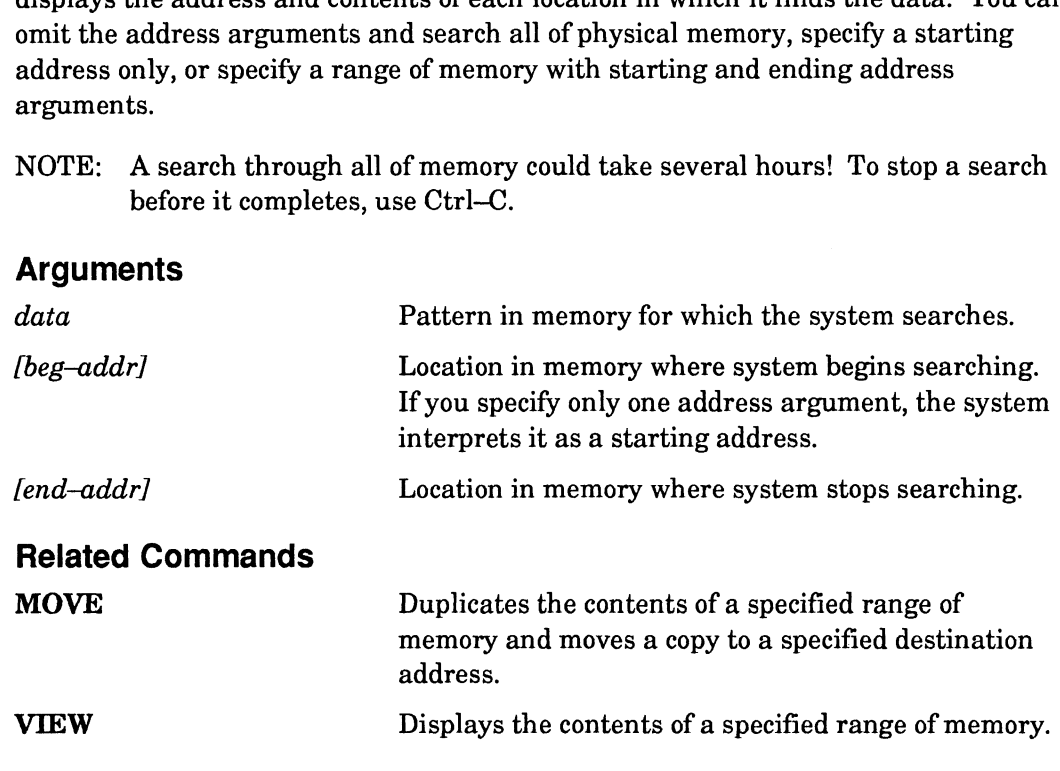

#### Related Messages

None

#### Examples

1. Locate each occurrence of data pattern 01234567 in a range of memory beginning at 0 and ending at 1000; then display the address of each occurrence.

```
Jp#1/SCM> L0123456701000 )
```
Memory 00000800 / 01234567 - ld.d r17 r20 \$4567

2. Locate each occurrence of data pattern 01234567 in all of main memory.

 $Jp#1/SCM> L 01234567$  )

Memory 00000800 / 01234567 - ld.d r17 r20 \$4567 Memory 00001200 / 01234567 - ld.d r17 r20 \$4567

### **MOVE** Duplicates a memory block.

MOVE count source-addr dest-addr

#### **Description**

The MOVE command copies the block of data that begins at the source address and ends after the specified count of 32—bit words; then moves the copy into a block of the same size starting at the destination address.

CAUTION: There are no restrictions to areas of memory into which you can move data. Overwriting data in system control registers or NOVRAM locations could halt your system or destroy necessary data. Use the Ctrl-C sequence to exit from the command during processing.

#### Arguments

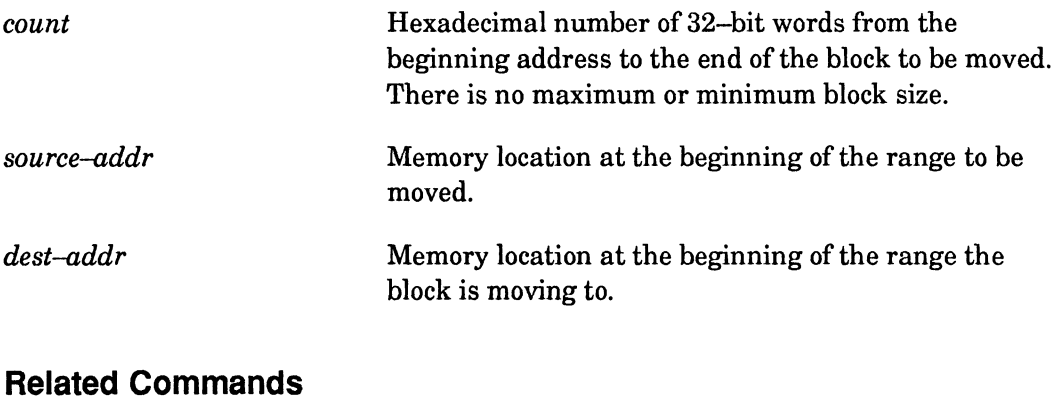

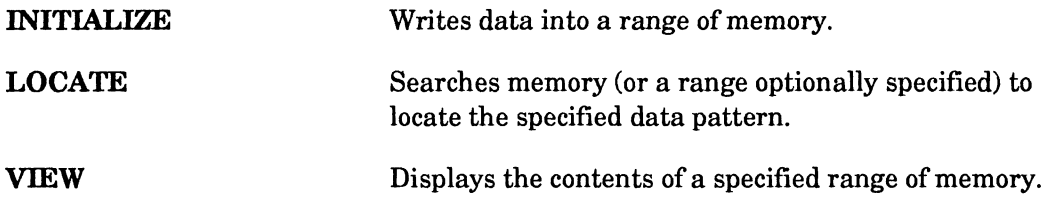

#### Related Messages

None

#### Examples

1. Move the block that begins at 0 and spans 5 words to destination address 400.

First, view the range of memory from locations 0 through 10.

```
Jp#1/SCM> VIEW 0 10 \frac{1}{2}Memory
00000000
/
Memory 00000004 / 5555FFFF - xor.
Memory
00000008
n<br>Memory 0000000C / 5555FFFF - xor.
Memory 00000010 / 5555FFFF
                      / 55<br>/ 55<br>/ 55<br>/ 55
                          9555FFFF
xOr.
                          S5SSFFFF
XOr.
                                        xor.u<br>xor.u<br>xor.u<br>xor.u<br>xor.u
                                                       r10
r21
SFFFF
                                                        r10
r21
SFFFF
                                                       r10
r21
SFFFF
                                                        r10
r21
SFFFF
                                                        r10
r21
SFFFF
```
Next, move the block.

```
Jp#1/SCM> M 50 400 )
```
Finally, view the contents of the block of memory from locations 400 through 410.

```
Jp#1/SCM> V 400 410 \lambdaMemory
00000400
Memory
00000404
Memory 00000408 / 5555FFFF - xor.
Memory
0000040C
Memory 00000410 /
          00000400 / 555<br>00000404 / 555<br>00000408 / 555<br>0000040C / 555<br>00000410 / 555
                           SSSSFFFF
XOr.
                           SS5SSFFFF
xOr.
                           5555FFFF - xor.
                           DSS5SFFFF
XOr. GC&&G EF& 
r10
r21
SFFFF
                                                          r10
r21
SFFFF
                                                          r10
r21
SFFEFEF
                                                          r10
r21
SFEFEFE
                                                          r10
r21
SFFFF
```
The contents of the memory range 0 through 10 moved to the range 400 through 410.

2. Move the data block beginning at memory address 0 and spanning 4F words to destination address 8000.

Jp#1/scm> M4F08000 )}

### ONESTEP Executes next single step of a program.

#### ONESTEP /trace-count]

#### Description

The ONESTEP command begins program execution at the address stored in the program counter (CR5) in increments of one instruction. It displays trace information after each instruction executes. With no argument, the system executes the single program instruction stored in CR5; then halts and displays status information. **ONESTEP** *[trace-count]*<br> **Description**<br>
The **ONESTEP** command begins program execution at the address stored in the<br>
program counter (CR5) in increments of one instruction. It displays trace<br>
information after each instr

#### Arguments

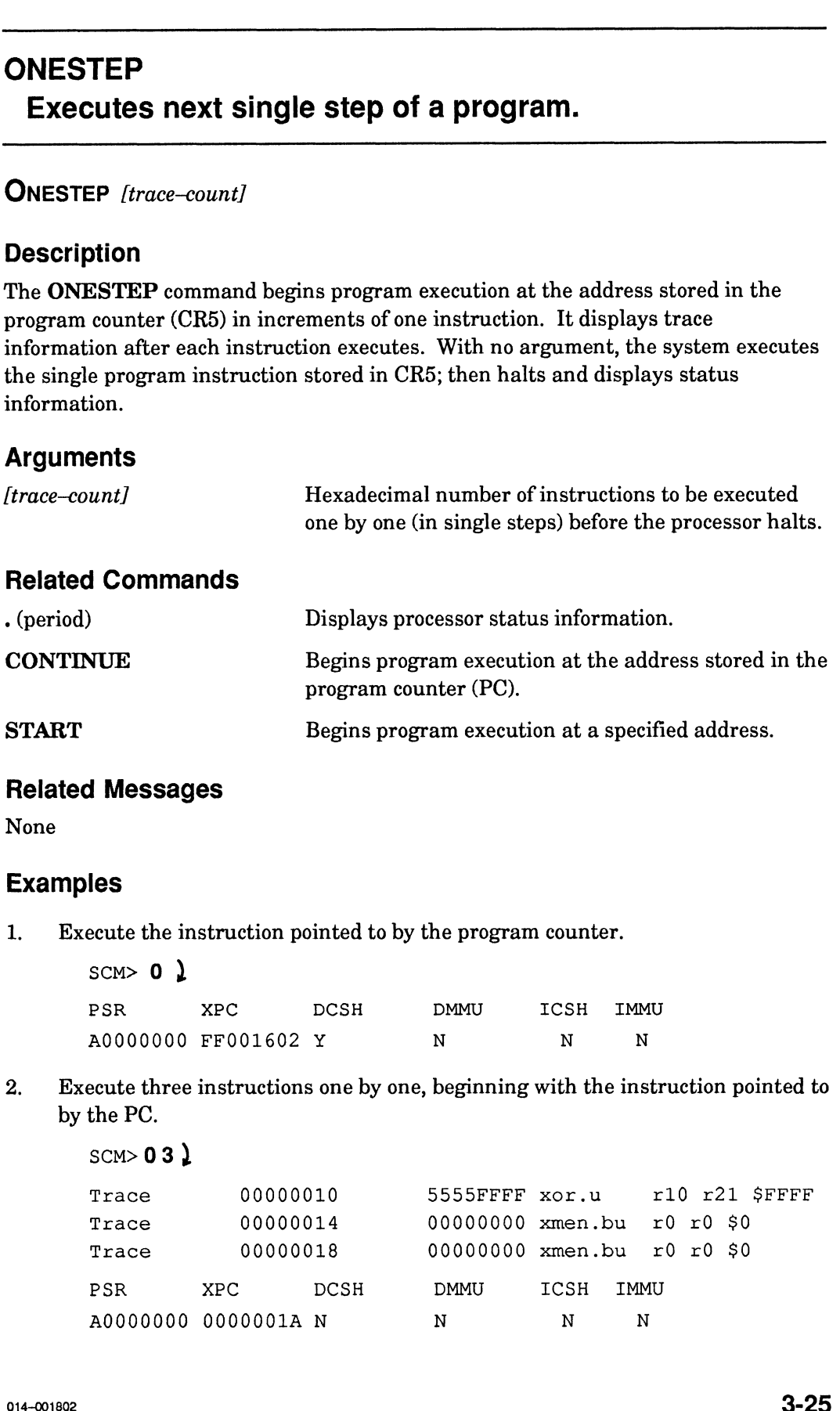

#### Related Messages

None

#### Examples

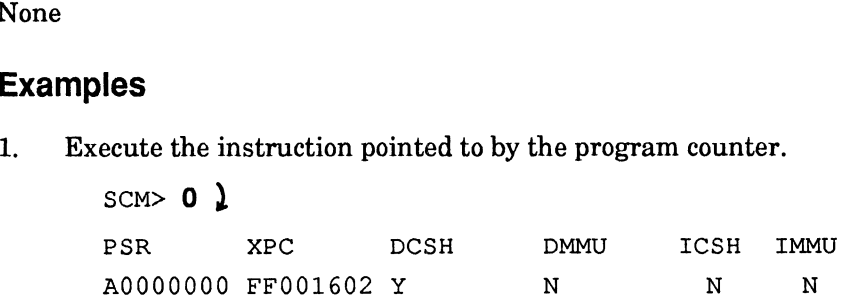

A0000000 FF001602 Y N N N<br>
2. Execute three instructions one by one, beginning with the instruction pointed to<br>
by the PC.<br>  $SCM > 0.3$   $\begin{bmatrix} 0.00000010 & 55555FFFF & x or.u & r10 r21 5FFFF \end{bmatrix}$ by the PC.

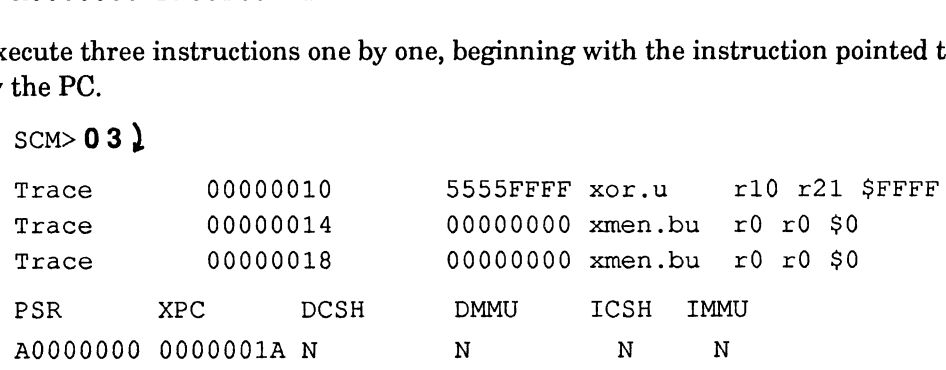

### PROMPT Changes SCM prompt text prefix.

#### PROMPT [new-prompt]

#### Description

The PROMPT command changes the default SCM prompt prefix to a specified ASCII string. This can be useful to uniquely identify multiple systems. The right bracket symbol (>) appears after the text prefix; if you change the prompt text to a null text string, your prompt is the right bracket symbol. **Description**<br>
The **PROMPT** command changes the default SCM prompt prefix to a specified<br>
ASCII string. This can be useful to uniquely identify multiple systems. The right<br>
bracket symbol (>) appears after the text prefix

NOTE: Multiprocessor systems add the text string  $Jp\#n/(n =$  the number of the attached job processor) to the default prompt text.

#### Arguments

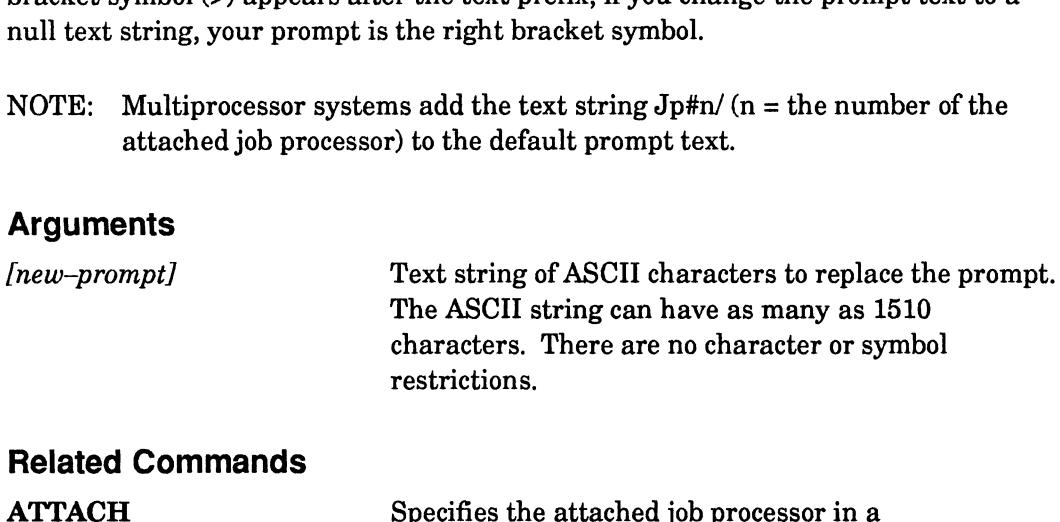

#### Related Commands

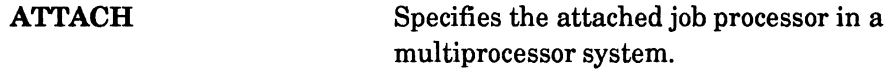

#### Related Messages

Argument(s) out of range

#### Examples

1. Display the current SCM prompt; then change it to AV5000.

```
Jp#0/SCM> P<sup>}</sup>
Jp#0/SCM>
gJp#0/scm> P AV5000 }
Jp#0/AV5000>
```
2. Change the default SCM prompt text to Station1.

```
scm> P Station1 )
Stationl>
```
### RESET Restores system to power-up state.

#### **RESET**

#### Description

Initializes system elements (excluding memory) to their original power-up state. Unlike a cold reset (power applied to the system), a warm reset (initiated by software, the RESET command, or a Reset switch) does not initialize memory or run power—up diagnostics. **Description**<br>
Initializes system elements (excluding memor<br>
Unlike a *cold reset* (power applied to the system<br>
the RESET command, or a Reset switch) does<br>
diagnostics.<br>
CAUTION: Be careful not to enter R at the S<br>
use Ct **HESET**<br>
Hestores system to power-up state.<br>
Hester<br>
Hester<br>
Hester<br>
Hester<br>
Description<br>
minializes system elements (excluding memory) to their original power-up state.<br>
diagnostics.<br>
An HESET command, or a Rest switch) d

CAUTION: Be careful not to enter R at the SCM prompt accidentally. You cannot use Ctri-C or an SCM command to recover.

#### Arguments

None

#### Related Commands

#### Related Messages

System Reset

#### Examples

Reset the system (processors, keyboard port, graphics controller, etc.). PSR XPC DCSH DMMU ICSH IMMU

 $SCM > R$ <sup>2</sup>

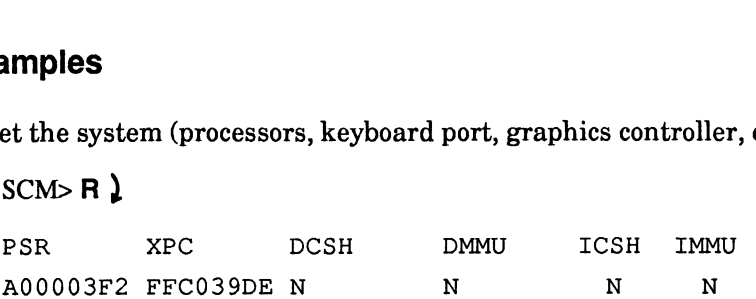

### START Begins job processor at specified address.

#### START address [trace-count]

#### Description

The START command begins executing a program at the main memory address specified. The operating system or user program resumes system control unless you use the trace—count argument. **START**<br> **Begins job processor at specified address.**<br> **START** address *[trace-count]*<br> **Description**<br>
The START command begins executing a program at the main memory addr<br>
specified. The operating system or user program r

#### Arguments

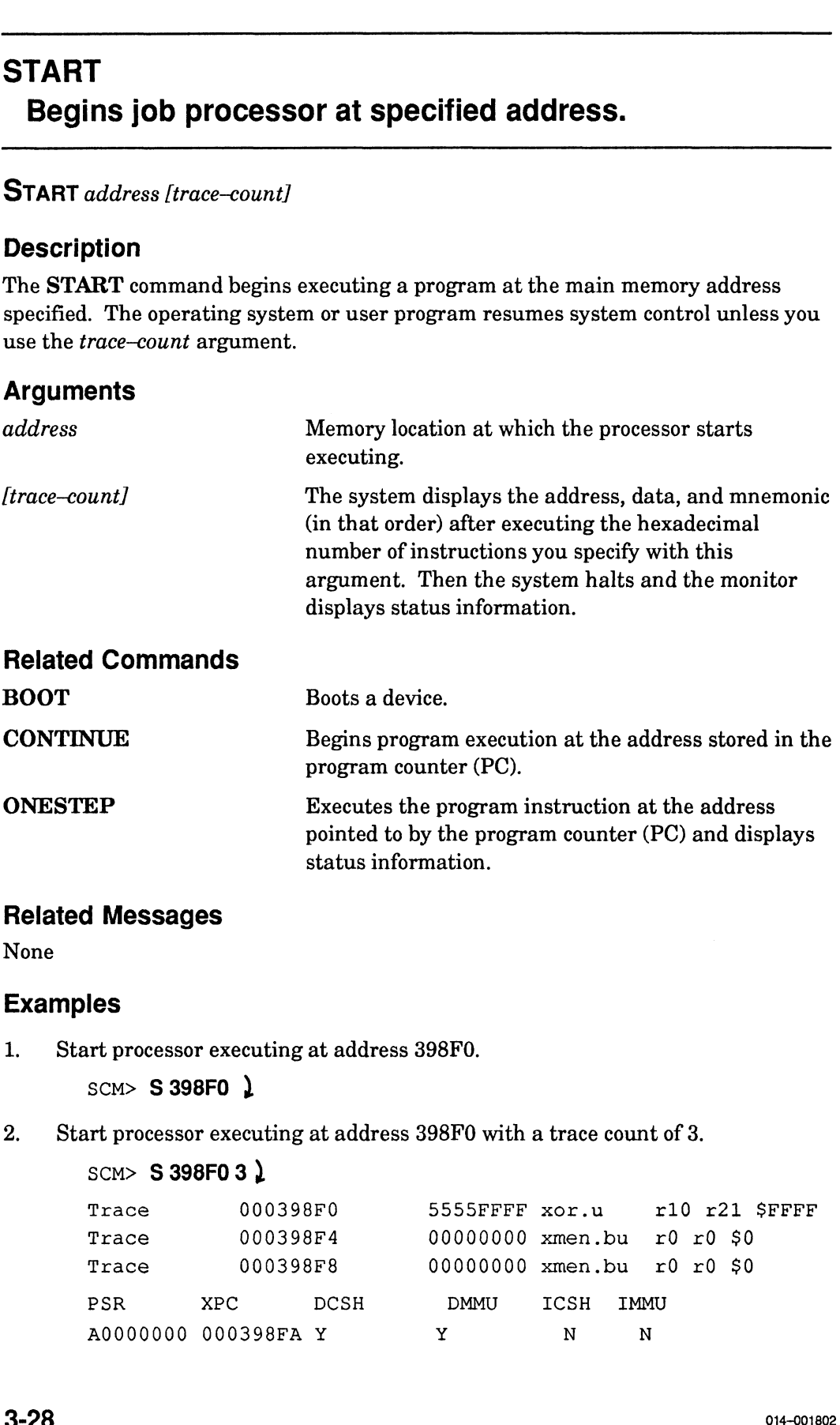

status information.

pointed to by the program counter (PC) and displays

### Related Messages

None

#### Examples

1. Start processor executing at address 398F0.

scm> § 398F0 }

SCM> S 398F0 1<br>2. Start processor executing at address 398F0 with a trace count of 3.

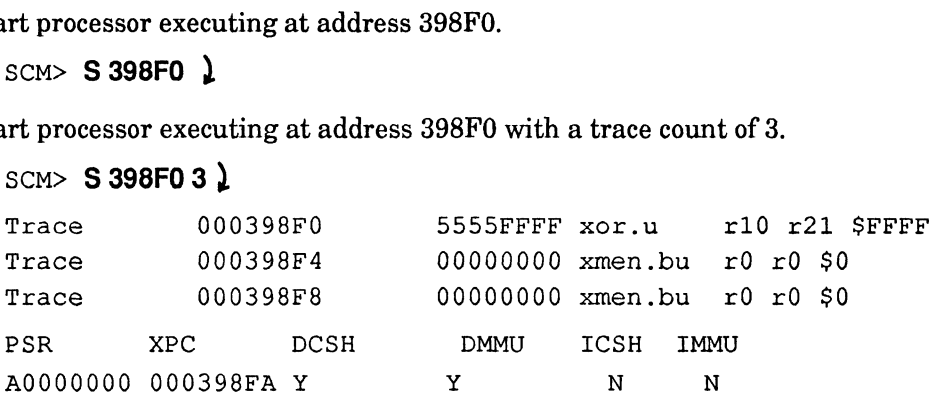

### TRAP Views or inserts breakpoints.

TRAP [address]...

#### **Description**

Insert a breakpoint at the specified address. You can insert up to 2010 breakpoints. The command does not allow duplicate breakpoints.

With no argument, TRAP displays a list of all current breakpoints.

NOTE: The SCM implements breakpoints with the trap exception; hence, the command names TRAP and UNTRAP.

#### Arguments

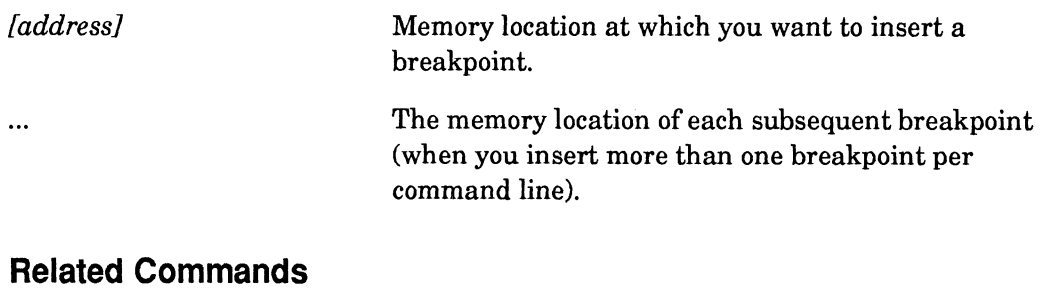

UNTRAP

Deletes breakpoint(s)

#### Related Messages

None

#### Examples

1. Insert a breakpoint at addresses 5000 and 77000.

scM> T5000 77000 ) SCM> **T 5000 77000 )**<br>Breakpoint # 1 - 00005000 Set

Breakpoint # 1 - 00005000 Set<br>Breakpoint # 2 - 00077000 Set

Breakpoint # 2 - 00077000 Set<br>2. Display the current list of breakpoints and their addresses.

 $scm>$  T  $\lambda$ 

Breakpoint # 1 — 00005000 Breakpoint # 2 - 00077000

No response indicates there are no current breakpoints.

### UNTRAP Deletes breakpoints.

UNTRAP /breakpoint] ...

#### Description

The UNTRAP command removes the breakpoint number(s) specified, or removes all current breakpoints with no argument. To view current breakpoint numbers, use the TRAP command.

#### Arguments

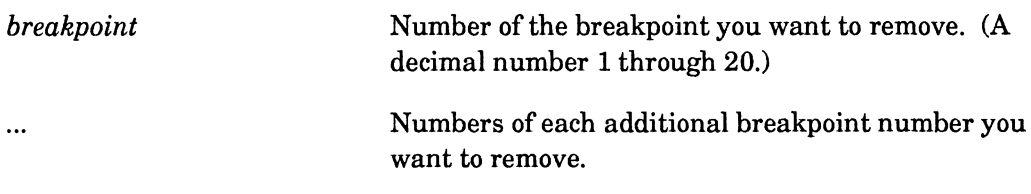

#### Related Commands

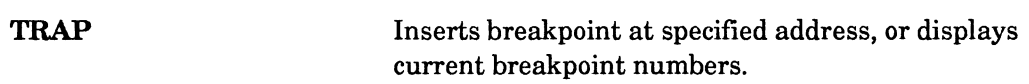

#### Related Messages

Invalid breakpoint

#### Examples

1. Find the three current breakpoints; then remove two of them.

```
SCM > T \lambdaBreakpoint #
1
- 00005000
Breakpoint #
- 00077000
Breakpoint #
3
- 000C6001
SCM > U13<sup>}</sup>
Breakpoint #
1
deleted
Breakpoint #
3
deleted
```
2. Remove all current breakpoints.

 $SCM > U$ <sup>2</sup>

### VIEW Displays a range of memory.

#### VIEW beg-addr [end-addr]

#### **Description**

The VIEW command displays the contents of a specified block of contiguous memory. If you use the command with only a beginning address, the SCM displays all of memory from the specified address to the top of memory address.

NOTE: There are no restrictions to areas of memory you can specify. Viewing large blocks of memory could take hours, or cause memory exceptions. Use the Ctrl-C sequence to exit before completing the operation. **Description**<br>The VIEW command displays the contents of a specified block of contiguous memory<br>If you use the command with only a beginning address, the SCM displays all of<br>memory from the specified address to the top of m

From left to right, the system displays the logical memory address, the physical memory address (only when MMU is enabled), the contents of the address, and the instruction mnemonic. If you use the command with only a beginning address, the SCM displays all of<br>
memory from the specified address to the top of memory address.<br>
NOTE: There are no restrictions to areas of memory you can specify. Viewing l

#### Arguments

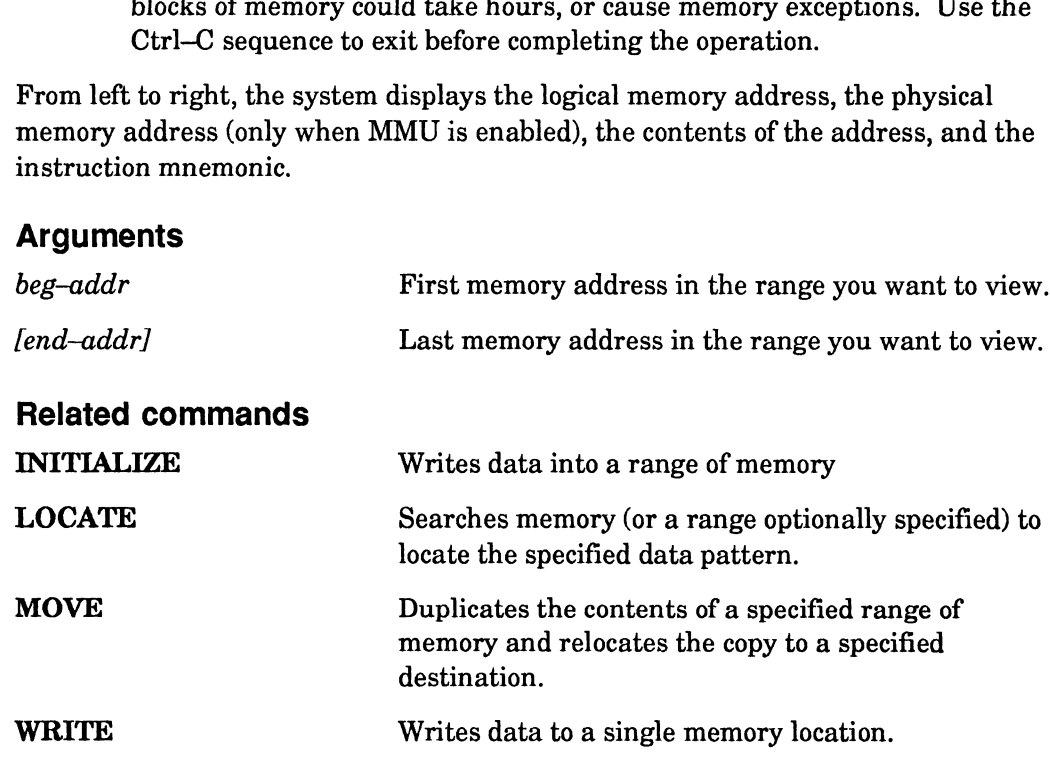

#### Examples

View the contents of a block of contiguous memory beginning at location 0 and ending at location 00000010.

SCM> **V 0 10 1** 

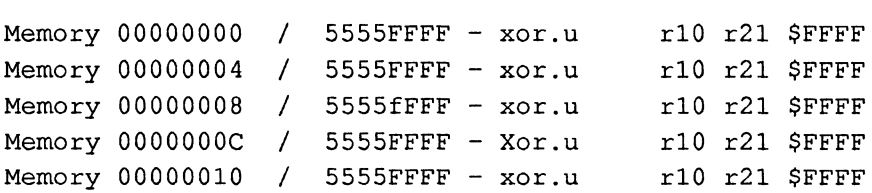

### **WRITE** Inserts data in one memory location.

#### **WRITE** [H] [Q] address data

#### **Description**

The WRITE command stores data in a specified memory address without reading its contents first.

CAUTION: This command executes immediately; you cannot exit using the Ctrl-C sequence. There are no restrictions to areas of memory to which you can write data. Overwriting data in system control registers or NOVRAM locations could halt your system or destroy necessary data. **WRITE**<br>
Inserts data in one memory location.<br>
WRITE [H] [Q] address data<br>
Description<br>
The WRITE command stores data in a specified memory address without r<br>
contents first.<br>
CAUTION: This command executes immediately; y Inserts data in one memory location.<br>
WRITE [H] [Q] address data<br>
Description<br>
The WRITE command stores data in a specified memory address without readiontents first.<br>
CAUTION: This command executes immediately; you cannot

#### Arguments

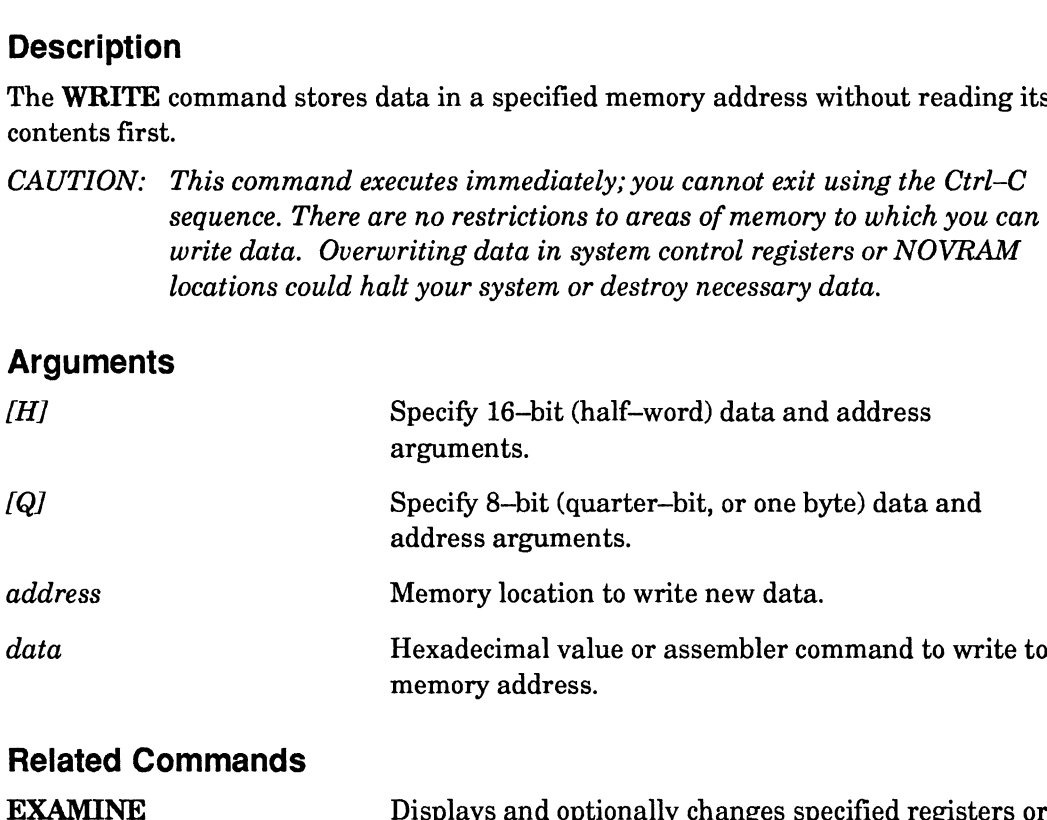

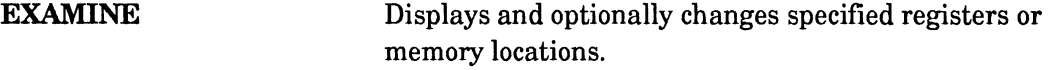

#### Related Messages

None

#### Examples

- 1. Write 32 bits (one word) of data (01234567) in memory address 800. SCM> W 800 01234567 )
- 2. Write 16 bits (one half—word) of data (1234) in memory address 800. SCM> W H 800 1234 1 Fite 32 bits (one word) of data (01234567) in memory address 800.<br>
SCM> **W 800 01234567** )<br>
Fite 16 bits (one half-word) of data (1234) in memory address 800.<br>
SCM> **W H 800 1234** )<br>
Fite 8 bits (one byte) of data (12) in
- 3. Write 8 bits (one byte) of data (12) in memory address 800.
# ZLOADER Starts the s—record load utility.

#### **ZLOADER**

#### **Description**

The ZLOADER command starts a loader utility program that downloads files in Motorola s—record format (S3/S7 type) into memory from a device connected to the system console serial port. The SCM recognizes s—records only after you use the ZLOADER command.

An s—record is a file that contains an unlimited number of records; each record has a maximum of 256 bytes. A server machine uses s—records to download an entire file serially. The loader utility copies s—records in from the serial port into system memory on the local (client) system. The SCM reads information appended to individual s—records, stores each record at locations specified in the s—record header, and then verifies checksums. Information appended to the last s—record notifies the SCM when the entire file has been sent.

For this command to function, you must configure your system to use an s—record utility and a server machine must be sending s—record files. If you are not familiar with your system's s—record loader utility, if your system is not configured to receive s—records, or if the server is not sending, press the Ctrl-C sequence to exit from the ZLOADER command.

NOTE: Your system will pause indefinitely until it receives the last s—record in a file, or until you execute a Ctrl-C command sequence to exit to the SCM prompt. Figure 1. The started of the SC.<br>
file, or until you execute a Ctrl–C command sequence to exit to the SC.<br>
prompt.<br> **Arguments**<br>
None<br> **Related Commands**<br>
None<br> **Related Messages**<br>
DLL (downline loader) is an s–record load

#### Arguments

None

#### Related Commands

None

#### Related Messages

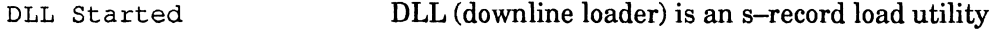

DLL Done

#### Examples

Execute utility program to receive s—record files from a server system.

 $SCM > Z$ )

End of Chapter

# Appendix A Specifying a Boot Path

This appendix describes the format for specifying boot devices and file paths when you require them as arguments to the BOOT command or when you specify your system's default boot device argument in the Change Boot Parameters menu. Refer to Chapter 3 for information about using the BOOT command and to Chapter 2 for information about setting, viewing, or changing your system's default boot paths in the Change Boot Parameters menu.

Whenever you identify a peripheral device, you provide a *device specification*, a software descriptor that uniquely identifies that device. A boot path is a device specification for a bootable device and, optionally, a second software descriptor that points to an executable image on the booted media called the file path. The SCM passes the file path to the bootstrap program after loading the bootstrap from the boot device. endix describes the format for specifying boot devices and file path<br>ire them as arguments to the **BOOT** command or when you specify<br>default boot device argument in the Change Boot Parameters men<br>er 3 for information abou es the format for specifying boot device<br>reguments to the **BOOT** command or w<br>levice argument in the Change Boot Pa<br>nation about using the **BOOT** comman<br>ing, viewing, or changing your system'<br>meters menu.<br>v a peripheral de for a bootable device and, optionally, a second software<br>executable image on the booted media called the *file*<br>e path to the bootstrap program *after* loading the be<br>be boot device specification and the optional file pat

Together, the boot device specification and the optional file path comprise a full boot path; they represent a first and second stage boot process. Figure A—1 shows their combined formats. A full SCM boot path contains a maximum of 80 characters.

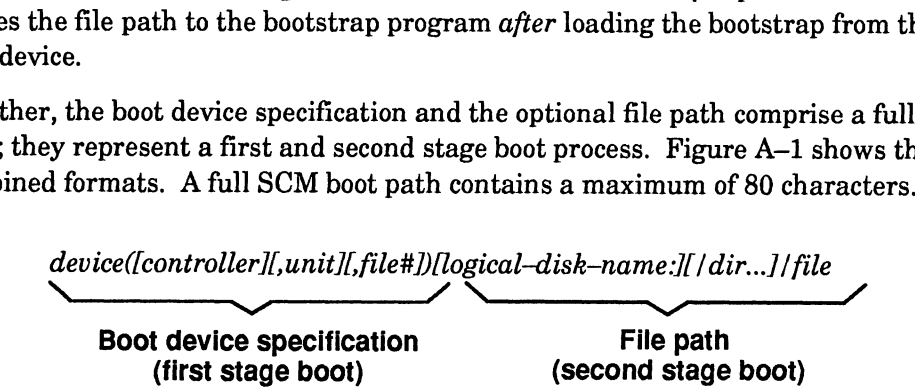

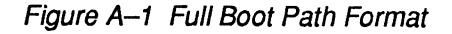

NOTE: ALAN boot format is slightly different; refer to the section later in this appendix, "Booting Over a LAN."

The first part of this appendix explains the full boot path format for standard boot devices in detail. Tables A-1 and A-2 provide a quick reference of boot path specifications for standard AViiON system devices. Latter sections describe how to specify a file path argument, a LAN boot argument, and a nonstandard boot device argument.

# Identifying and Specifying Standard Boot Devices

To identify a peripheral device, you must first identify the controller that manages it. Since all AViiON computers use memory—mapped I/O, device drivers refer to a memory address when accessing a device controller. Device specifications include that memory address, either explicitly or via device tables. You receive devices supplied by Data General preconfigured to default memory—mapped I/O addresses; you do not need to explicitly name the addresses. In this appendix, we refer to these devices as standard boot devices.

NOTE: The distinction between *standard* and *nonstandard* peripheral devices in this appendix does not refer to whether a device is considered to be industry—standard.

This section describes how to identify and specify standard boot devices currently available for use with AViiON systems, listed in Tables A-1 and A~2. Table A-4 contains the default memory—mapped I/O address for these standard devices. If you configure devices that are not listed in Tables A—1 or A-2, if your devices are configured at I/O addresses not listed in Table  $A-4$ , or if your operating system's device drivers do not follow SCM conventions, the device specifications described in this section do not apply. In this appendix, we refer to these devices as nonstandard boot devices. The last section of this appendix describes a general format for specifying nonstandard devices. **Devices**<br>
Devices Statify a peripheral device, you must first identify the controller that many<br>
and NViiON computers use memory-mapped I/O, device drivers refer to<br>
y address when accessing a device controller. Device sp

Some AViiON computers use a VMEbus interface for peripheral I/O, some use an integrated SCSI bus to manage peripherals; still other AViiON models use both an integrated SCSI and a VME bus. Table A—1 provides valid boot device specifications for standard devices managed by an integrated SCSI or Ethernet controller. Table A—2 provides valid boot device specifications for standard devices connected to a VMEbus (either directly or through a SCSI adapter). In this appendix we distinguish between VME controllers, directly addressable on the VMEbus, and adapters, connected to a SCSI bus. It also see the SCSI and a VME bus. Table A-1 provides valid boot device specification devices managed by an integrated SCSI or Ethernet controller.<br>A-2 provides valid boot device specifications for standard devices connou

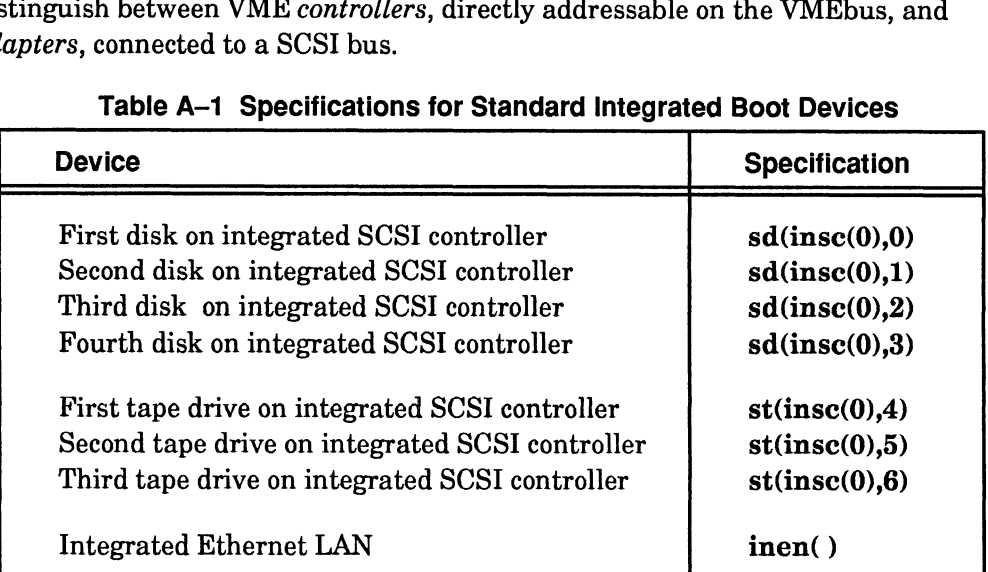

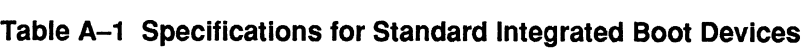

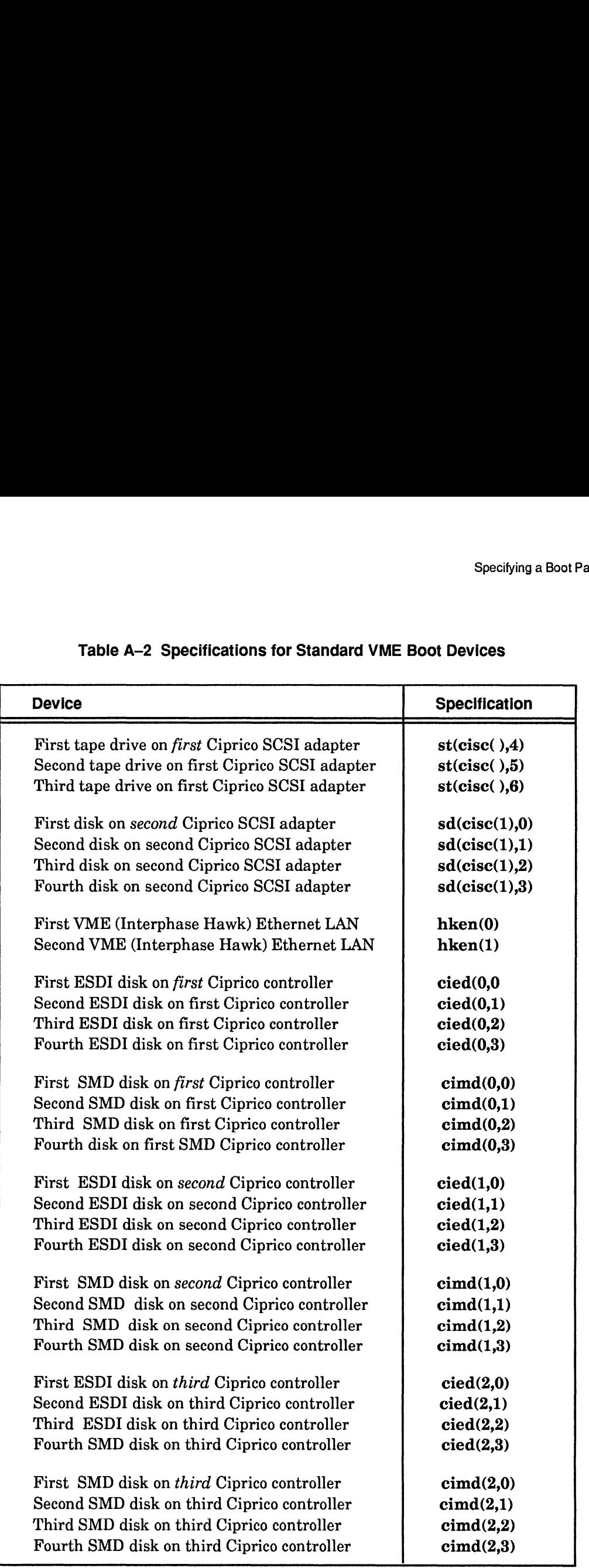

## Table A-2 Specifications for Standard VME Boot Devices

NOTE: Each Ciprico controller manages either ESDI or SMD disks; not both.

# Understanding the Device Specification

This section describes in detail the format for specifying a boot path. Each boot device specification consists of a device mnemonic that identifies the device type and names the device driver, plus three optional parameters that provide additional information to fully specify that device.

A standard boot device includes the device mnenomic (dev) followed by parentheses. Mnemonics are always in lowercase type. Controller (cntrl), unit (unit), and file number (file#) parameters are included within the parenthesis, separated by a comma or a space, according the following format:

#### $dev( [cntr]]$ , unit  $| |$ , file# $|$ )

Table A—3 lists standard boot devices with the mnemonic names used by their drivers and definitions for each of the three driver parameters. All three device parameters use zero—based logical numbering; when you use 0 for a parameter you specify the first value for that parameter. Device drivers interpret missing parameters as 0, so when you omit any parameter you are specifying its first value. Even when all three device parameters are 0, you must include both the open and close parentheses after the device mnemonic (no space between them). The minimum specification for any boot device is  $dev()$ ; this is equivalent to  $dev(0,0,0)$ . ide#*i*)<br>and boot devices with the mnemonic names used by their of<br>the of the three driver parameters. All three device parameter<br>and numbering; when you use 0 for a parameter you specify<br>rameter. Device drivers interpret Then you omit any parameter you are specifying its first value. Even when<br>
evice parameters are 0, you *must* include both the open and close parenthe<br>
ne device is dev(); this is equivalent to dev(0,0,0).<br>
Table A-3 Stand

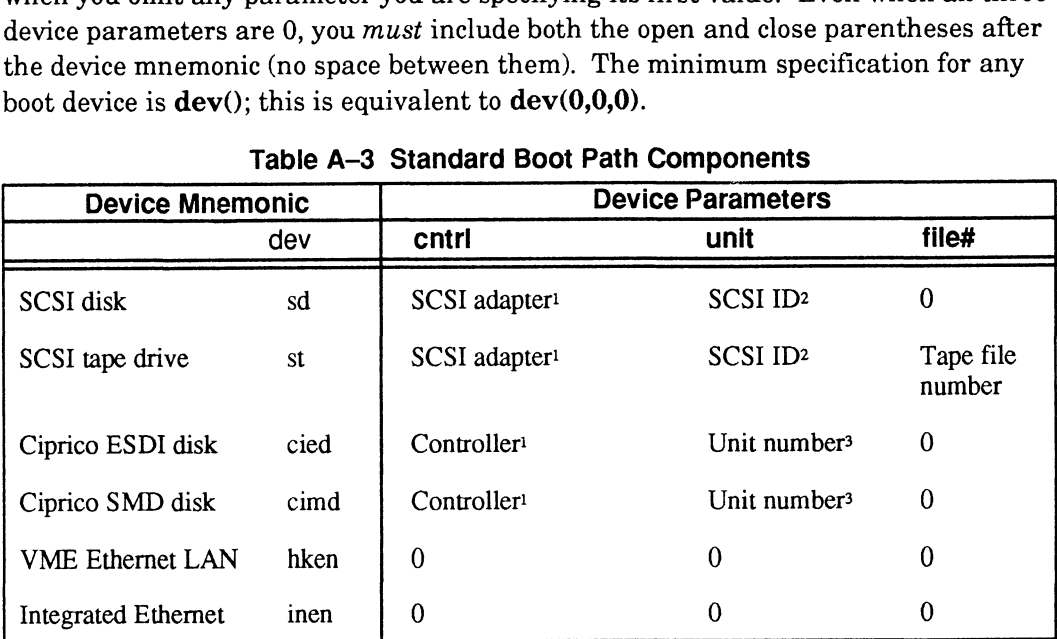

#### Table A-3 Standard Boot Path Components

1 A logical number, mnemonic, or I/O address. See Table A-4 for values. 2 An integer O through 6. See Table A-5 for values.

<sup>2</sup> An integer 0 through 6. See Table A–5 for values.<br><sup>3</sup> An integer 0 through 3.

#### First Parameter: Specifying a Controller

The first parameter (cntrl) indicates the device controller. You can specify the controller by its device mnemonic or by its memory—mapped I/O address, as seen in Table A-4. Which value you use depends upon your system configuration. You can always use a standard controller's I/O address or mnemonic, but in most cases can substitute the less complicated logical controller number. If you name the controller by specifying its mnemonic value, the controller must be accessible by the memory-mapped I/O address listed in Table A-4.

For example, sd(cisc(0),0) specifies the first disk unit on the first Ciprico SCSI controller, while  $sd(insc(0),0)$  specifies the first disk unit on the first integrated SCSI controller. In both cases, the disk hardware is jumpered according to its factory configuration (the default controller address listed in Table A-4 and the default SCSI ID number listed in Table A-5). Specifying a Be<br>
specifying a Be<br>
troller, while **sd(insc(0),0)** specifies the first disk unit on the first Ciprico SCSI<br>
troller, while **sd(insc(0),0)** specifies the first disk unit on the first integrate<br>
SI controller. mple, sd(cisc(0),0) specifies the first disk unit on the first Ciprico SCSI<br>er, while sd(insc(0),0) specifies the first disk unit on the first integrated<br>entroller. In both cases, the disk hardware is jumpered according t **EXECUAL EXAMPLE 19 ACCES ADAPTERT SCSI ADAPTS**<br>
Integrated SCSI adapters<br>
Integrated SCSI adapters<br>
Integrated SCSI and SCSI and SCSI iD number listed in Table A-5).<br>
Integration (the default controller address listed in

To explicitly specify a controller, you enter its I/O address as the first parameter. For example, rather than  $sd(cisc(0),0)$  the specification is  $sd(fffff300,0)$ . You should only need to do this if you have nonstandard devices configured with your system; refer to the "Specifying Nonstandard Boot Devices" section of this appendix.

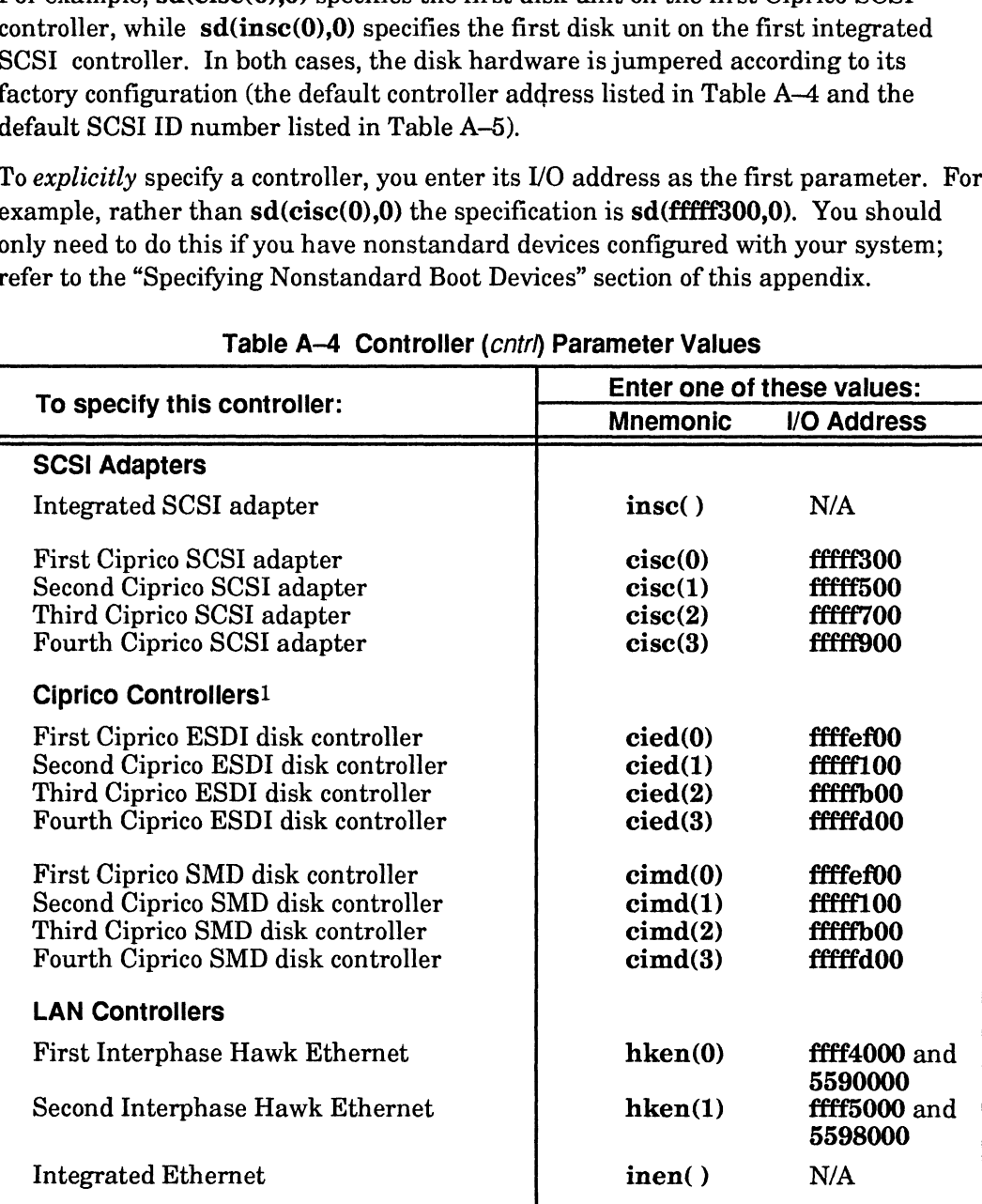

#### Table A-4 Controller (cntrl) Parameter Values

<sup>1</sup> Your Ciprico controllers support *either* ESDI or SMD disks; not both.

#### Second Parameter: Specifying a Unit

The second parameter  $(unit)$  specifies the logical number of the device on the specified controller or adapter. As shown in Table A-3, each controller or adapter has a specific type of unit parameter. For example, the *unit* parameter for a SCSI device is its SCSI ID number; the wnit parameter for an ESDI device is its unit number. Logical numbering for the *unit* parameter begins at 0 and is determined by configuration jumpers. By omitting the second parameter, you specify the first unit for that device type (i.e., SCSI ID 0 or ESDI unit 0).

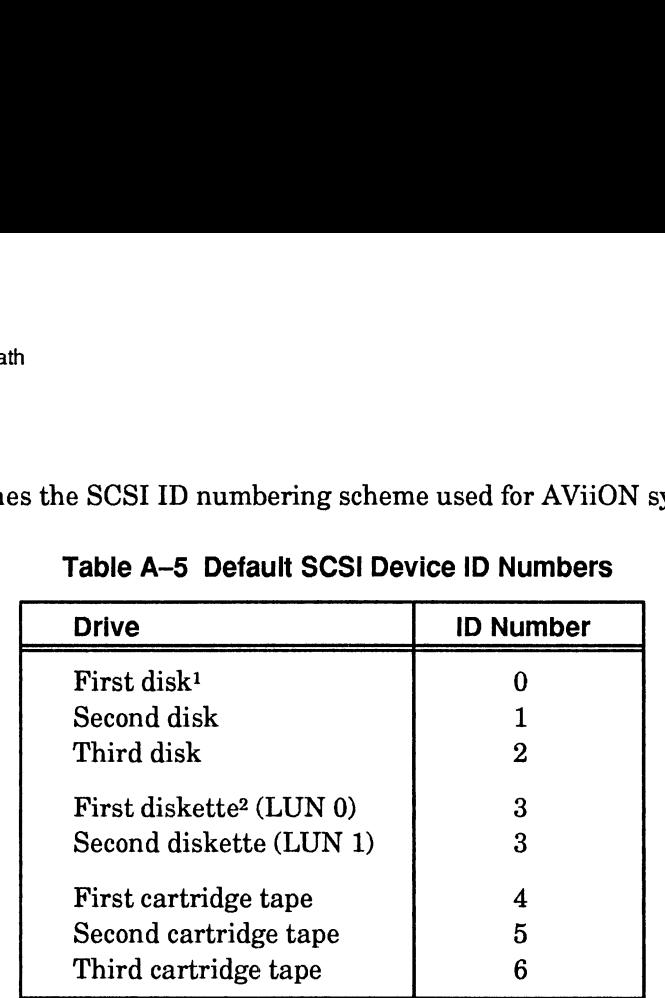

Table A-5 defines the SCSI ID numbering scheme used for AViiON systems.

Table A-5 Default SCSI Device ID Numbers

1 Hard disk drives include Winchester and CD-ROM types.

2 A floppy diskette is not a bootable device. The SCSI ID of a diskette drive is set on a SCSI adapter board, not on the drive. If you have more than one diskette drive managed by the same SCSI adapter board, the drives have the same SCSI ID number. The LUN (Logical Unit Number) differentiates drives managed by the same SCSI adapter.

## Third Parameter: Specifying a Partition

You rarely use the third parameter *(file#)*; it supplies additional information when the second parameter does not uniquely identify the bootstrap file. Currently, this parameter is only valid to specify a file number for a tape device. By omitting the third parameter, you specify file number 0 on the tape in the specified tape drive.

# Specifying a Second–Stage Boot File

After the SCM boot (the first-stage boot) has completed, any additional text in the boot path is passed to the booted program for further processing. Typically, the booted program is the operating system second-stage bootstrap, which uses the additional text to bring up and properly initialize your operating system. You can use this second stage, or *file path*, argument to specify a particular program or program parameter (such as run level) to come up in the automatic boot sequence.

To specify a file path within a boot path argument, append its specification just after the device specification (do not type a space after the right parenthesis). Include the name of the executable image (file), preceded by the directory path to that file (dir...) and the name of the logical disk  $(d)$  which contains the file. Include a colon after the logical disk name (:) and separate each directory partition with a slash, according the following format:

[ld:][/dir...]/file

For example, the file path usr:/stand/diags refers to the AViiON System Diagnostics program file, called diags, located in the directory stand on the logical disk usr. To boot diags from the disk at SCSI ID #0 connected to a workstation, use the following full boot path:

#### sd(insc(),0)usr:/stand/diags

You can omit the boot device specification and use the file path argument alone when booting from the default boot device (the system boot path stored in the Change Boot Parameters menu). The logical disk name and directory path are also optional. When you omit them, the file path starts from the root (**root**:) by default. The following is sufficient to boot the executable image file in the root directory of the default boot device:

#### SCM> b /file

When booting from tape, you do not specify a file path at all; instead, use the third part of the boot path to specify the tape file number. For example, if diags is file #0 on a 150 megabyte QIC cartridge tape (SCSI ID #4), the full boot path is st(insc(),4,0).

# Booting over a LAN

There are several exceptions to the formats for identifying a boot device and file path when booting as a client to a local area network server. When you boot over a LAN, the bootstrap device is your computer's LAN controller. You do not use the device parameters described in Table A—3. In the second-stage bootstrap argument, you optionally specify the Internet address of the server system with the file path to the executable image on the server's root Idu (logical disk). Figure A—2 shows the format for specifying a LAN boot path argument: booting from tape, you do not s<br>f the boot path to specify the tap<br>50 megabyte QIC cartridge tape<br> $\sec(0,4,0)$ .<br><br>Pooting as a client to a local are<br>otstrap device is your computer<br>neters described in Table A–3. I<br>ally speci Im, the nie path starts from the root (room to boot the executable image file in the control of the executable image file in the to specify the tape file number. For equal the to specify the tape file number. For equal the several exceptions to the formats for identifying a b<br>ing as a client to a local area network server. Wher<br>ap device is your computer's LAN controller. You  $\alpha$ <br>s described in Table A-3. In the second-stage boots<br>specify t For example, the file path user-standodings vefers to the AViON System Diagonstic<br>program file, culled diago, isonete in the directory stand on the logical disk user. To<br>not diago from the dialet, isonete in the directory

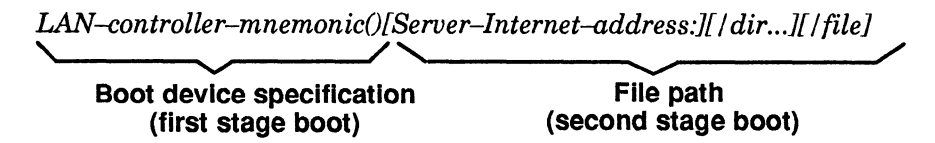

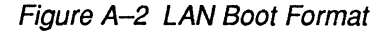

For example, the following boot path specifies the AViiON System Diagnostics file diags in the stand directory on the root disk of a server at Internet address 128.111.2.30n the first Interphase Hawk Ethernet LAN:

```
hken(0)128.111.2.3:/stand/diags
```
You can also specify the server's Internet address *without* specifying the file path, for example, hken(0)128.111.2.3: The operating system on the server system contains a boot parameters file that contains the default boot file for each configured client. Refer to your operating system and network administration documentation for information about these boot parameters.

When you omit the file path argument in a LAN boot, the SCM probes the LAN for any server that recognizes your computer's Ethernet address and then boots the default boot file. Therefore, the minimum LAN boot path is simply your LAN controller's device driver name: hken(0), hken(1) ,or inen( ).

# Specifying Nonstandard Boot Devices

Without the default parameter values used for standard devices, a boot path specification is even more complex. The extended format for an SCM boot path includes information you do not need when specifying standard boot devices. (Your operating system may store device information in this extended format, however.)

There are several reasons for using the extended, nonstandard—device format for boot device specifications. You may need to configure a device at a different I/O address than the current Data General convention, listed in Table NO TAG; or, you may have more devices configured than can be named by the current defaults. You may want to change device configurations to accommodate your operating system or to configure additional devices not supplied by Data General.

Whenever you use nonstandard boot devices, you need to set configuration jumpers on the device and include its I/O address as the first parameter  $(param1)$  in device specifications.

The following is the format for an expanded or nonstandard boot path argument when booting from disk:

dev[@vector]([param1][,param2]{,param3)[logical-disk-name:][ / dir...][ | file]

The following is the format for an expanded or nonstandard boot path argument when booting from tape:

dev[@vector]/(param1]{,param2]{, param3)])

The following is the format for an expanded or nonstandard boot path argument when booting over a LAN:

dev[@vector]([param1][, param2][,param3/)[Internet—address:]{ / dir...]{ | file]

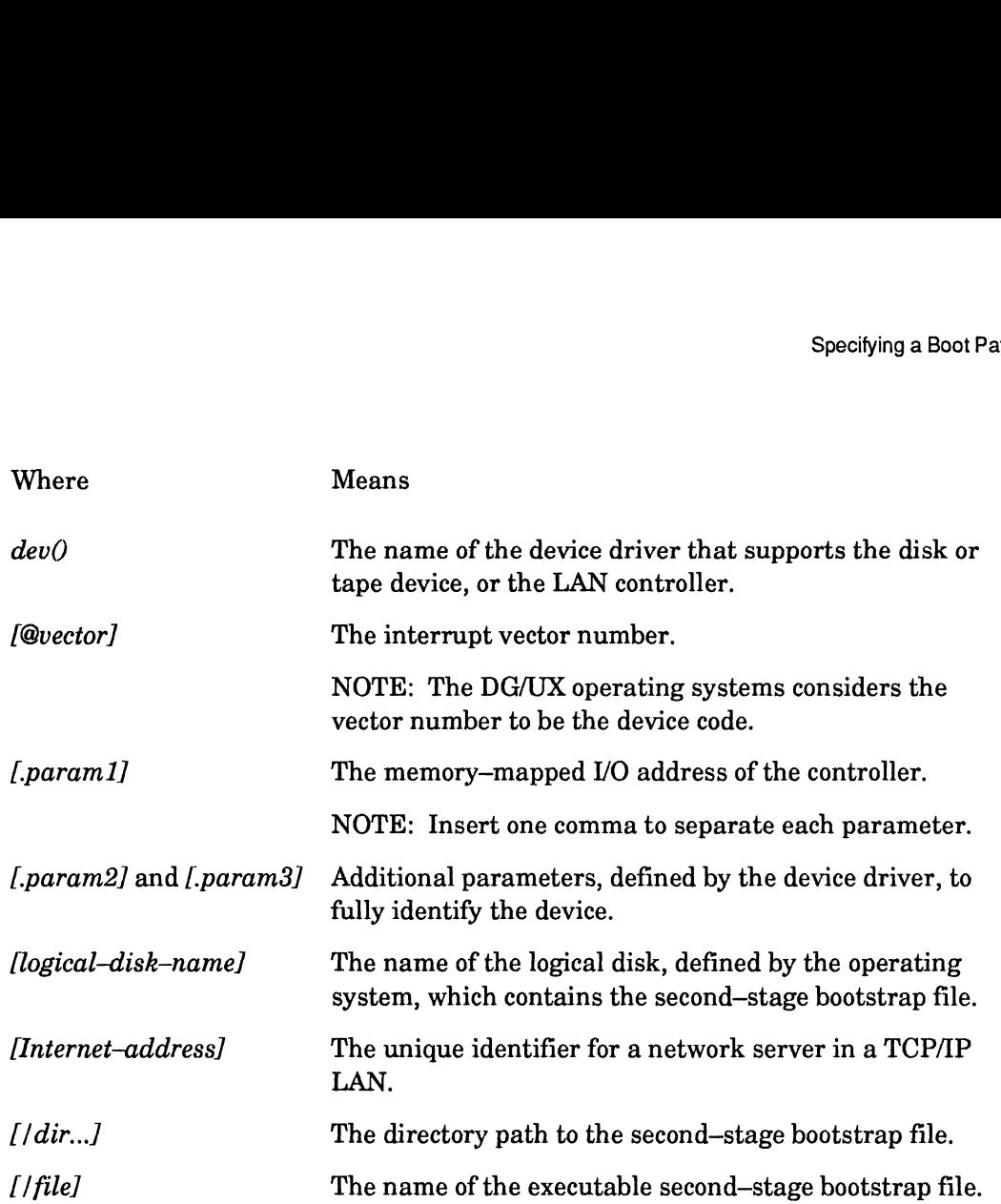

For example, the default specification for a Ciprico SCSI disk with default parameters (the first unit on the first controller) is  $sd(cisc(0),0)$ . The disk hardware is jumpered according to its factory configuration and the default controller address listed in Table A—2. To explicitly specify this same disk, the device specification is sd(cisc(fffff300),0). To specify the first Ciprico SCSI disk managed by a *different* controller at nonstandard address FFFF0016, the device specification is sd(cisc(ffff0016),0).

In another example: cied@70(ffffe000,1)usr:/ops/program specifies an executable image called program in directory ops located on the logical disk usr, the second physical disk connected to a Ciprico ESDI controller (identified by the device mnemonic cied). This example assumes that the device driver cied is present and that the controller board is jumpered at the nonstandard base address FFFFEO000; its device code (interrupt vector) is 7016.

End of Appendix

# Appendix B System Programming and Debugging Tools **Example 11 All System Control is a set of the CMA CONDIN CRIME IS a special way to consider the consideration**<br>This appendix lists SCM tools that are available for operating system and diagnoscies<br>program development. For

This appendix lists SCM tools that are available for operating system and diagnostic program development. For detailed information about system PROM or address space and about programming in the AViiON RISC—based environment, refer to the hardware programming manuals for your AViiON model, listed in the Preface.

# System Calls

The SCM supports a standard set of system calls that use CPU registers accessible in Programmable Read Only Memory (PROM) vectors. Programs can pass control to the SCM using these optional system calls.

Operating system software may need to support the SCM system calls for certain value—added functions. The SCM currently provides the following services to the operating system via system calls:

- Access to standard input/output devices.
- System configuration information.
- e Panic and error reporting.

Software accesses SCM system calls through vectors in the boot PROM vector space. A program must do the following to access the SCM system calls:

- 1. Set CR7, the Vector Base Register (VBR), to the PROM VBR. If this changes the value of CR7, software must save the changes to copy back later. The VBR defaults to the PROM values after powerup.
- 2. Load R9 and other argument-—specified registers with the offset value defined in Table B—1 (the values are hexadecimal unless specified otherwise).
- 3. Execute the following trap instruction:

tbO 0,R0,496

Table B—1 on the following two pages lists and describes all SCM system calls. Your AViiON model may not support every SCM system call; refer to your hardware programming manual (listed in the Preface) for specific information about supported system calls.

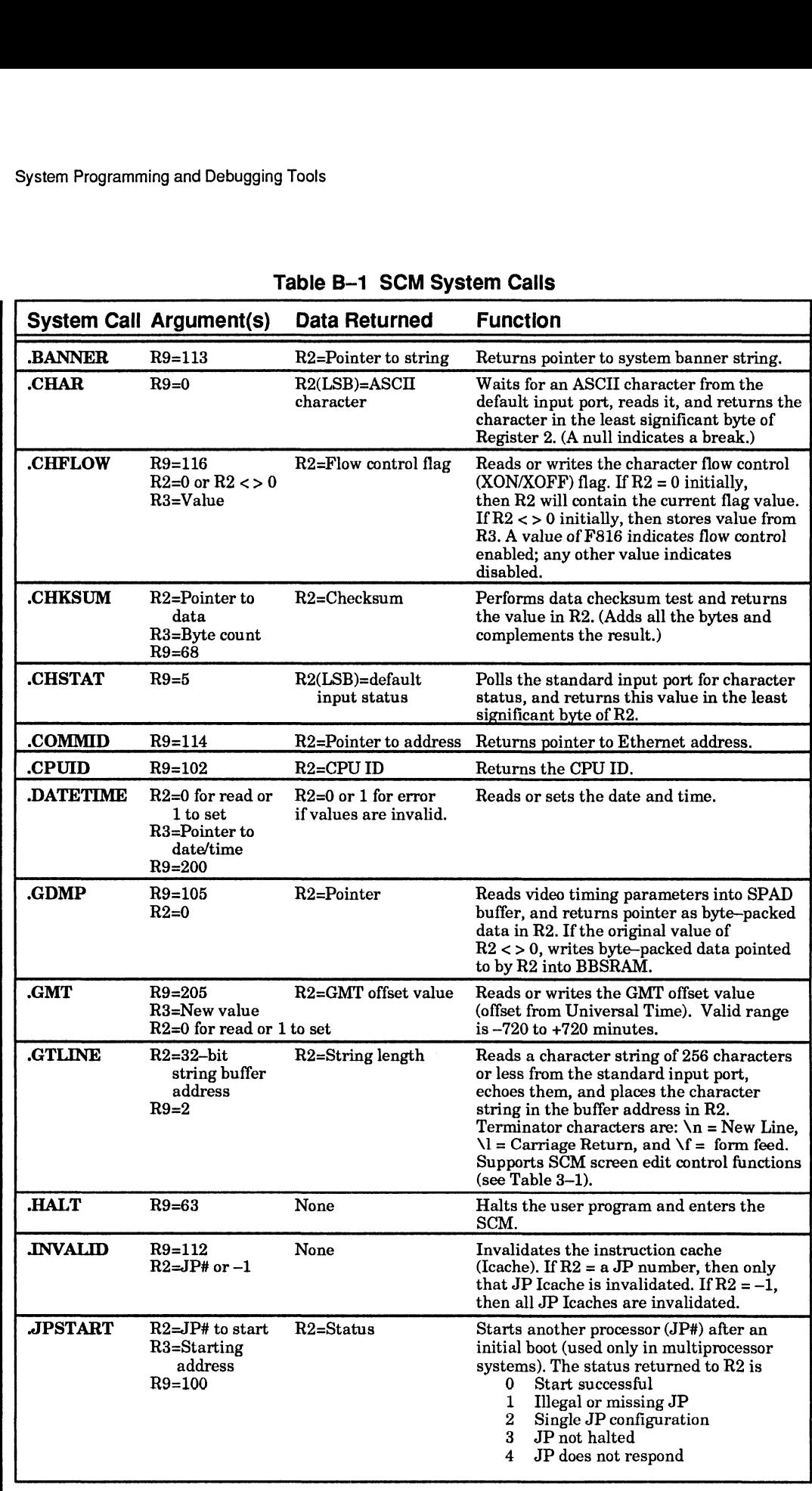

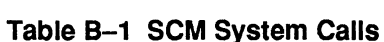

(continued)

NOTE: A value of —1 returned to R2 indicates an error for any SCM system call.

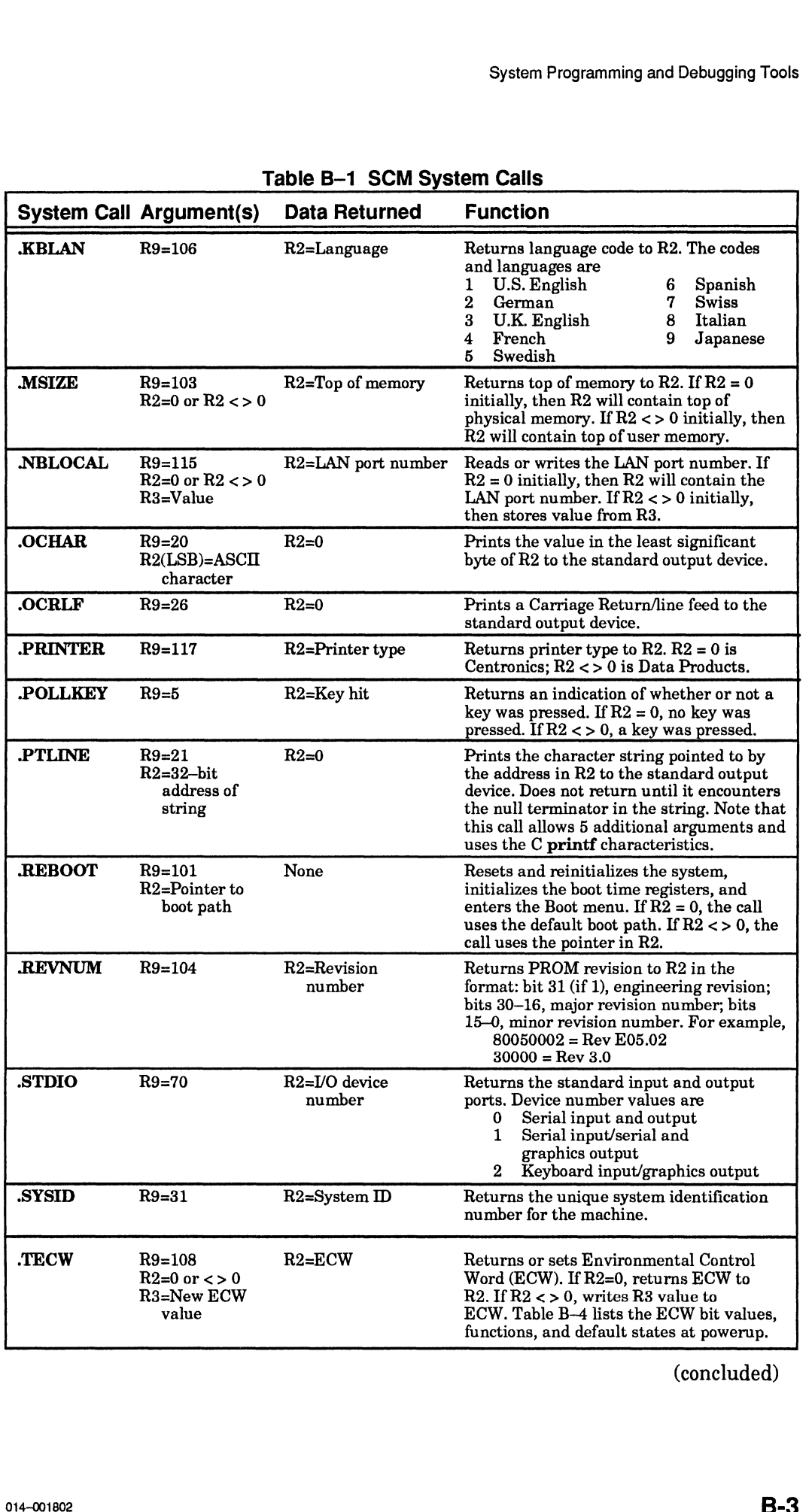

# Table B—1 SCM System Calls

(concluded)

# **Subroutines**

In addition to system calls, the SCM supports hardwired entry points to the subroutines in Table B-2 (accessible with a jsr instruction containing the appropriate entry point). See the hardware programming manual for your AViiON model (listed in the Preface) for more information. (Mathematics of the SCM supports hardwired entry<br>
ubroutines in Table B-2 (accessible with a **jsr** instruction com-<br>
ppropriate entry point). See the hardware programming man-<br>
nodel (listed in the Preface) for more inform

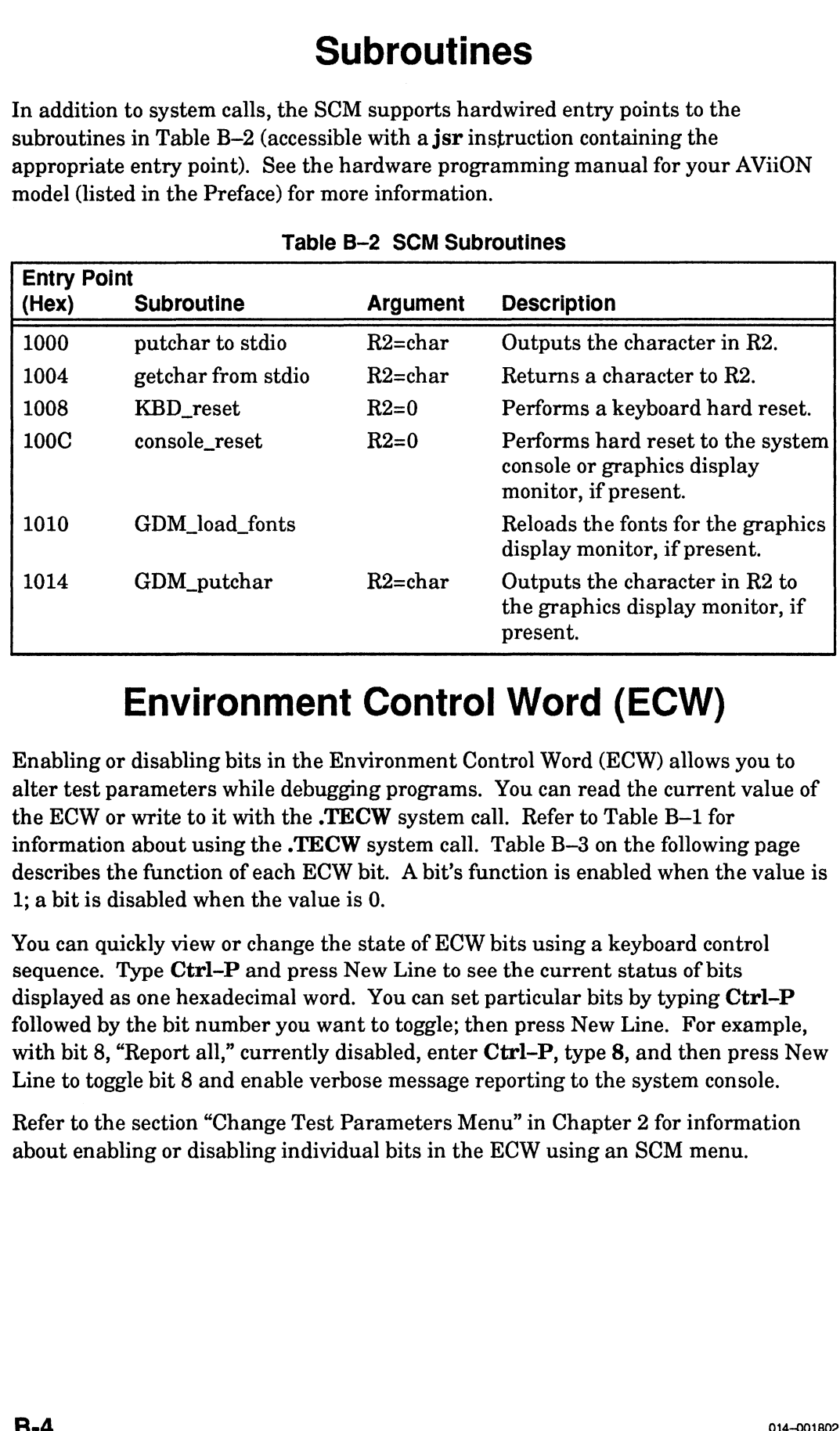

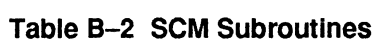

# Environment Control Word (ECW)

Enabling or disabling bits in the Environment Control Word (ECW) allows you to alter test parameters while debugging programs. You can read the current value of the ECW or write to it with the .TECW system call. Refer to Table B—1 for information about using the .TECW system call. Table B-3 on the following page describes the function of each ECW bit. A bit's function is enabled when the value is 1; a bit is disabled when the value is 0.

You can quickly view or change the state of ECW bits using a keyboard control sequence. Type Ctrl-P and press New Line to see the current status of bits displayed as one hexadecimal word. You can set particular bits by typing Ctrl-P followed by the bit number you want to toggle; then press New Line. For example, with bit 8, "Report all," currently disabled, enter Ctrl–P, type 8, and then press New Line to toggle bit 8 and enable verbose message reporting to the system console.

Refer to the section "Change Test Parameters Menu" in Chapter 2 for information about enabling or disabling individual bits in the ECW using an SCM menu.

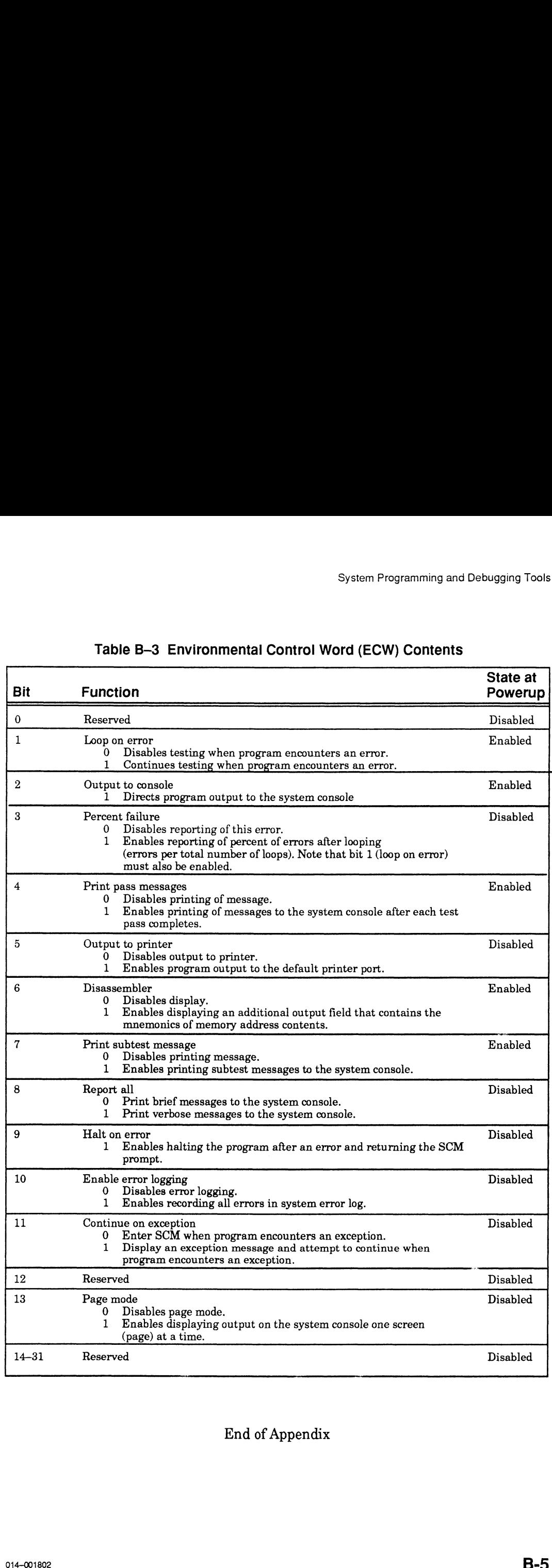

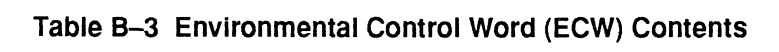

End of Appendix

 $\label{eq:2.1} \frac{1}{\sqrt{2}}\left(\frac{1}{\sqrt{2}}\right)^{2} \left(\frac{1}{\sqrt{2}}\right)^{2} \left(\frac{1}{\sqrt{2}}\right)^{2} \left(\frac{1}{\sqrt{2}}\right)^{2} \left(\frac{1}{\sqrt{2}}\right)^{2} \left(\frac{1}{\sqrt{2}}\right)^{2} \left(\frac{1}{\sqrt{2}}\right)^{2} \left(\frac{1}{\sqrt{2}}\right)^{2} \left(\frac{1}{\sqrt{2}}\right)^{2} \left(\frac{1}{\sqrt{2}}\right)^{2} \left(\frac{1}{\sqrt{2}}\right)^{2} \left(\$ 

# Index

#### Symbols

. (period) command, 3-6—3-8

#### A

A24 VME boards, 2-18—2-19 ANSI character set, 2-11 Arguments, command address, 3-3 case—sensitivity, 3-1 displaying all, 3-20 format of, 3-4 invalid, 3-1 Assembler, conventions, 3-3 Assistance, telephone, vi ATTACH command, 3-8—3-9 Attaching a processor, 3-8—3-9 Automatic boot, 1-3, 1-5 setting path, 2-4, A-1—A-9

## B

.BANNER system call, B-2 Baud rate modem port, 2-14 mouse, 2-13 system console, 2-9-2-12 Block mode data transfer, 2-8 BOOT command, 3-9—3-11 case—sensitivity, 3-1 Boot path argument to BOOT command, 3-9 diagnostic, 2-4 specifying, A-1—A-9 system, 2-4 Booting automatically, 1-3, 1-5, 2-4 BOOT command, 3-9 from default devices, 2-4—2-8 over a LAN, A-7 .REBOOT system call, B-3 specified devices, A-1—A-9 specified file, A-6

Break, command. See Control sequence Breakpoints deleting, 3-30 inserting, 3-29 unsupported by system software, 1-4 viewing, 3-29

#### C

Caches displaying state of, 3-6—3-8 INVALID system call, B-2 used in testing, B-5 Case—sensitivity boot paths, A-4 of SCM commands, 3-1 Changing baud rate modem port, 2-14—2-15 mouse port, 2-13 system console, 2-9 boot parameters, 2-4—2-8 character length, 2-10—2-12, 2-15 console language, 2-12 graphics monitor frequency, 3-2 modem port parameters, 2-14—2-15 mouse parameters, 2-13 SCM prompt, 3-26 system console parameters, 2-8—2-12 tape drive data transfer, 2-8 testing parameters, 2-17 -CHAR system call, B-2 Character length, 2-10—2-12, 2-15 Character mode data transfer, 2-8 .CHFLOW system call, B-2 .CHKSTAT system call, B-2 .CHKSUM system call, B-2 Ciprico devices, 3-10, A-3 Code, device, VME devices, A-9 Command break. See Control sequence Command table, 3-5

Commands . (period), 3-6—3-8 ATTACH, 3-8—3-9 BOOT, 3-9—3-11 CONTINUE, 3-12—3-13 DISPLAY, 3-14—3-15 EXAMINE, 3-15—3-18 FORMAT, 2-1, 3-19 HELP, 3-3, 3-20 INITIALIZE, 3-21 LOCATE, 3-22 MOVE, 3-23—3-24 ONESTEP, 3-25 PROMPT, 3-26 RESET, 2-4, 3-27 START, 3-28 TRAP, 3-29 UNTRAP, 3-30 VIEW, 3-31 WRITE, 3-32 ZLOADER, 3-33 Commenting on this manual, vi .COMMID system call, B-2 Configuration, system, 3-19 changing. See Chapter 2 restoring defaults, 2-4, 2-9, 3-2 Console, system default character length, 2-10 defined, v, 2-8 eraphics monitor frequency, 3-2 setting parameters, 2-8—2-12 Contacting Data General, vi—vii CONTINUE command, 3-12—3-13 Control sequence, vi, 1-3 Ctrl—A, 3-2 Ctrl-C, 3-2 to cancel INITIALIZE command, 3-21 to cancel LOCATE command, 3-22 to cancel MOVE command, 3-23 to cancel VIEW command, 3-31 to cancel WRITE command, 3-32 to cancel ZLOADER command, 3-33 Ctrl—P, B-4 Ctrl-Q, 2-11, 3-2 Ctrl-S, 2-11, 3-2 Ctrl—U, 3-2 Ctrl-V, 3-2

Controller as device parameter, 3-9, A-4 Ethernet, 3-10, A-5 integrated, 3-10, A-5 SCSI, 3-10, A-5 Conventions address and data, 3-3 ANSI character set, 2-11 assembler and disassembler, 3-3 command dictionary, 3-4 command interpreter, 3-1 nonstandard device specifications, A-8—A-9 SCM menus, 2-1—2-4 standard device specifications, A-4—A-6 used in this manual, v Ctrl-I, 2-4, 2-9, 3-2

#### D

Data locating patterns, 3-22 mnemonics, 3-3 viewing, 3-15—3-18, 3-31 writing, 3-15—3-18, 3-21, 3-32 Data General, contacting, vi—vii Data transfer mode, SCSI tape drives, 2-8 .DATETIME system call, B-2 DCSH (data cache status), 3-6—3-8 Debugging changing test parameters, B-4—B-5 inserting breakpoints, 3-29 removing breakpoints, 3-30 viewing breakpoints, 3-29 VME controllers, 3-16 Device booting, 3-9—3-11 code, DG/UX, A-9 specifying nonstandard boot devices, A-8—A-9 specifying standard boot devices, A-4—A-6 standard defined, A-2 identifying, A-2 specifying, A-2 DG/UX operating system, halting, 1-2

Direct Memory Access (DMA), tape boot, 2-8 Disabling debugging parameters, 2-17—2-19 disassembler, 2-17 Disassembler conventions, 3-3 enabling/disabling, 2-17—2-19, B-5 DISPLAY command, 3-14—3-15 Displaying memory, 3-15—3-19, 3-31 processor status, 3-6 register files, 3-6—3-8, 3-14, 3-15—3-19 SCM menus, 3-19 valid commands, 3-20 DMMU (Data Memory Management Unit), 3-6—3-8 Dual processor, default SCM prompt, vi

#### E

ECW (Environment Control Word), 2-17—2-19 ECW (Environment Control Word), B-3 Enabling, debugging parameters, 2-17—2-19 English console langague U.S, 2-12 UK, 2-12 Entering the SCM, 1-1—1-4 unexpectedly, 1-5 Environment Control Word (ECW), 2-17—2-19 Errors, system debugging, B-4—B-5 enabling log, B-5 ESDI devices, 3-10, A-3 Ethernet address, B-3 devices, 3-10, A-2, A-3 EXAMINE command, 3-15—3-18 Exiting any menu, 2-4 your operating system, 1-2 with Ctrl-C, 3-2

## F

File number argument (tape media), 3-9, A-6 File path, 3-9, A-6 Files, register, 3-6—3-8, 3-14, 3-15—3-18 Flow control, 3-2 enabling or disabling, 2-11 FORMAT command, 2-1, 3-19 Format, command line input, v FPC (Fetch Program Counter), 3-6—3-8

## G

.GDMP system call, B-2 German, console language, 2-12 .GMT system call, B-2 .GTLINE system call, B-2

## H

HALT system call, B-2 Halt, system, 1-1 Halting the operating system, 1-2 HELP command, 3-3, 3-20 Help, from Data General, vi

# $\mathbf{I}$

ICSH (instruction cache status), 3-6—3-8 IMMU (Instruction Memory Management Unit), 3-6—3-8 INITIALIZE command, 3-21 Initializing memory, 3-21 system, 3-27 Integrated devices, 3-10, A-2 Interphase devices, 3-10 INVALID system call, B-2 Italian, console language, 2-12

## J

Japanese, console language, 2-12 J PSTART system call, B-2

#### K

.KBLAN system call, 2-12, B-3 Keyboard Enter key, v New Line key, v Return key, v Keyboard features command interpreter, 3-2 EXAMINE command, 3-15 language, 2-12 symbols in this manual, vi

#### L

Language, console, 2-12—2-14, B-3 Loading s—record files, 3-33 Local Area Network (LAN) booting over, A-7 device specification, A-2, A-3 Ethernet address, B-3 LOCATE command, 3-22 Locating memory blocks, 3-22

#### M

Manuals commenting, vi ordering, vi related, iv—v Memory changing, 3-15—3-18 configuration, 2-16 initializing, 3-21 locating blocks, 3-22 .MSIZE system call, B-3 mapping conventions, 3-3 moving blocks, 3-23—3-24 viewing, 3-15—3-18, 3-31 system configuration, 2-16 writing to, 3-32

Menus Change baud rate, 2-9, 2-13, 2-14 Change boot parameters, 2-4—2-8 Change console language, 2-12—2-14 Change console parameters, 2-8—2-12 Change modem port parameters, 2-14 Change mouse parameters, 2-13 Change test parameters, 2-17—2-19 displaying, 3-19 View or Change System Configuration, 2-1—2-4 MMU (Memory Management Unit) translation, 3-3 Mnemonics data, 3-3 device, 3-9 SCM commands, 3-1, 3-4 Modem port baud rate, 2-14—2-15 default character length, 2-15 Motorola s—record format, 3-33 Mouse port, changing baud rate, 2-13 MOVE command, 3-23—3-24 Moving memory blocks, 3-23—3-24 .MSIZE system call, B-3 Multi—user system, defined, v Multiprocessor systems attaching processor, 3-8—3-9 SCM prompt, vi, 1-1

#### N

.NBLOCAL system call, B-3 New Line key, defined, v Nonstandard devices, defined, A-2 NPC (Next Program Counter), 3-6—3-8, 3-12

## O

.OCHAR system call, B-3 .OCRLF system call, B-3 ONESTEP command, 3-25 Opcode, in SCM output, 3-3 Operating system. See Software, system

#### p

Page mode screen display, B-5 VME A24 boards, 2-18 Parameters, configuration. See Chapter 2 Parity modem port character length, 2-15 system console character length, 2-10—2-12 Pausing screen display, 2-11 .POLLKEY system call, B-3 Power-up state, resuming, 3-27 .PRINTER system call, B-3 Printing screen display, B-5 Processor attaching, 3-8—3-9 booting, 3-9—3-11 continuing, 3-12—3-13 starting, 3-25, 3-28 status, 3-6—3-8 unattached, 3-8—3-9 Program debugging inserting breakpoints, 3-29 removing breakpoints, 3-30 tools. See Appendix B. viewing breakpoints, 3-29 Programmed I/O (PIO), tape boot, 2-8 PROM (Programmable Read Only Memory) vectors, B-1 Prompt, SCM changing, 3-26 defined, 1-1—1-4 entering menus from, 2-1 multiprocessor systems, vi single processor systems, vi unexpected display of, 1-5—1-6 PROMPT command, 3-26 PSR (Processor Status Register), 3-6—3-8 .PTLINE system call, B-3

#### R

.REBOOT system call, B-3 Registers control, 3-12, 3-14, 3-15 CPU, B-1 floating point, 3-14, 3-15 modifying, 3-15—3-18 viewing contents, 3-6—3-8, 3-14, 3-15 Related manuals, iv—v Relocating memory, 3-23—3-24 Reset switch, 1-3, 2-4 system, 2-4, 3-27 RESET command, 2-4, 3-27 Restoring system configuration defaults, 2-4, 2-9, 3-2 Resuming program execution, 3-12—3-13 .REVNUM system call, B-3 RISC (Reduced Instruction Set Computer), 1-1

## S

s—record utility, 3-33 SCM commands. See Chapter 3 defined, 1-1 menus described. See Chapter 2 prompt, vi system calls, B-1 SCSI device defined, A-2 specifications, 3-10, A-2, A-3 specifying, A-4—A-6 tape drive data transfer, 2-8 Search, memory, 3-22 Single processor systems, SCM prompt, vi, 1-1

Software, system booting, 3-9—3-11 console language, 2-12 entering SCM from, 1-1 fatal error, 1-3, 1-5 resuming with CONTINUE command, 3-12—3-13 with ONESTEP command, 3-25 with START command, 3-28 unsupported breakpoint, 1-4 Spanish, console language, 2-12 Standard devices defined, A-2 identifying, A-2 specifying, A-2 START command, 3-28 Starting processor BOOT command, 3-9—3-11 CONTINUE command, 3-12—3-13 for one instruction, 3-25 START command, 3-28 .STDIO system call, B-3 Storing data with EXAMINE command, 3-15—3-18 with INITIALIZE command, 3-21 with WRITE command, 3-32 Subroutines, hardware, B-4 Swedish, console language, 2-12 Swiss, console language, 2-12 Switch, reset, 1-3, 2-4 .SYSID system call, B-3 System calls, B-1 KBLAN, 2-12 TECW, 2-17—2-19 table of, B-2—B-5 System configuration, how to change. See Chapter 2

System console See also Console, system default character length, 2-11—2-12 defined, v, 2-8 System errors. See Errors, system

#### T

.TECW system call, 2-17—2-19, B-3, B-4 Telephone assistance, vi Terminal. See Console, system Testing diagnostic, 1-2, 1-3, 1-5, 2-4 environment for, 2-17—2-19 messages, changing, B-5 parameters for program debugging, B-4—B-5 power-up, 1-2, 1-5 Top of memory, viewing, 2-16 Trace count with CONTINUE command, 3-12—3-13 with ONESTEP command, 3-25 with START command, 3-28 TRAP command, 3-29 Trap instruction, to execute system calls, B-1 Traps, breakpoint deleting, 3-30 inserting, 3-29 viewing, 3-29

## U

UNIX kernel, 1-1 Unit. See Device Unit parameter, 3-9, A-5 UNTRAP command, 3-30

#### V

VIEW command, 3-31 View or Change System Configuration Menu, displaying, 2-1 Viewing data, 3-31 system configuration boot paths, 2-4-2-8 memory, 2-16 modem port parameters,  $2-14-2-15$ mouse parameters, 2-13 system console parameters, 2-8—2-12 testing parameters, 2-17—2-19 VME device A24 boards, 2-18—2-19 controller debugging, 3-16, 3-32 defined, A-2 DG/UX device code, A-9 specifications (table), A-3 specifying, 3-10, A-4—A-6 Viewing w.<br>
wisher configuration that  $3.31$ <br>
system configuration<br>
host paths,  $24-2.8$ <br>
monotogy.  $2.16 - 2.15$ <br>
modem port parameters,<br>  $2.14-2.15$ <br>
mouse parameters,  $2.13$ <br>
system conside parameters,  $2.11-2.19$ <br>
VME

#### W

Workstation defined, v device specifications, 3-10—3-33 WRITE command, 3-32

#### X

XPC (Execute Program Counter), 3-6—3-8

#### Z

ZLOADER command, 3-33

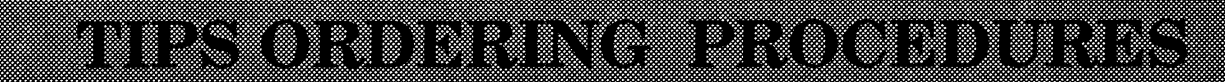

# TO ORDER

- 1. An order can be placed with the TIPS group in two ways:
- a) MAIL ORDER-— Use the order form on the opposite page and fill in all requested information. Be sure to include shipping charges and local sales tax. If applicable, write in your tax exempt number in the space Send your order form with payment to: Data General Corporation provided on the order form. ced with the TIPS group in two ways:<br>
-Use the order form on the opposite page and fill in<br>
gcharges and local sales tax. If applicable, write in<br>
order form.<br>
form with payment to: Data General Corpora<br>
ATTN: Educational ced with the TIPS group in two ways:<br>
-Use the order form on the opposite page and fill in<br>
gcharges and local sales tax. If applicable, write in<br>
order form.<br>
form with payment to: Data General Corporat<br>
ATTN: Educational

ATTN: Educational Services/TIPS G155 4400 Computer Drive Westboro, MA 01581-9973

b) TELEPHONE-Call TIPS at (508) 870-1600 for all orders that will be charged by credit card or paid for by purchase orders over \$50.00. Operators are available from 8:30 AM to 5:00 PM EST. Westboro, MA 01581–9973<br>
Call TIPS at (508) 870–1600 for all orders that will be charged by<br>
lers over \$50.00. Operators are available from 8:30 AM to 5:00 P<br> **AYMENT**<br>
have several payment options:<br>
. – Minimum of \$50. If

# METHOD OF PAYMENT

- 2. As a customer, you have several payment options:
	- a) Purchase Order Minimum of \$50. If ordering by mail, a hard copy of the purchase order must accompany order.
	- b) Check or Money Order Make payable to Data General Corporation.
	- c) Credit Card —A minimum order of \$20 is required for MasterCard or Visa orders.

# SHIPPING

3. To determine the charge for UPS shipping and handling, check the total quantity of units in your order and refer to the following chart:

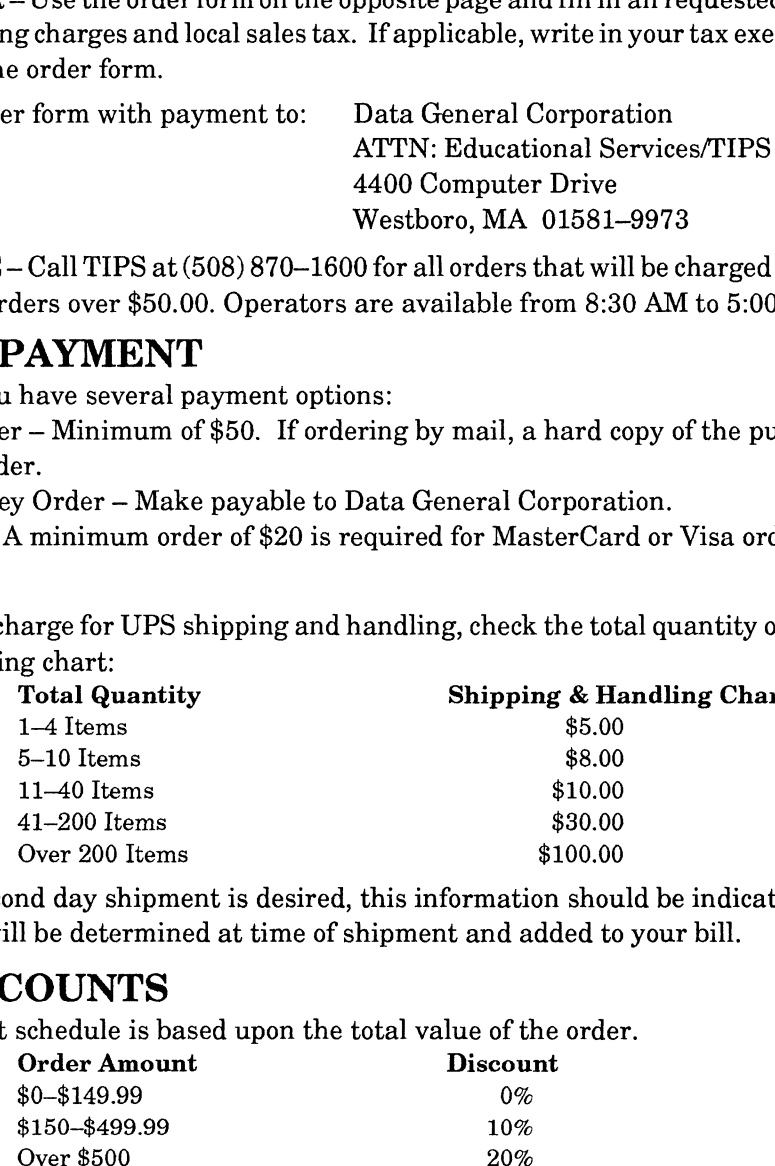

If overnight or second day shipment is desired, this information should be indicated on the order form. A separate charge will be determined at time of shipment and added to your bill.

# VOLUME DISCOUNTS

4. The TIPS discount schedule is based upon the total value of the order.

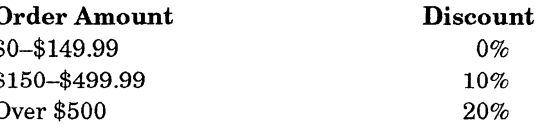

# Over \$500<br>TERMS AND CONDITIONS

5. Read the TIPS terms and conditions on the reverse side of the order form carefully. These must be adhered to at all times.

# DELIVERY

6. Allow at least two weeks for delivery.

# RETURNS

- 7. Items ordered through the TIPS catalog may not be returned for credit.
- 8. Order discrepancies must be reported within 15 days of shipment date. Contact your TIPS Administrator at (508) 870-1600 to notify the TIPS department of any problems.

# INTERNATIONAL ORDERS

9. Customers outside of the United States must obtain documentation from their local Data General Subsidiary or Representative. Any TIPS orders received by Data General U.S. Headquarters will be forwarded to the appropriate DG Subsidiary or Representative for processing.

# TIPS ORDER FORM<br>Data General Corporation<br>Attn: Educational Services/TIPS G155<br>4400 Computer Drive<br>Westboro, MA 01581 - 9973 Mail To:

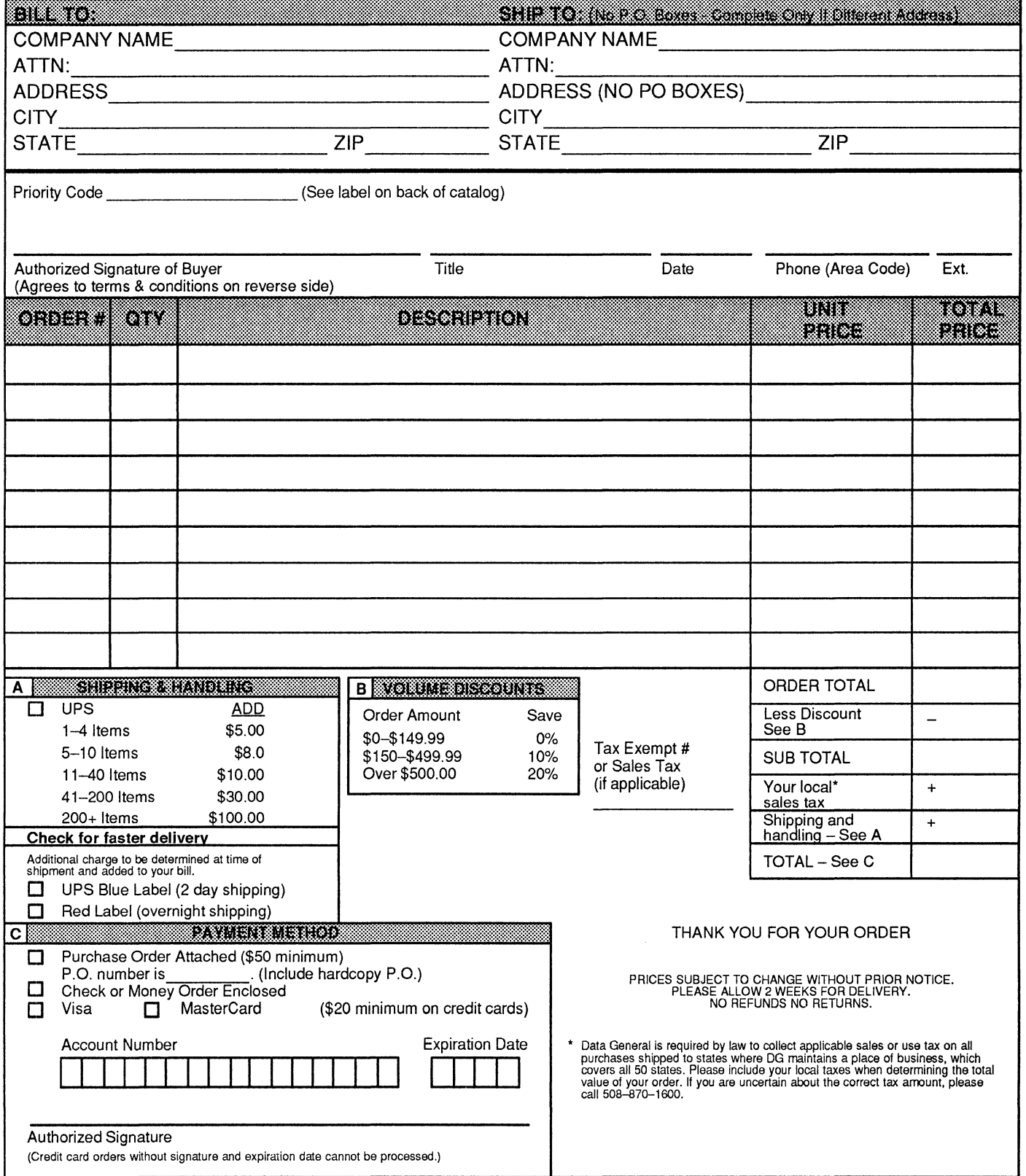

# DATA GENERAL CORPORATION TECHNICAL INFORMATION AND PUBLICATIONS **SERVICE** TERMS AND CONDITIONS

Data General Corporation ("DGC") provides its Technical Information and Publications Service (TIPS) solely in accordance with the following terms and conditions and more specifically to the Customer signing the Educational Services TIPS Order Form. These terms and conditions apply to all orders, telephone, telex, or mail. By accepting these products the Customer accepts and agrees to be bound by these terms and conditions.

#### 1. CUSTOMER CERTIFICATION

Customer hereby certifies that it is the owner or lessee of the DGC equipment and/or licensee/sub-licensee of the software which is the subject matter of the publication(s) ordered hereunder.

#### 2. TAXES

Customer shall be responsible for all taxes, including taxes paid or payable by DGC for products or services supplied under this Agreement, exclusive of taxes based on DGC's net income, unless Customer provides written proof of exemption.

#### 3. DATA AND PROPRIETARY RIGHTS

Portions of the publications and materials supplied under this Agreement are proprietary and will be so marked. Customer shall abide by such markings. DGC retains for itself exclusively all proprietary rights (including manufacturing rights) in and to all designs, engineering details and other data pertaining to the products described in such publication. Licensed software materials are provided pursuant to the terms and conditions of the Program License Agreement (PLA) between the Customer and DGC and such PLA is made a part of and incorporated into this Agreement by reference. A copyright notice on any data by itself does not constitute or evidence a publication or public disclosure.

#### 4. LIMITED MEDIA WARRANTY

DGC warrants the CLI Macros media, provided by DGC to the Customer under this Agreement, against physical defects for a period of ninety (90) days from the date of shipment by DGC. DGC will replace defective media at no charge to you, provided it is returned postage prepaid to DGC within the ninety (90) day warranty period. This shall be your exclusive remedy and DGC's sole obligation and liability for defective media. This limited media warranty does not apply if the media has been damaged by accident, abuse or misuse.

#### 5. DISCLAIMER OF WARRANTY

EXCEPT FOR THE LIMITED MEDIA WARRANTY NOTED ABOVE, DGC MAKES NO WARRANTIES, EXPRESS OR IMPLIED, INCLUDING, BUT NOT LIMITED TO, WARRANTIES OF MERCHANTABILITY AND FITNESS FOR PARTICULAR PURPOSE ON ANY OF THE PUBLICATIONS, CLI MACROS OR MATERIALS SUPPLIED HEREUNDER.

#### 6. LIMITATION OF LIABILITY

A. CUSTOMER AGREES THAT DGC'S LIABILITY, IF ANY, FOR DAMAGES, INCLUDING BUT NOT LIMITED TO LIABILITY ARISING OUT OF CONTRACT, NEGLIGENCE, STRICT LIABILITY IN TORT OR WARRANTY SHALL NOT EXCEED THE CHARGES PAID BY CUSTOMER FOR THE PARTICULAR PUBLICATION OR CLI MACRO INVOLVED. THIS LIMITATION OF LIABILITY SHALL NOT APPLY TO CLAIMS FOR PERSONAL INJURY CAUSED SOLELY BY DGC'S NEGLIGENCE. OTHER THAN THE CHARGES REFERENCED HEREIN, IN NO EVENT SHALL DGC BE LIABLE FOR ANY INCIDENTAL, INDIRECT, SPECIAL OR CONSEQUENTIAL DAMAGES WHATSOEVER, INCLUDING BUT NOT LIMITED TO LOST PROFITS AND DAMAGES RESULTING FROM LOSS OF USE, OR LOST DATA, OR DELIVERY DELAYS, EVEN IF DGC HAS BEEN ADVISED, KNEW OR SHOULD HAVE KNOWN OF THE POSSIBILITY THEREOF; OR FOR ANY CLAIM BY ANY THIRD PARTY.

#### B. ANY ACTION AGAINST DGC MUST BE COMMENCED WITHIN ONE (1) YEAR AFTER THE CAUSE OF ACTION ACCRUES.

#### 7. GENERAL

A valid contract binding upon DGC will come into being only at the time of DGC's acceptance of the referenced Educational Services Order Form. Such contract is governed by the laws of the Commonwealth of Massachusetts, excluding its conflict of law rules. Such contract is not assignable. These terms and conditions constitute the entire agreement between the parties with respect to the subject matter hereof and supersedes all prior oral or written communications, agreements and understandings. These terms and conditions shall prevail notwithstanding any different, conflicting or additional terms and conditions which may appear on any order submitted by Customer. DGC hereby rejects all such different, conflicting, or additional terms.

#### 8. IMPORTANT NOTICE REGARDING AOS/VS INTERNALS SERIES (ORDER #1865 & #1875)

Customer understands that information and material presented in the AOS/VS Internals Series documents may be specific to a particular revision of the product. Consequently user programs or systems based on this information and material may be revision—locked and may not function properly with prior or future revisions of the product. Therefore, Data General makes no representations as to the utility of this information and material beyond the current revision level which is the subject of the manual. Any use thereof by you or your company is at your own risk. Data General disclaims any liability arising from any such use and I and my company (Customer) hold Data General completely harmless therefrom.

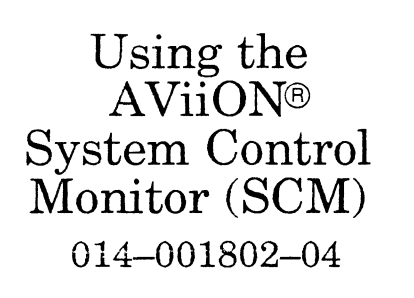

Cut here and insert in binder spine pocket

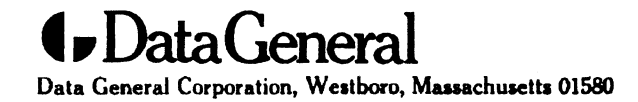